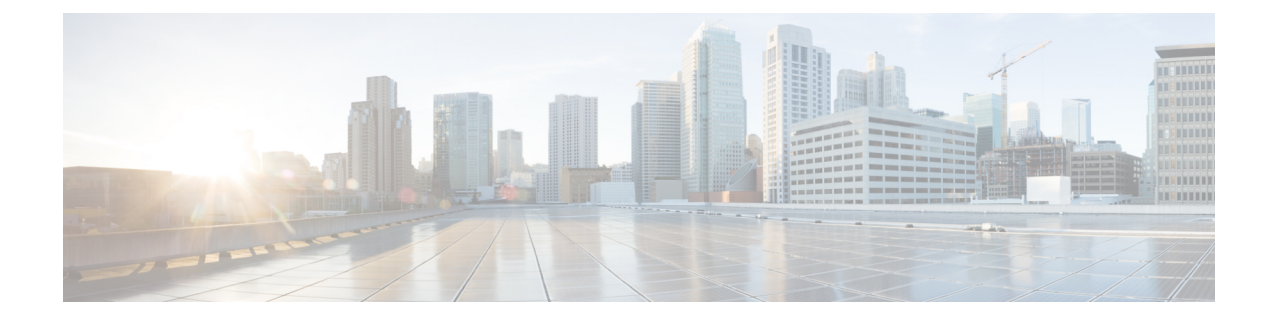

# **MPLS Label Distribution Protocol Commands**

All commands applicable for the Cisco NCS 5500 Series Router are also supported on the Cisco NCS 540 Series Router that is introduced from Cisco IOS XR Release 6.3.2. References to earlier releases in Command History tables apply to only the Cisco NCS 5500 Series Router. **Note**

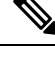

**Note**

- Starting with Cisco IOS XR Release 6.6.25, all commands applicable for the Cisco NCS 5500 Series Router are also supported on the Cisco NCS 560 Series Routers.
- Starting with Cisco IOS XR Release 6.3.2, all commands applicable for the Cisco NCS 5500 Series Router are also supported on the Cisco NCS 540 Series Router.
- References to releases before Cisco IOS XR Release 6.3.2 apply to only the Cisco NCS 5500 Series Router.
- Cisco IOS XR Software Release 7.0.1 specific updates are not applicable for the following variants of Cisco NCS 540 Series Routers:
	- N540-28Z4C-SYS-A
	- N540-28Z4C-SYS-D
	- N540X-16Z4G8Q2C-A
	- N540X-16Z4G8Q2C-D
	- N540X-16Z8Q2C-D
	- N540-12Z20G-SYS-A
	- N540-12Z20G-SYS-D
	- N540X-12Z16G-SYS-A
	- N540X-12Z16G-SYS-D

This module describes the commands used to configure Label DistributionProtocol (LDP) in a Multiprotocol Label Switching (MPLS) network on the .

LDP provides a standard methodology for hop-by-hop (or dynamic label) distribution in an MPLS network by assigning labels to routes that have been chosen by the underlying Interior GatewayProtocol (IGP) routing protocols. The resulting labeled paths, called *label switch paths* (LSPs), forward labeled traffic across an MPLS backbone.

LDP also provides the means for label switching routers (LSRs) to request, distribute, and release label prefix binding information to peer routers in a network. LDP enables LSRs to discover potential peers and establish LDP sessions with those peers to exchange label binding information.

For detailed information about MPLS concepts, configuration tasks, and examples, see *MPLS Configuration Guide for Cisco NCS 5500 Series RoutersMPLS Configuration Guide for Cisco NCS 540 Series RoutersMPLS Configuration GuideMPLS Configuration Guide for Cisco NCS 540 Series Routers*.

- [backoff,](#page-3-0) on page 4
- clear mpls ldp [forwarding,](#page-4-0) on page 5
- clear mpls ldp [msg-counters](#page-5-0) neighbor, on page 6
- clear mpls ldp [neighbor,](#page-6-0) on page 7
- clear mpls ldp nsr statistics [neighbor,](#page-7-0) on page 8
- [debug](#page-8-0) mpls ldp rsi, on page 9
- [debug](#page-9-0) mpls ldp vrf, on page 10
- [default-route,](#page-10-0) on page 11
- default-vrf [implicit-ipv4](#page-11-0) disable, on page 12
- [discovery](#page-12-0) hello, on page 13
- discovery [instance-tlv](#page-13-0) disable, on page 14
- discovery [targeted-hello,](#page-14-0) on page 15
- discovery [transport-address,](#page-16-0) on page 17
- [downstream-on-demand,](#page-18-0) on page 19
- [explicit-null,](#page-19-0) on page 20
- [graceful-restart](#page-21-0) (MPLS LDP), on page 22
- hw-module fib mpls label [lsr-optimized,](#page-23-0) on page 24
- hw-module fib mpls ldp [lsr-optimized,](#page-24-0) on page 25
- session [holdtime](#page-25-0) (MPLS LDP), on page 26
- igp [auto-config](#page-26-0) disable, on page 27
- igp sync [delay,](#page-27-0) on page 28
- igp sync delay [on-proc-restart,](#page-28-0) on page 29
- [implicit-null-override,](#page-30-0) on page 31
- [interface](#page-32-0) (MPLS LDP), on page 33
- label [accept,](#page-34-0) on page 35
- label [advertise,](#page-36-0) on page 37
- label [allocate,](#page-39-0) on page 40
- log [graceful-restart,](#page-40-0) on page 41
- log [neighbor,](#page-41-0) on page 42
- log nsr, on [page](#page-42-0) 43
- log [session-protection,](#page-43-0) on page 44
- [make-before-break,](#page-44-0) on page 45
- [mpls](#page-45-0) ldp, on page 46
- neighbor dual-stack [transport-connection](#page-46-0) max-wait, on page 47
- neighbor dual-stack [transport-connection](#page-47-0) prefer ipv4 for-peers, on page 48

П

- neighbor [password,](#page-48-0) on page 49
- neighbor [password](#page-50-0) disable, on page 51
- [neighbor](#page-51-0) targeted, on page 52
- nsr [\(MPLS-LDP\),](#page-52-0) on page 53
- [recursive-fec,](#page-53-0) on page 54
- [redistribute](#page-54-0) (MPLS LDP), on page 55
- [router-id](#page-55-0) (MPLS LDP), on page 56
- [router](#page-56-0) ospf, on page 57
- session [protection,](#page-58-0) on page 59
- show mpls ldp [backoff,](#page-59-0) on page 60
- show mpls ldp [bindings,](#page-61-0) on page 62
- show mpls ldp [capabilities,](#page-67-0) on page 68
- show mpls ldp [discovery,](#page-68-0) on page 69
- show mpls ldp [forwarding,](#page-72-0) on page 73
- show mpls ldp [graceful-restart,](#page-76-0) on page 77
- [show](#page-78-0) mpls ldp igp sync, on page 79
- show mpls ldp [interface,](#page-81-0) on page 82
- show mpls ldp [neighbor,](#page-84-0) on page 85
- show mpls ldp nsr pending [neighbor,](#page-90-0) on page 91
- show mpls ldp nsr [statistics,](#page-91-0) on page 92
- show mpls ldp nsr [summary,](#page-93-0) on page 94
- show mpls ldp [parameters,](#page-94-0) on page 95
- show mpls ldp statistics [fwd-setup,](#page-96-0) on page 97
- show mpls ldp statistics [msg-counters,](#page-98-0) on page 99
- show mpls ldp [summary,](#page-100-0) on page 101
- show mpls ldp [trace,](#page-102-0) on page 103
- [show](#page-105-0) lcc, on page 106
- [signalling](#page-107-0) dscp (LDP), on page 108
- [snmp-server](#page-108-0) traps mpls ldp, on page 109
- [address-family](#page-109-0) ipv4/ipv6 label, on page 110

# <span id="page-3-0"></span>**backoff**

To configure the parameters for the Label Distribution Protocol (LDP) backoff mechanism, use the **backoff** command in MPLS LDP configuration mode. To return to the default behavior, use the **no** form of this command.

**backoff** *initial maximum* **no backoff**

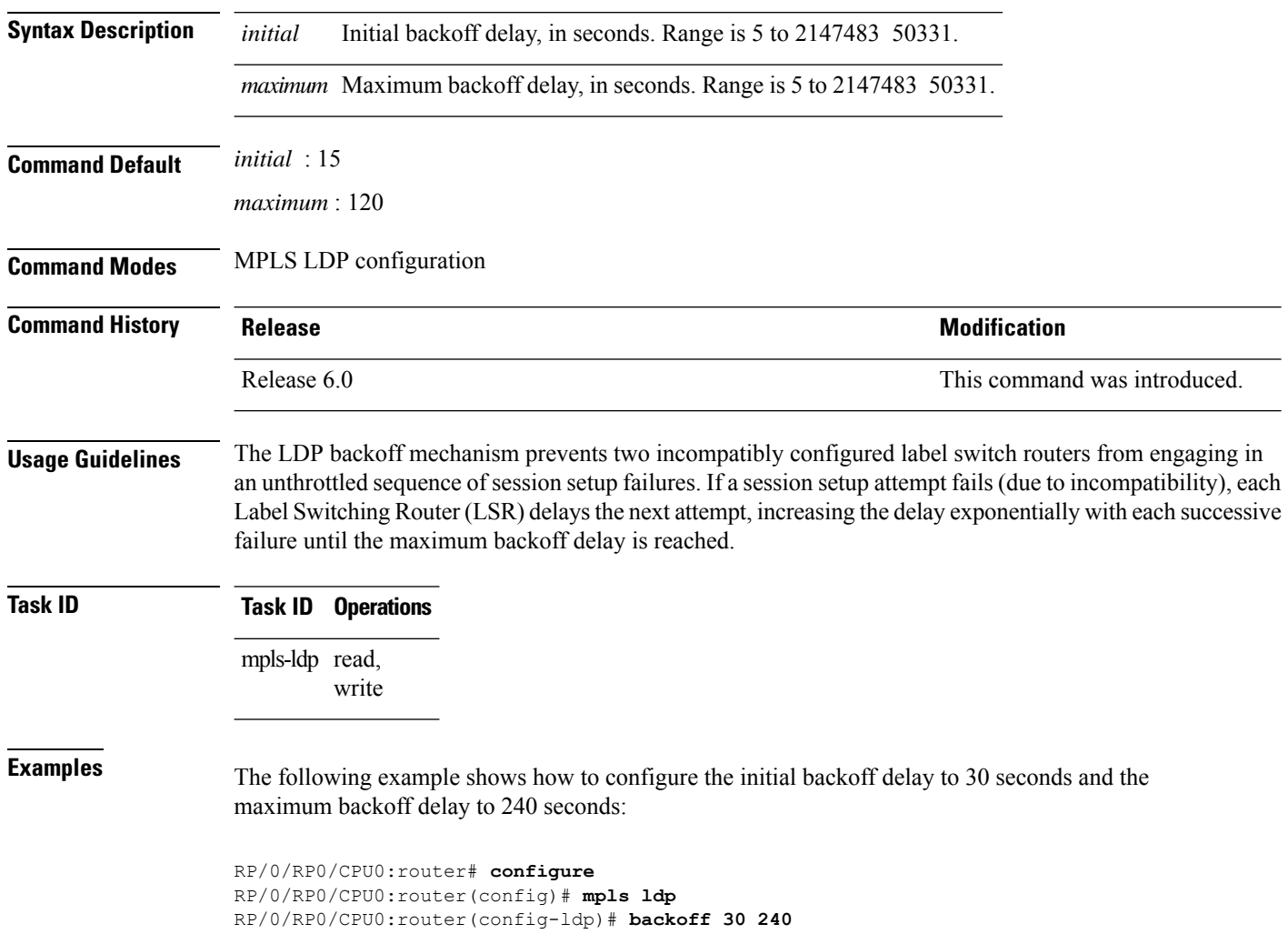

# <span id="page-4-0"></span>**clear mpls ldp forwarding**

To clear (or reset) the MPLS Label Distribution Protocol (LDP) forwarding rewrites, use the **clear mpls ldp forwarding** command in XR EXEC mode.

**clear mpls ldp** [**vrf** *vrf-name*] [{**ipv4** | **ipv6**}] **forwarding** [*prefix/length* ]

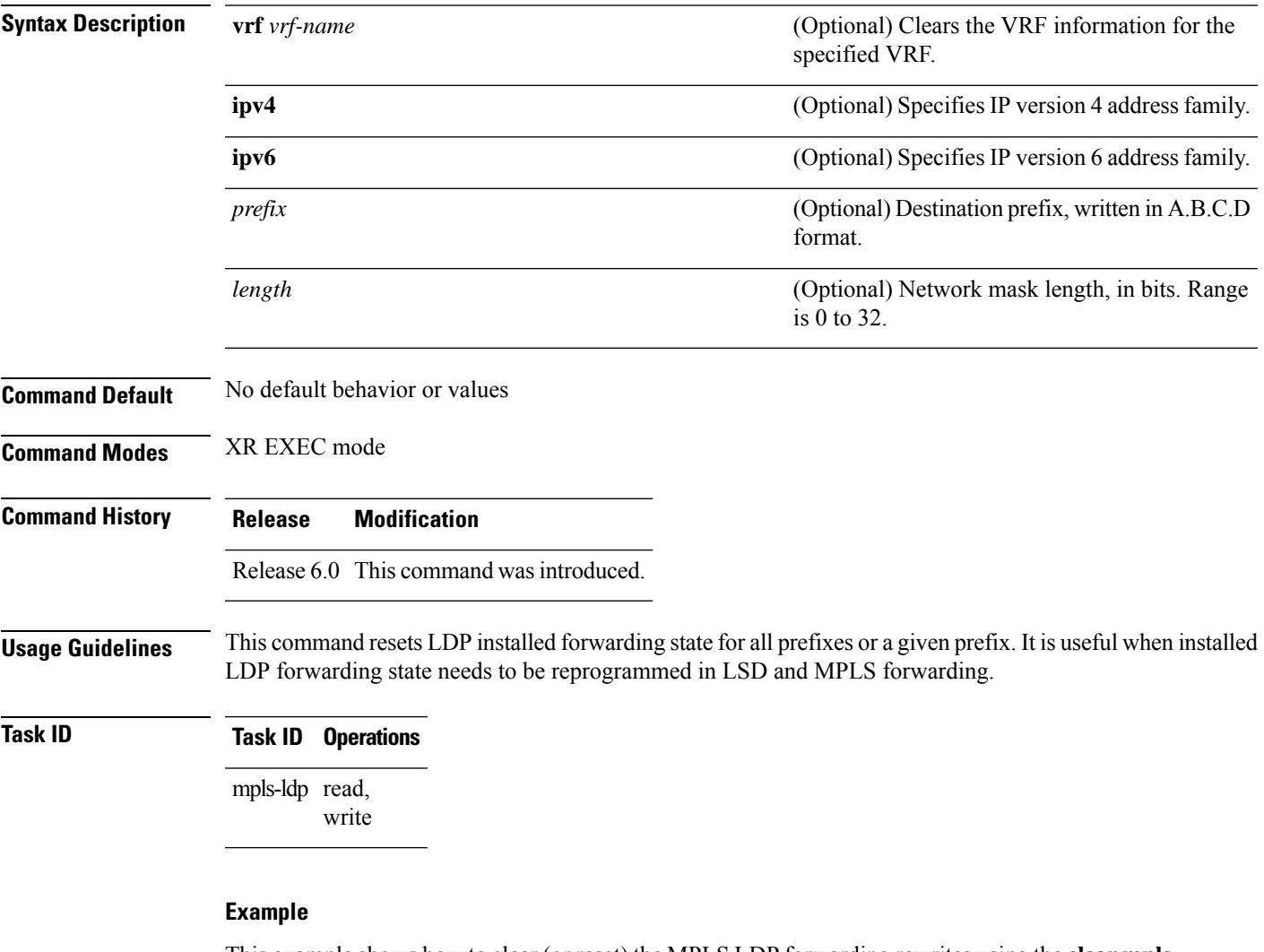

This example shows how to clear (or reset) the MPLS LDP forwarding rewrites using the **clear mpls ldp forwarding** command:

RP/0/RP0/CPU0:router# **clear mpls ldp forwarding**

# <span id="page-5-0"></span>**clear mpls ldp msg-counters neighbor**

To clear the Label Distribution Protocol (LDP) message counters, use the **clear mpls ldp msg-counters neighbor** command in XR EXEC mode.

**clear mpls ldp** [**vrf** *vrf-name*] **msg-counters neighbor** [{*lsr-id ldp-id*}]

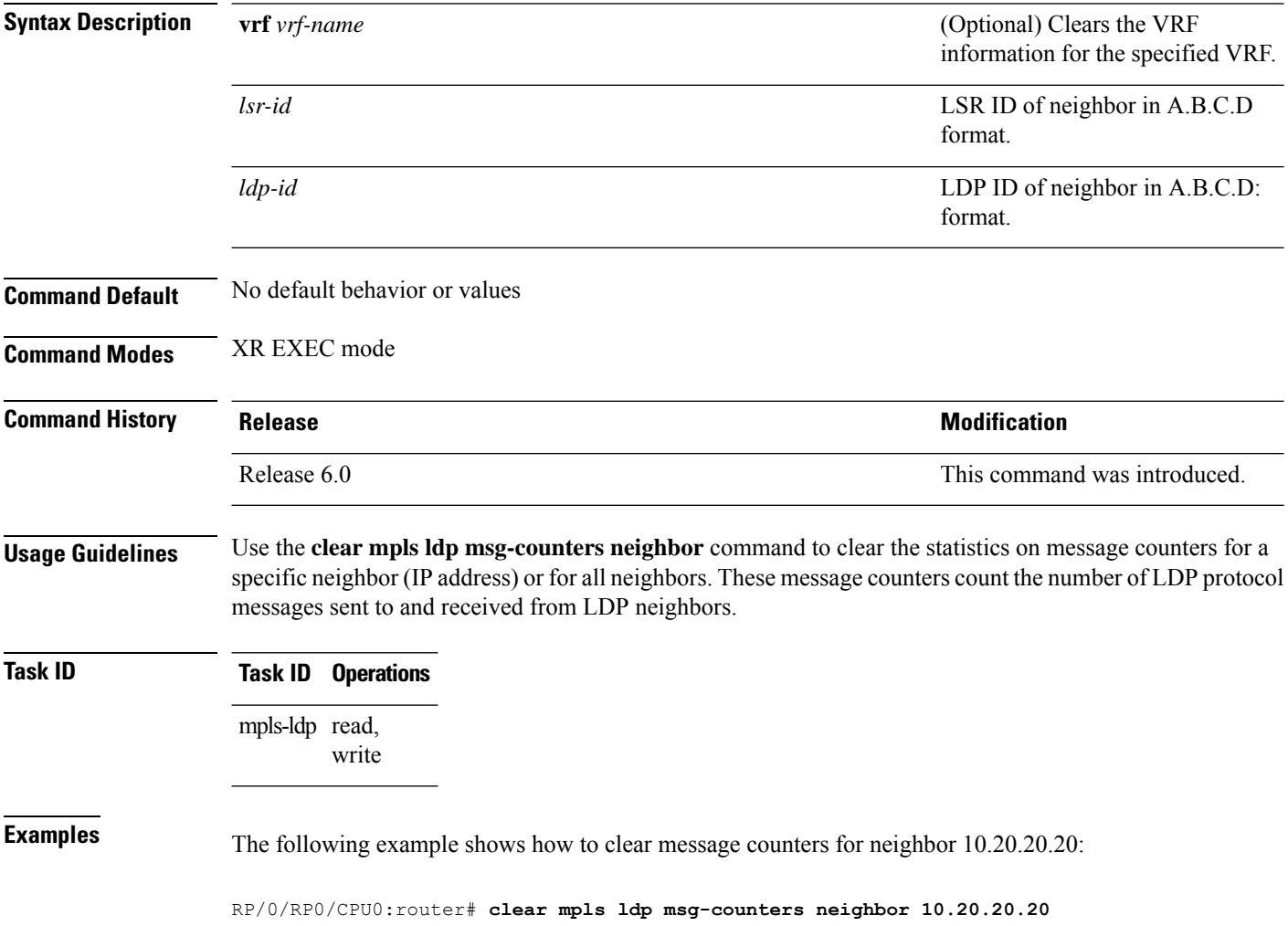

# <span id="page-6-0"></span>**clear mpls ldp neighbor**

To force Label Distribution Protocol (LDP) session restart, use the **clear mpls ldp neighbor** command in XR EXEC mode.

**clear mpls ldp** [**vrf all**] [**vrf** *vrf-name*] **neighbor** [{*ip-address ldp-id*}]

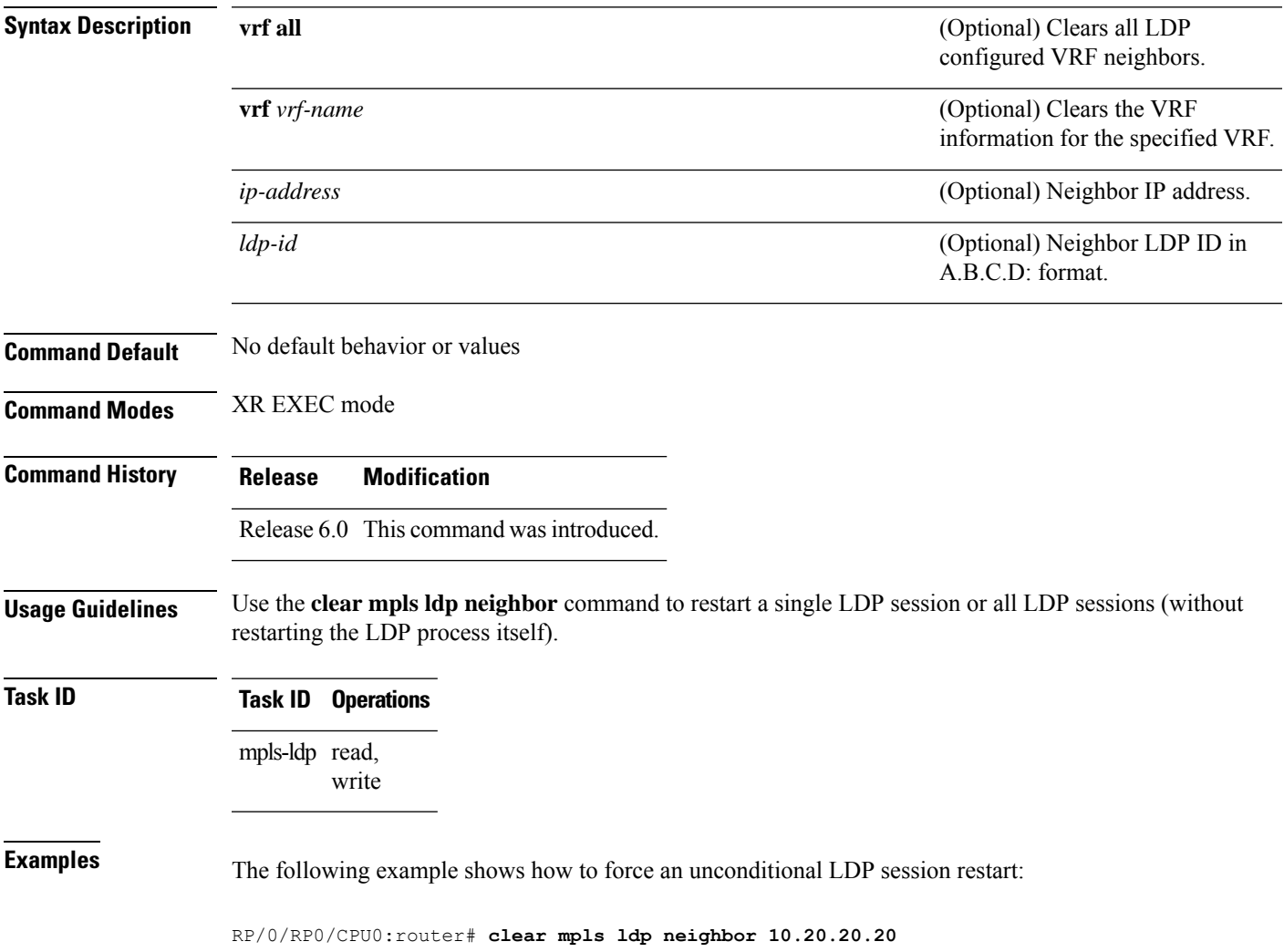

# <span id="page-7-0"></span>**clear mpls ldp nsr statistics neighbor**

To clear the nonstop routing (NSR) statistics, use the **clear mpls ldp nsr statistics neighbor** command in XR EXEC mode.

**clear mpls ldp** [**vrf** *vrf-name*] **nsr statistics neighbor** [{*lsr-id ldp-id*}]

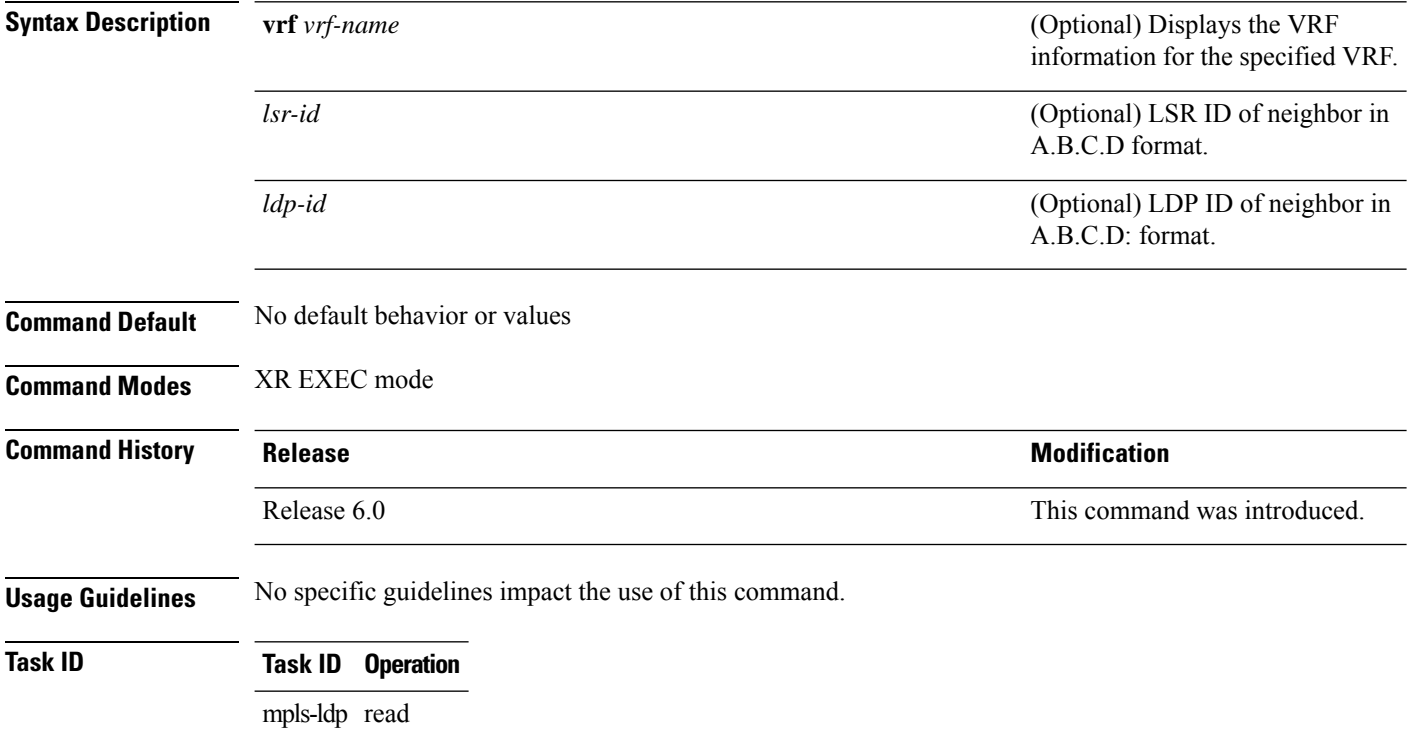

#### **Example**

The following example shows how to clear NSR statistics for neighbor 10.20.20.20:

RP/0/RP0/CPU0:router#**clear mpls ldp nsr statistics neighbor 10.20.20.20**

# <span id="page-8-0"></span>**debug mpls ldp rsi**

To enable the display of MPLS LDP router space infrastructure (RSI) debugging events, use the **debug mpls ldp rsi** command in XR EXEC mode. To disable the display of MPLS LDP RSI debugging information, use the **no** form of this command.

**debug mpls ldp rsi** [**location** *node-id*] **no debug mpls ldp rsi** [**location** *node-id*]

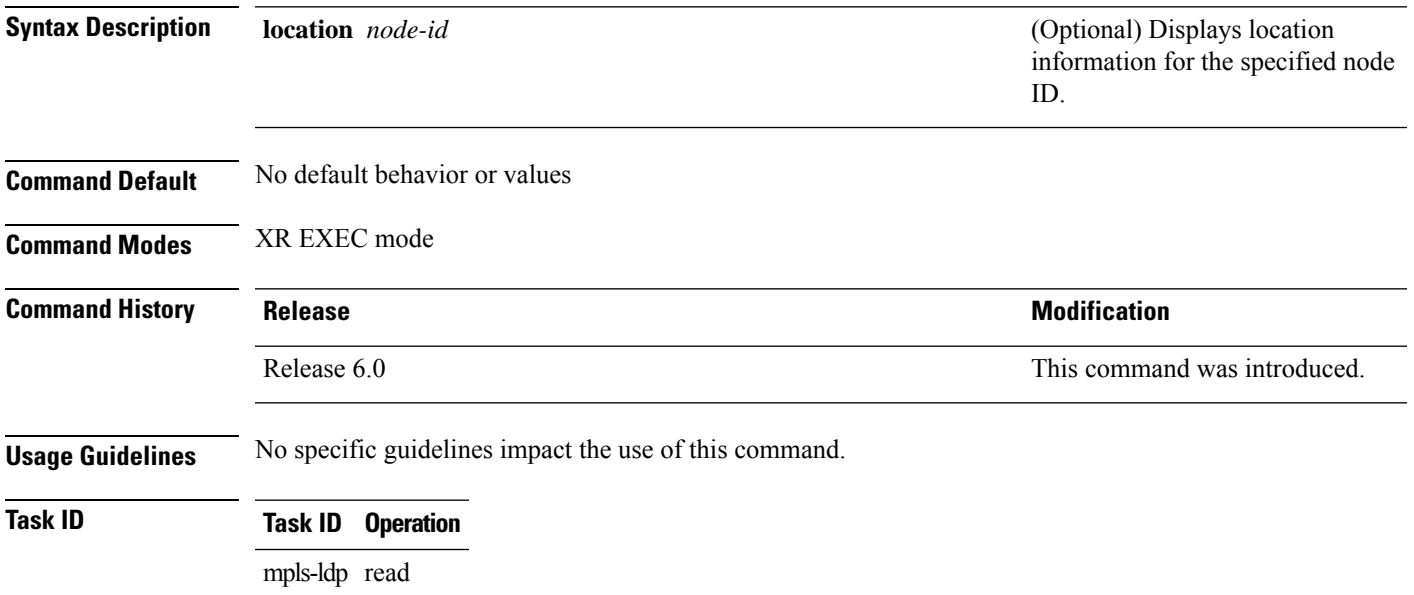

#### **Example**

The following example shows how to enable MPLS LDP RSI debugging events:

RP/0/RP0/CPU0:router# **debug mpls ldp rsi**

### <span id="page-9-0"></span>**debug mpls ldp vrf**

To enable the display of MPLS LDP virtual routing and forwarding (VRF) debugging events, use the **debug** mpls ldp vrf command in XR EXEC mode. To disable the display of MPLS LDP VRF debugging information, use the **no** form of this command.

**debug mpls ldp vrf** [**location** *node-id*] **no debug mpls ldp vrf** [**location** *node-id*]

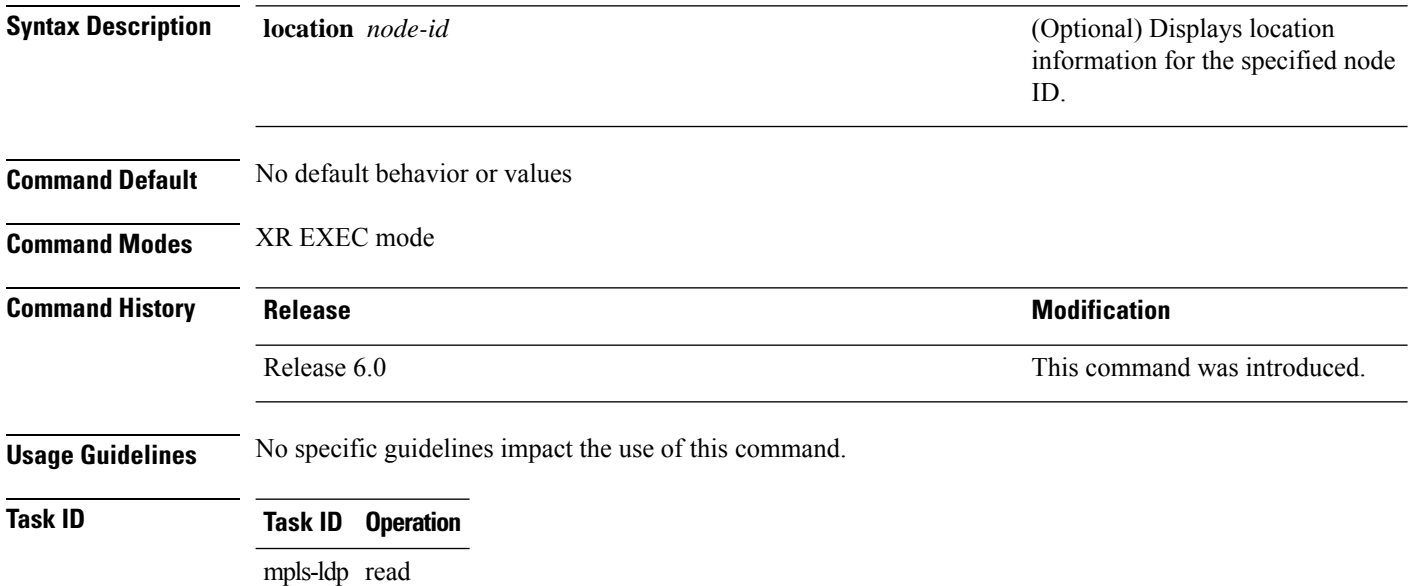

#### **Example**

The following example shows how to enable MPLS LDP VRF debugging events:

RP/0/RP0/CPU0:router# **debug mpls ldp vrf**

# <span id="page-10-0"></span>**default-route**

To enable Multiprotocol Label Switching (MPLS) switching for IP default route by allocating and advertising non-null label, use the **default-route** command in MPLS LDP configuration mode. To return to the default behavior, use the **no** form of this command.

**default-route no default-route**

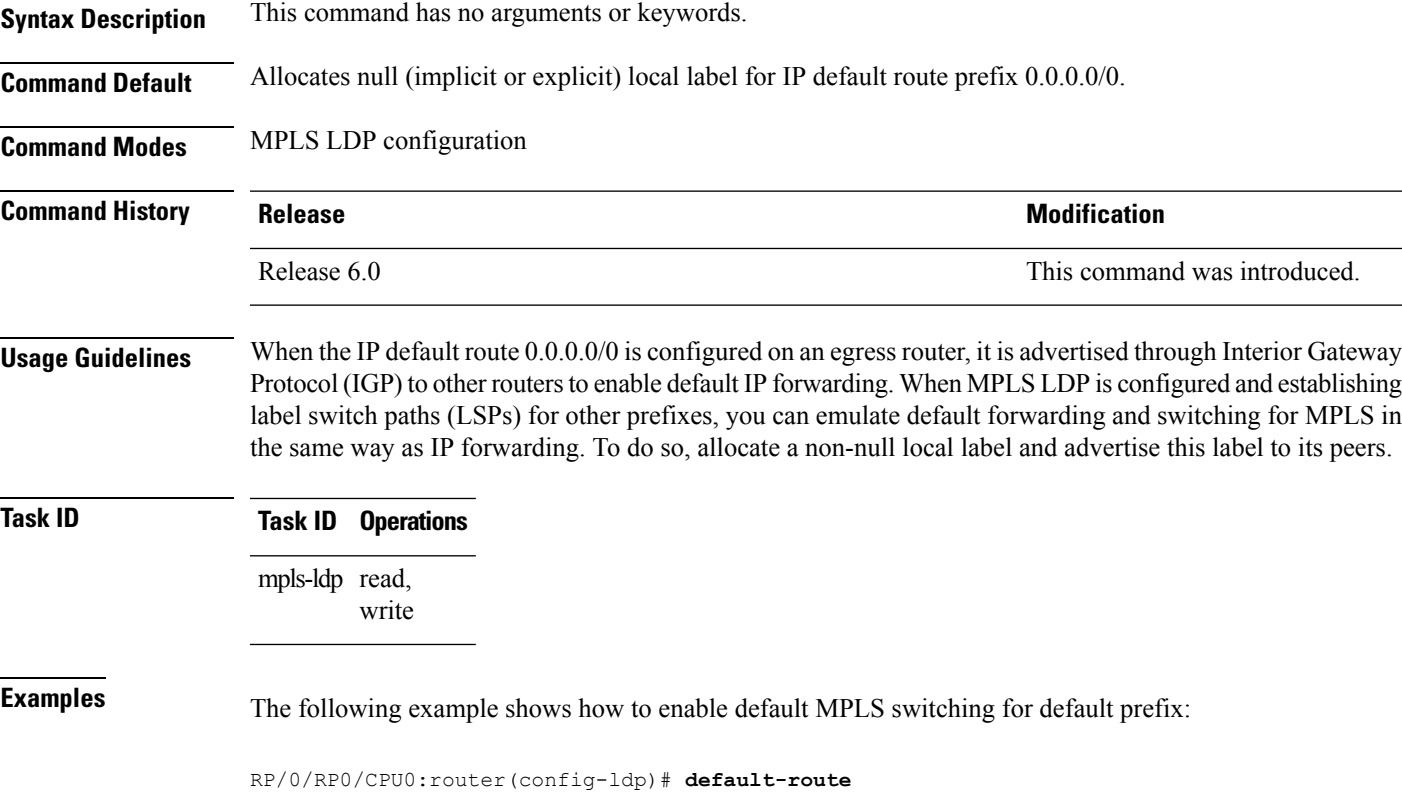

### <span id="page-11-0"></span>**default-vrf implicit-ipv4 disable**

To disable the implicitly enabled IPv4 address family for default VRF, use the **default-vrf implicit-ipv4 disable** command in MPLS LDP configuration mode.

#### **default-vrf implicit-ipv4disable**

This command has no keywords or arguments.

**Command Default** No default behavior or values

**Command Modes** MPLS LDP configuration

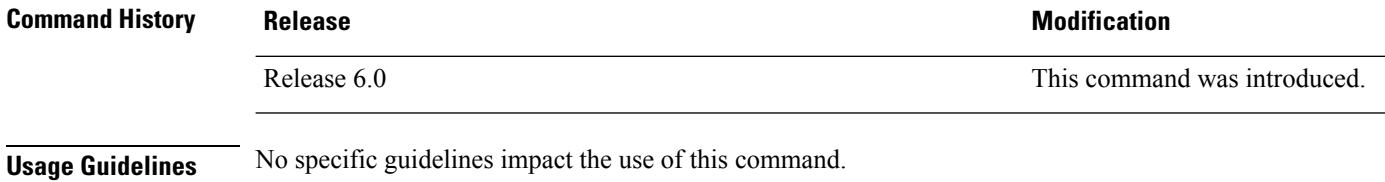

#### **Task ID Task ID Operation** read, write mpls ldp

#### **Example**

The following example shows how to disable the implicitly enabled IPv4 address family for default VRF:

```
RP/0/0/CPU0:ios#configure
RP/0/0/CPU0:ios(config)#mpls ldp
RP/0/0/CPU0:ios(config-ldp)#router-id 5.5.5.5
RP/0/0/CPU0:ios(config-ldp)#default-vrf implicit-ipv4 disable
```
# <span id="page-12-0"></span>**discovery hello**

To configure the interval between transmission of consecutive Label Distribution Protocol (LDP) discovery hello messages and the holdtime for a discovered LDP neighbor, use the **discovery hello** command in MPLS LDP configuration mode. To return to the default behavior, use the **no** form of this command.

**discovery hello** {**holdtime** *seconds* | **interval** *seconds*} **no discovery hello** {**holdtime** | **interval**}

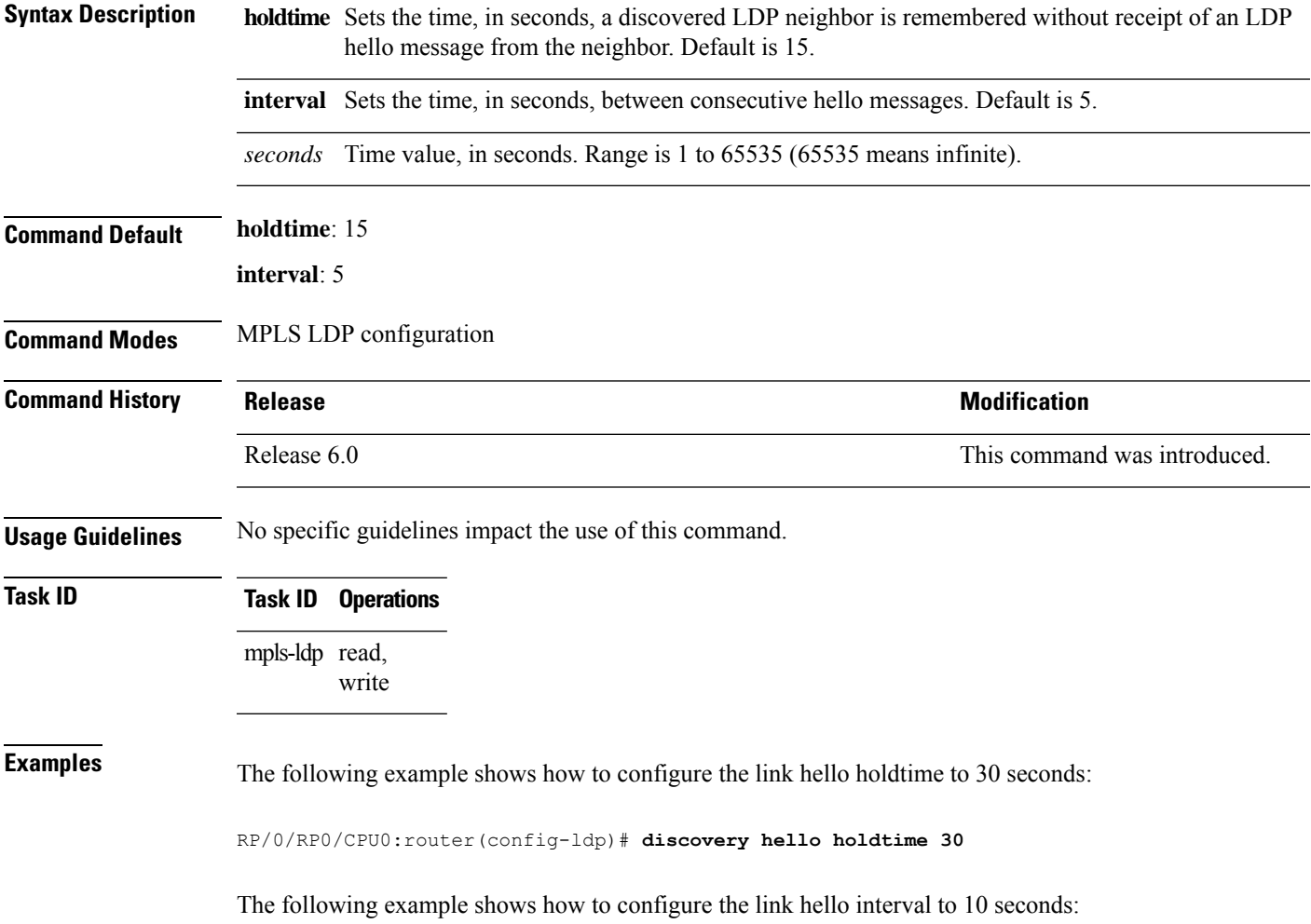

RP/0/RP0/CPU0:router(config-ldp)# **discovery hello interval 10**

# <span id="page-13-0"></span>**discovery instance-tlv disable**

To disable transmit and receive processing for Type-Length-Value (TLV), use the **discovery instance-tlv disable** command in MPLS LDP configuration mode. To return to the default behavior, use the **no** form of this command.

**discovery instance-tlv disable no discovery instance-tlv disable**

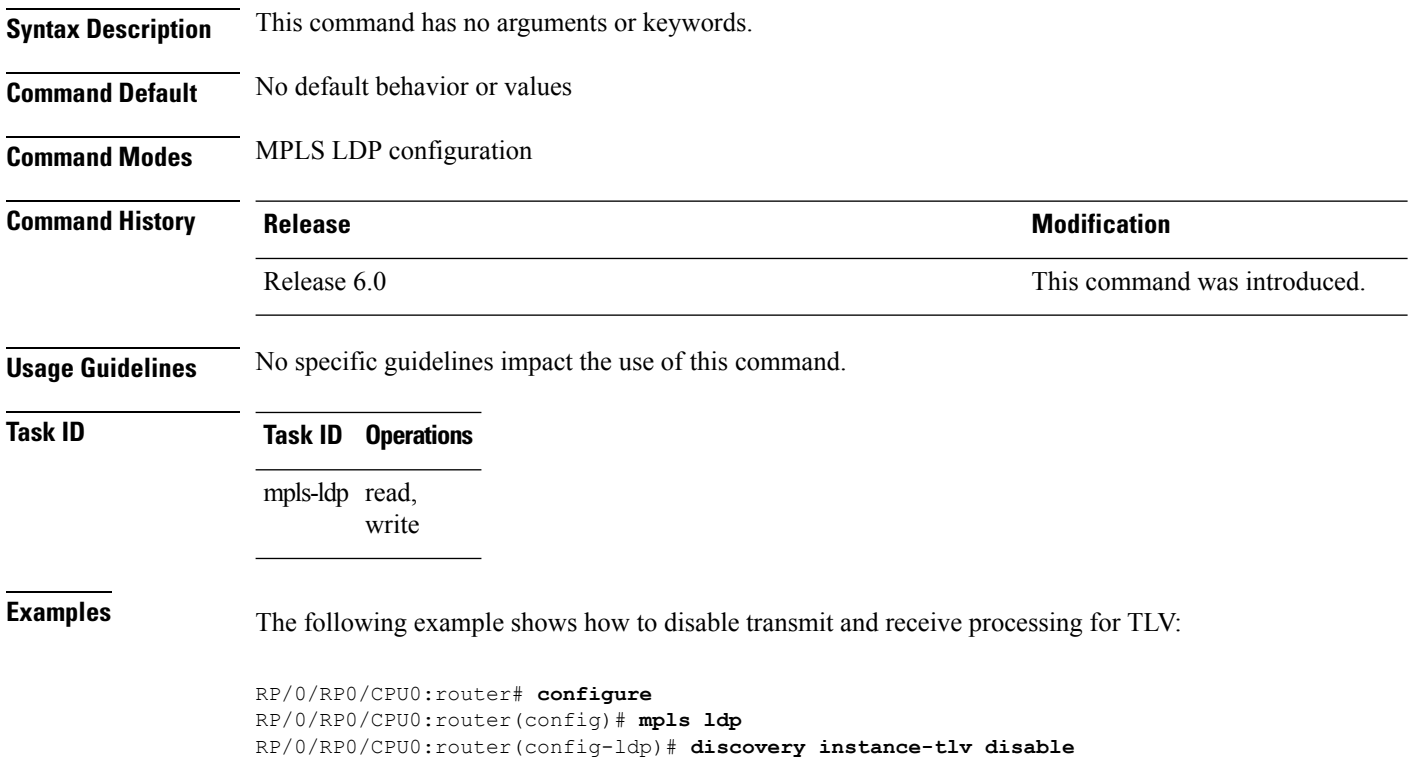

### <span id="page-14-0"></span>**discovery targeted-hello**

To configure the interval between transmission of consecutive Label Distribution Protocol (LDP) discovery targeted-hello messages, the hold time for a discovered targeted LDP neighbor, and to accept targeted hello from peers, use the **discovery targeted-hello** command in MPLS LDP configuration mode. To return to the default behavior, use the **no** form of this command.

**discovery targeted-hello address-family** {**ipv4** |**ipv6**}{**accept** | [**from** *acl*] |**holdtime** *seconds*|**interval** *seconds*}

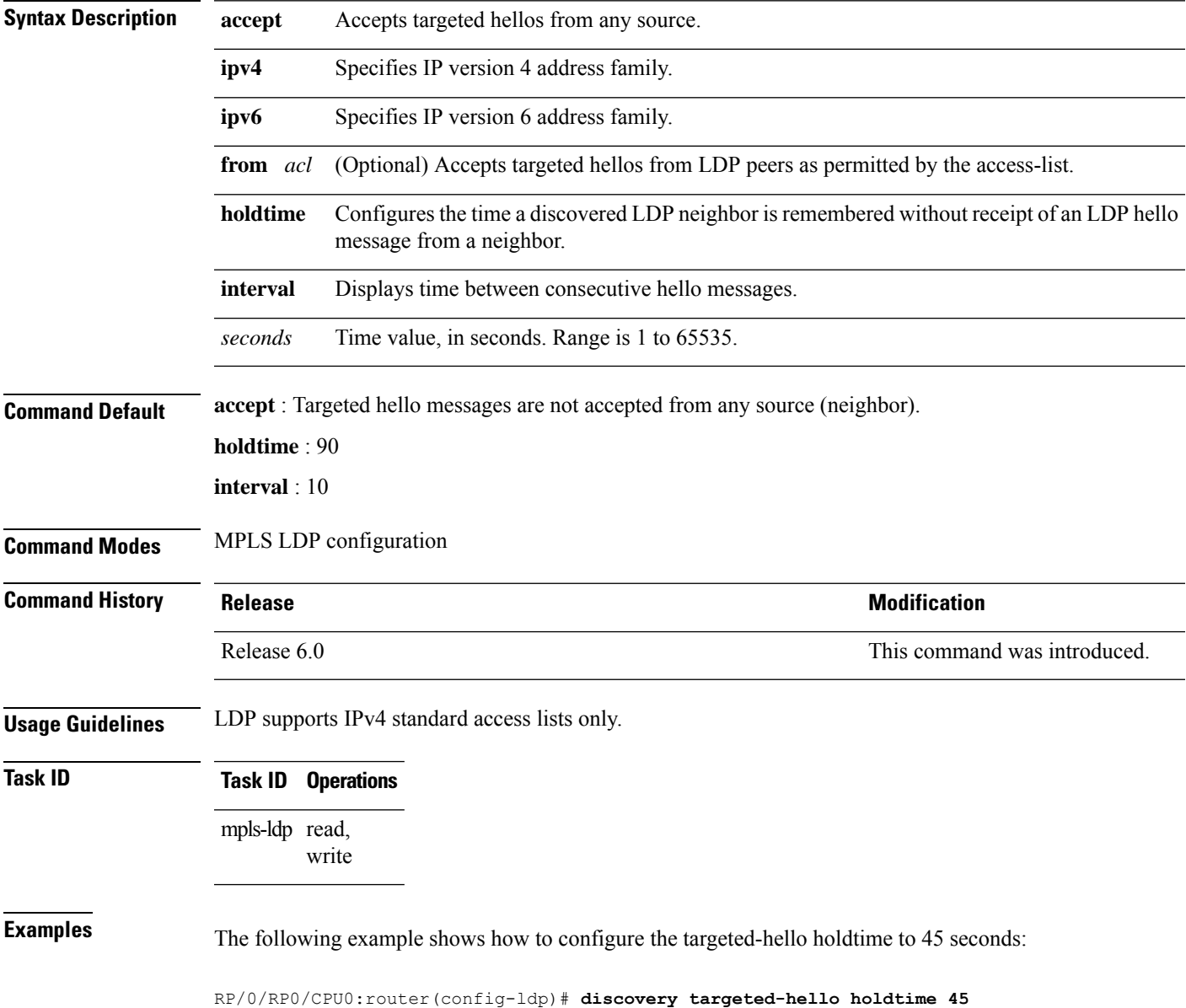

**no discovery targeted-hello** {**accept** | **holdtime** | **interval**}

The following example shows how to configure the targeted-hello interval to 5 seconds:

RP/0/RP0/CPU0:router(config-ldp)# **discovery targeted-hello interval 5**

The following example shows how to configure acceptance of targeted hellos from all peers:

RP/0/RP0/CPU0:router(config-ldp)# **discovery targeted-hello accept**

The following example shows how to configure acceptance of targeted hello from peers 10.1.1.1 and 10.2.2.2 only:

```
RP/0/RP0/CPU0:router(config)# ipv4 access-list peer_acl_10
RP/0/RP0/CPU0:router(config-ipv4-acl)# permit 10.1.1.1
RP/0/RP0/CPU0:router(config-ipv4-acl)# permit 10.2.2.2
RP/0/RP0/CPU0:router(config-ldp)# discovery targeted-hello accept from peer_acl_10
```
### <span id="page-16-0"></span>**discovery transport-address**

To provide an alternative address for a TCP connection, use the **discovery transport-address** command in MPLS LDPinterface configuration mode. To return to the default behavior, use the**no** form of this command.

[**vrf** *vrf-name* ][**interface** *type interface-path-id*] **address-family ipv4** | **ipv6 discovery transport-address** {*ip-address* | **interface**} **no** [**vrf** *vrf-name* ][**interface** *type interface-path-id* **address-family**]{**ipv4** | **ipv6**} **discovery transport-address** {*ip-address* | **interface**}

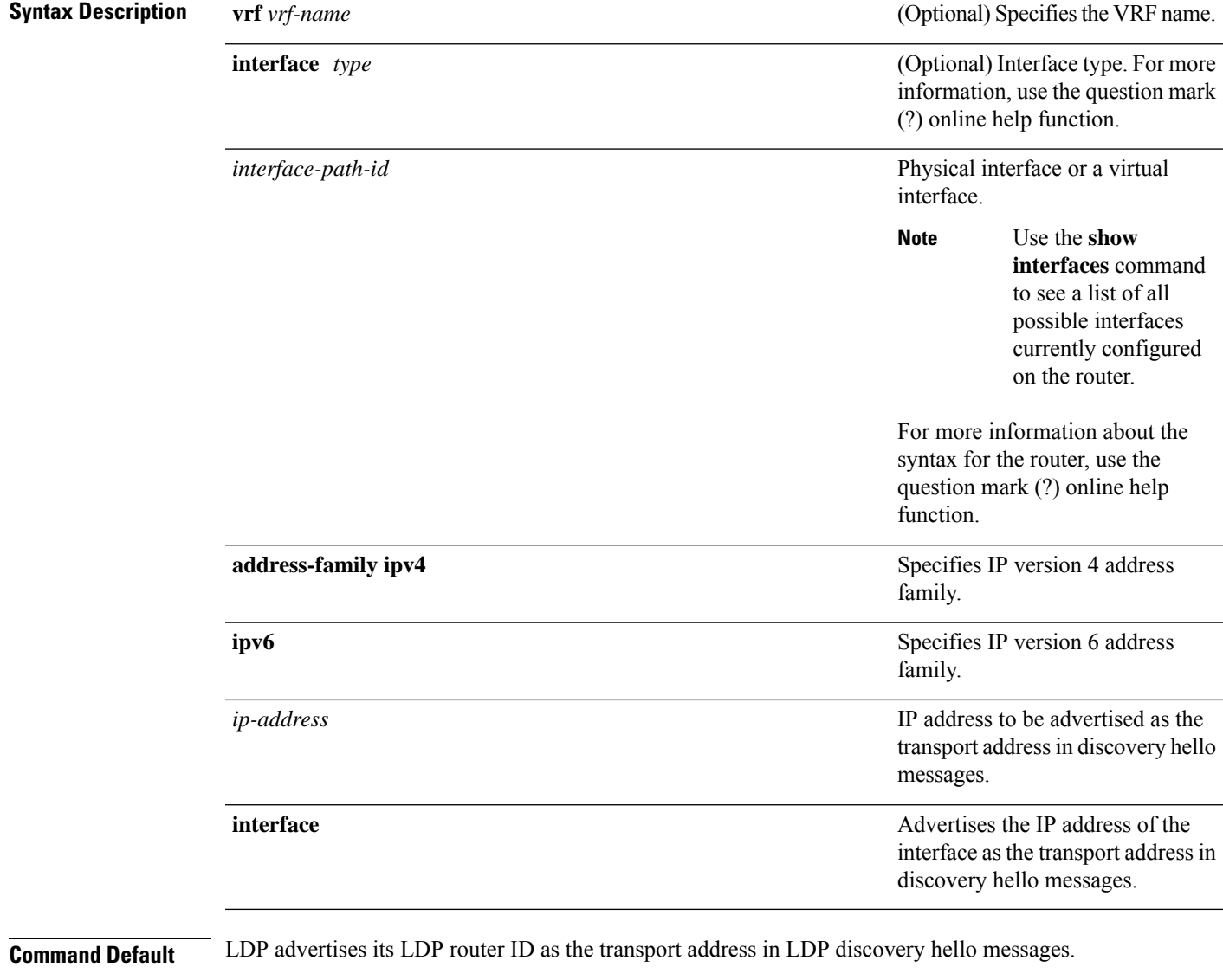

**Command Modes** MPLS LDP interface configuration

L

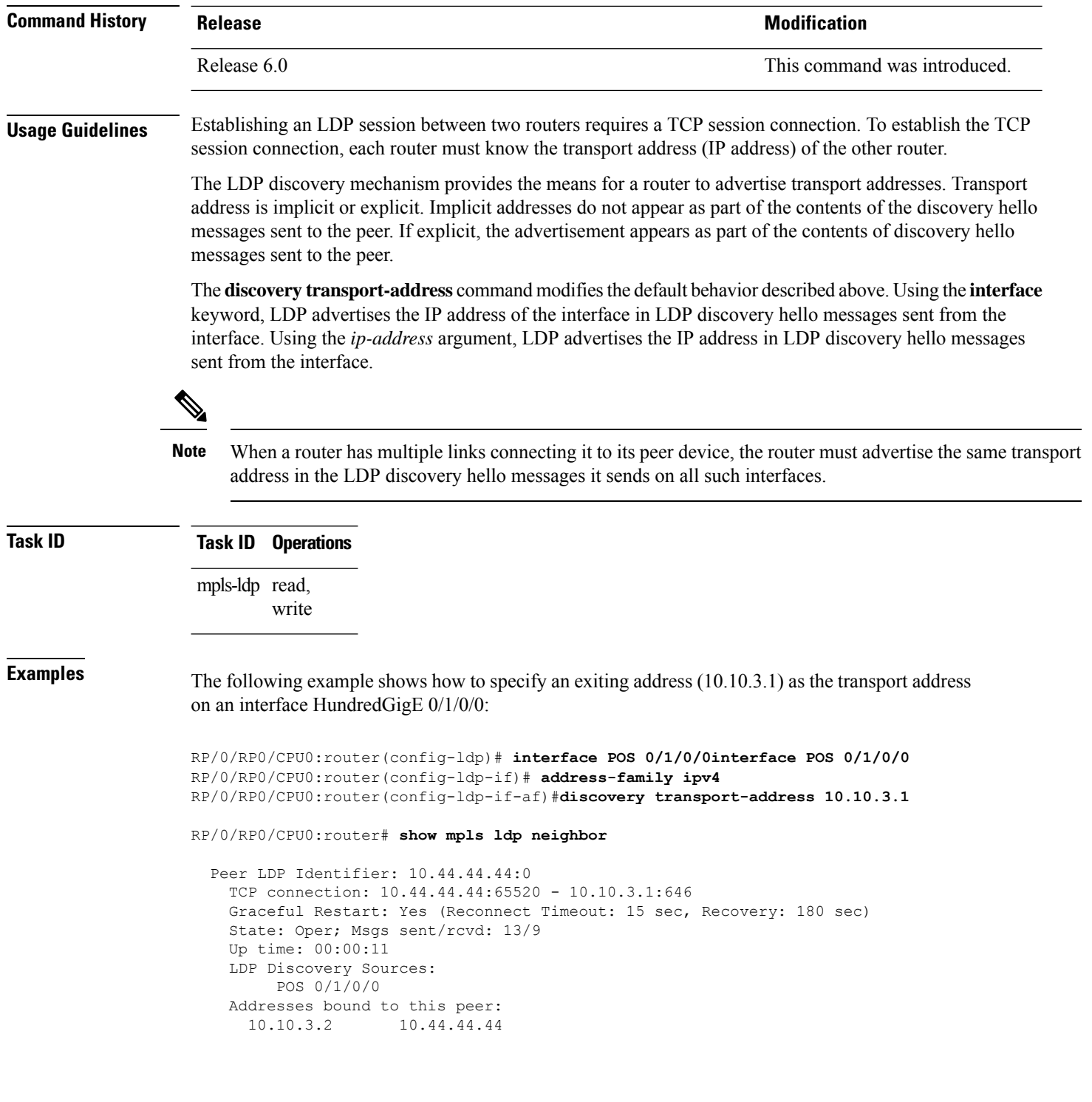

#### <span id="page-18-0"></span>**downstream-on-demand**

To configure MPLS Label Distribution Protocol (LDP) downstream-on-demand mode, use the **downstream-on-demand** command in MPLS LDP configuration mode. To return to the default behavior, use the **no** form of this command.

[**vrf** *vrf-name* **session**] **downstream-on-demand with** *access-list*

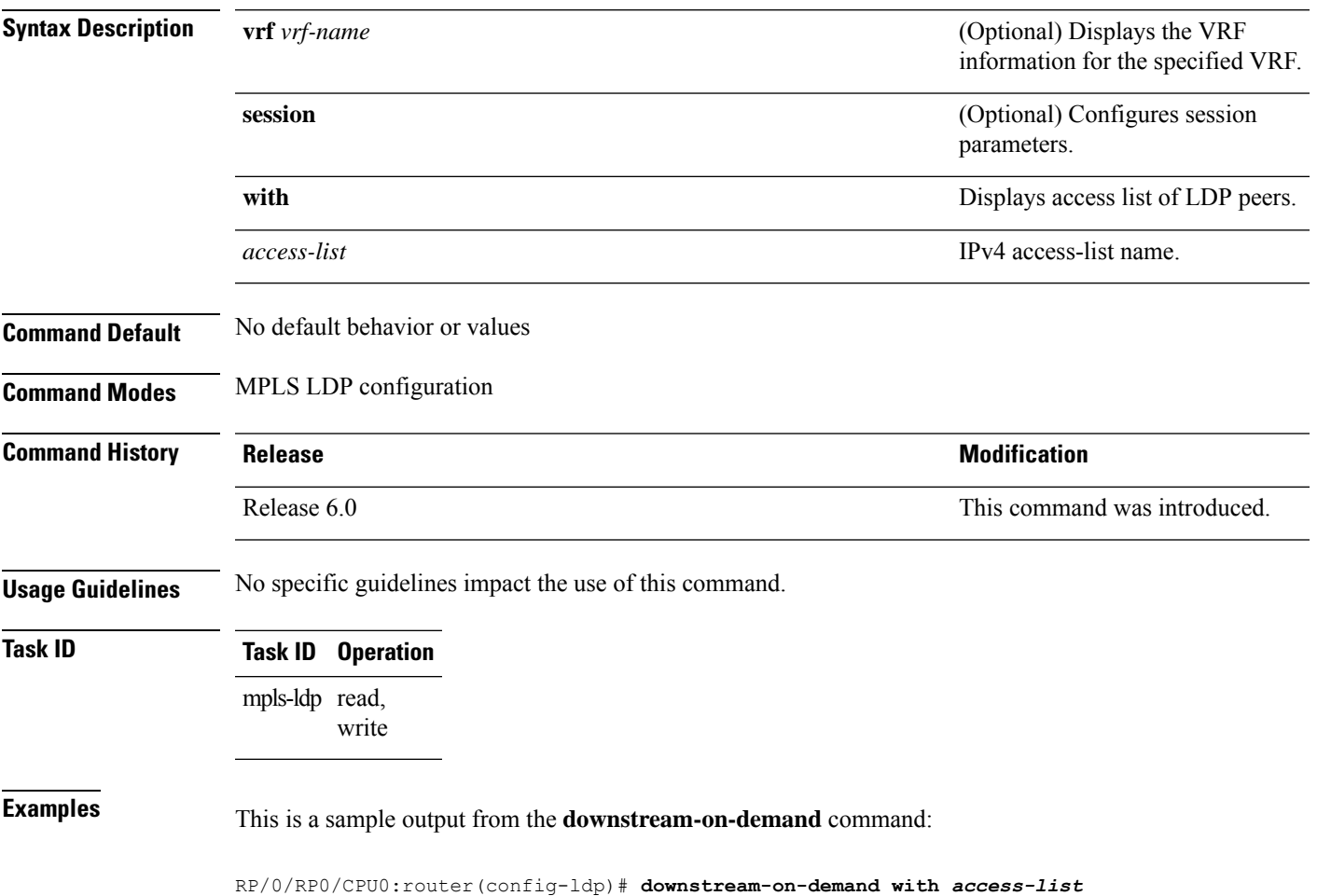

### <span id="page-19-0"></span>**explicit-null**

To configure a router to advertise explicit null labels instead of implicit null labels, use the **explicit-null** command in MPLS LDP configuration mode. To return to the default behavior, use the **no** form of this command.

[**vrf** *vrf-name*] **address-family** {**ipv4** | **ipv6**} **label local advertise explicit-null** [{**to** *peer-acl* | **for** *prefix-acl* [**to** *peer-acl*]}] **no** [**vrf** *vrf-name*] **address-family** {**ipv4** | **ipv6**} **label local advertise explicit-null** [{**to** *peer-acl* | **for** *prefix-acl* [**to** *peer-acl*]}]

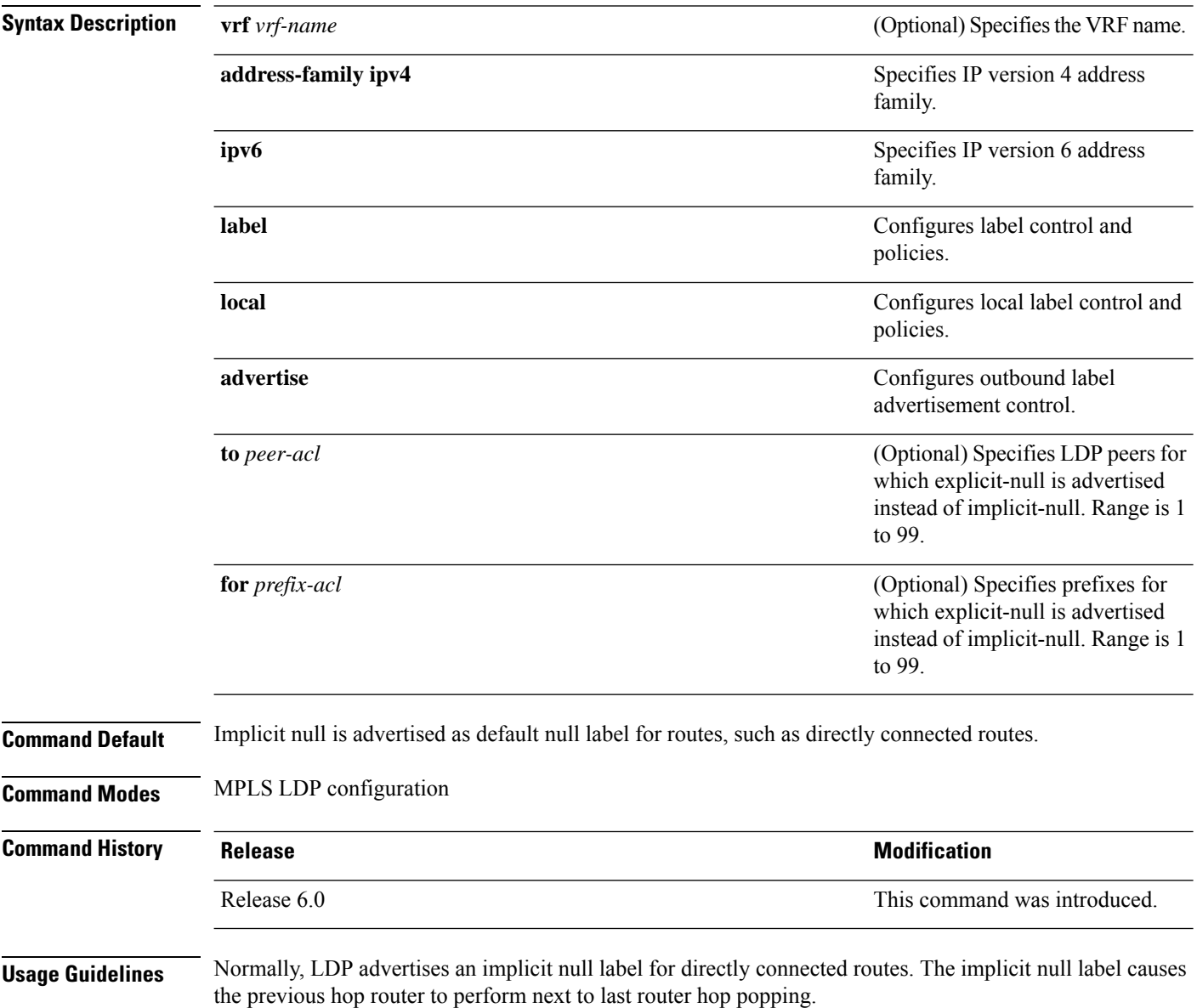

The **explicit-null** command advertises the explicit-null labels in place of implicit null labels for directly connected prefixes.

LDP supports IPv4 standard access lists only.

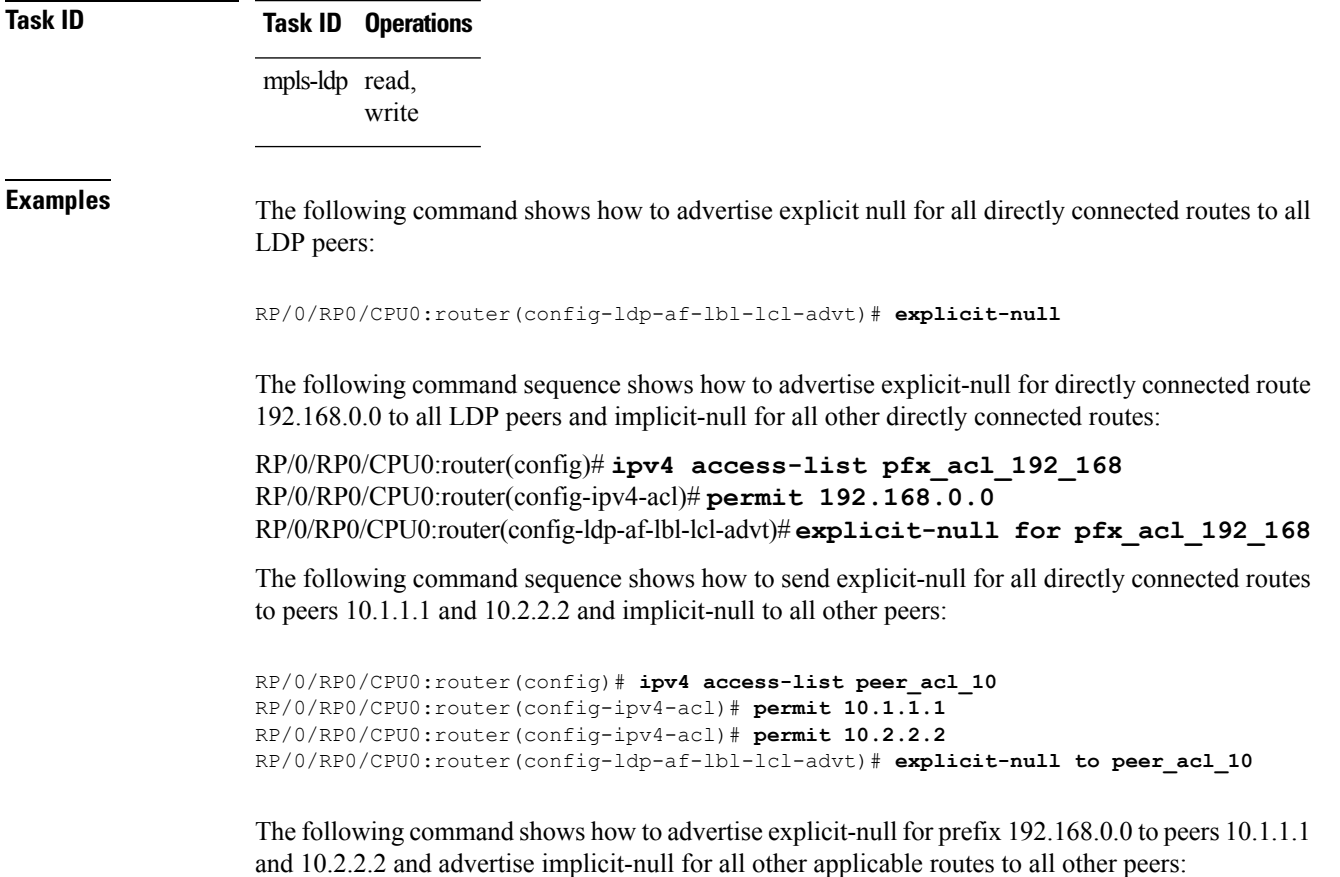

RP/0/RP0/CPU0:router(config-ldp-af-lbl-lcl-advt)# **explicit-null for pfx\_acl\_192\_168 to peer\_acl\_10**

# <span id="page-21-0"></span>**graceful-restart (MPLS LDP)**

To configure graceful restart, use the **graceful-restart** command in MPLS LDPconfiguration mode. To return to the default behavior, use the **no** form of this command.

**graceful-restart** [{**reconnect-timeout** *seconds* | **forwarding-state-holdtime** *seconds*}] **no graceful-restart** [{**reconnect-timeout** | **forwarding-state-holdtime**}]

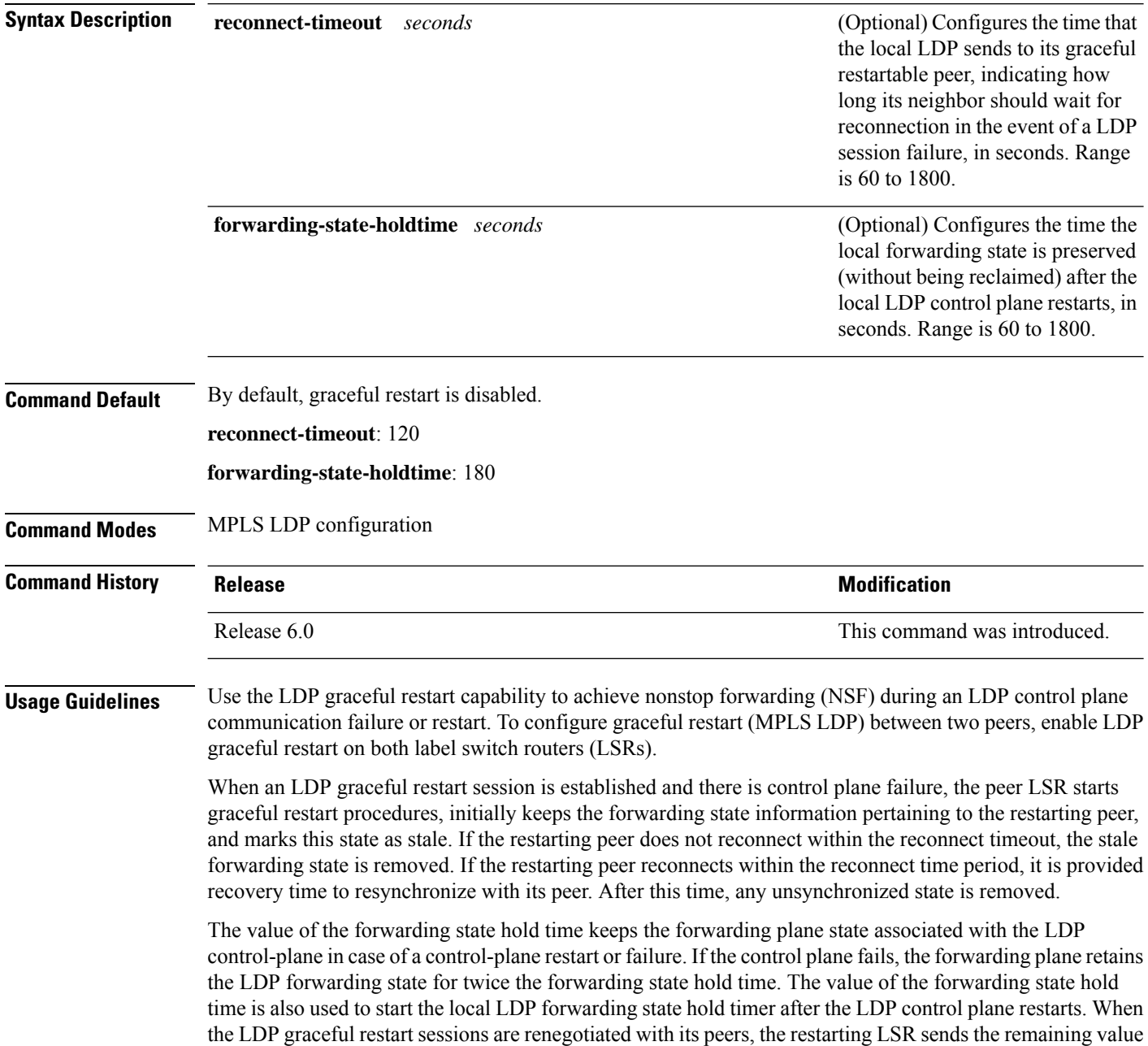

of this timer as the recovery time to its peers. Upon local LDP restart with graceful restart enabled, LDP does not replay forwarding updates to MPLS forwarding until the forwarding state hold timer expires.

In the presence of a peer relationship, any change to the LDP graceful restart configuration will restart LDP sessions. If LDP configuration changes from nongraceful restart to graceful restart, all the sessions are restarted. Only graceful restart sessions are restarted upon graceful restart to nongraceful restart configuration changes. **Note**

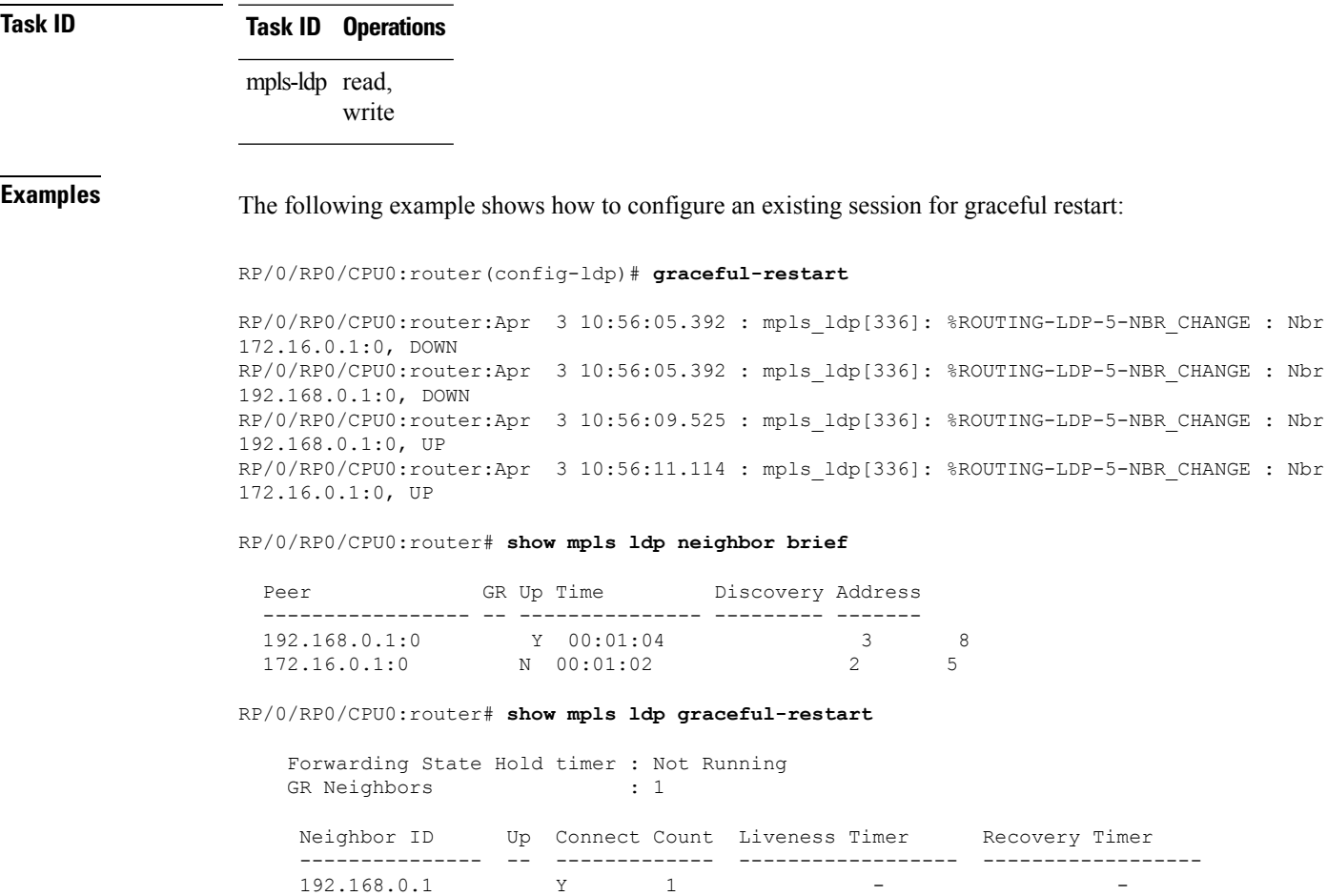

# <span id="page-23-0"></span>**hw-module fib mpls label lsr-optimized**

To enable label-based LSR optimization, use the**hw-module fib mplslabellsr-optimized**command in global configuration mode.

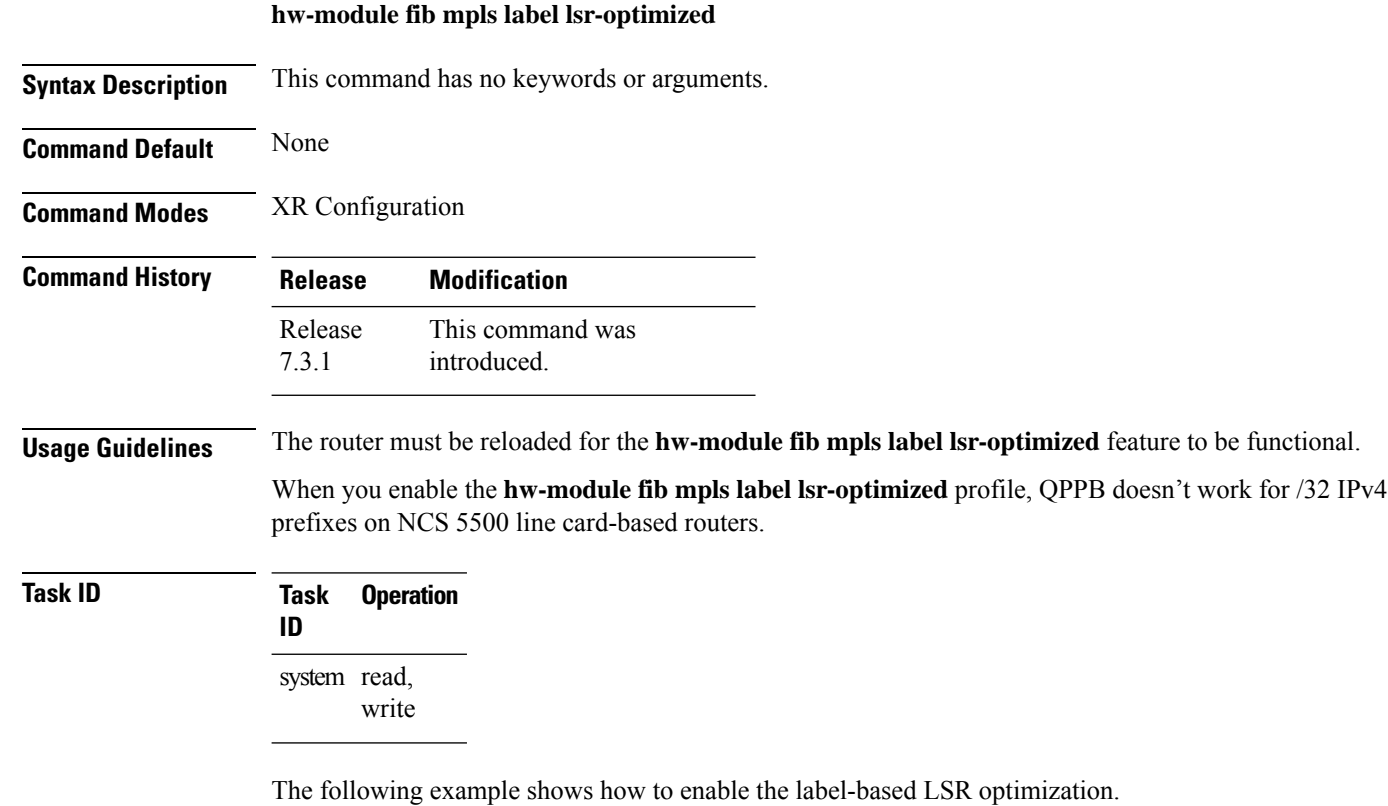

Router(config)# **hw-module fib mpls label lsr-optimized** Router(config)# **commit**

# <span id="page-24-0"></span>**hw-module fib mpls ldp lsr-optimized**

To enable MPLS LDP optimization, use the **hw-module fib mpls ldp lsr-optimized** command in XR Config mode mode.

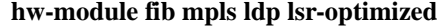

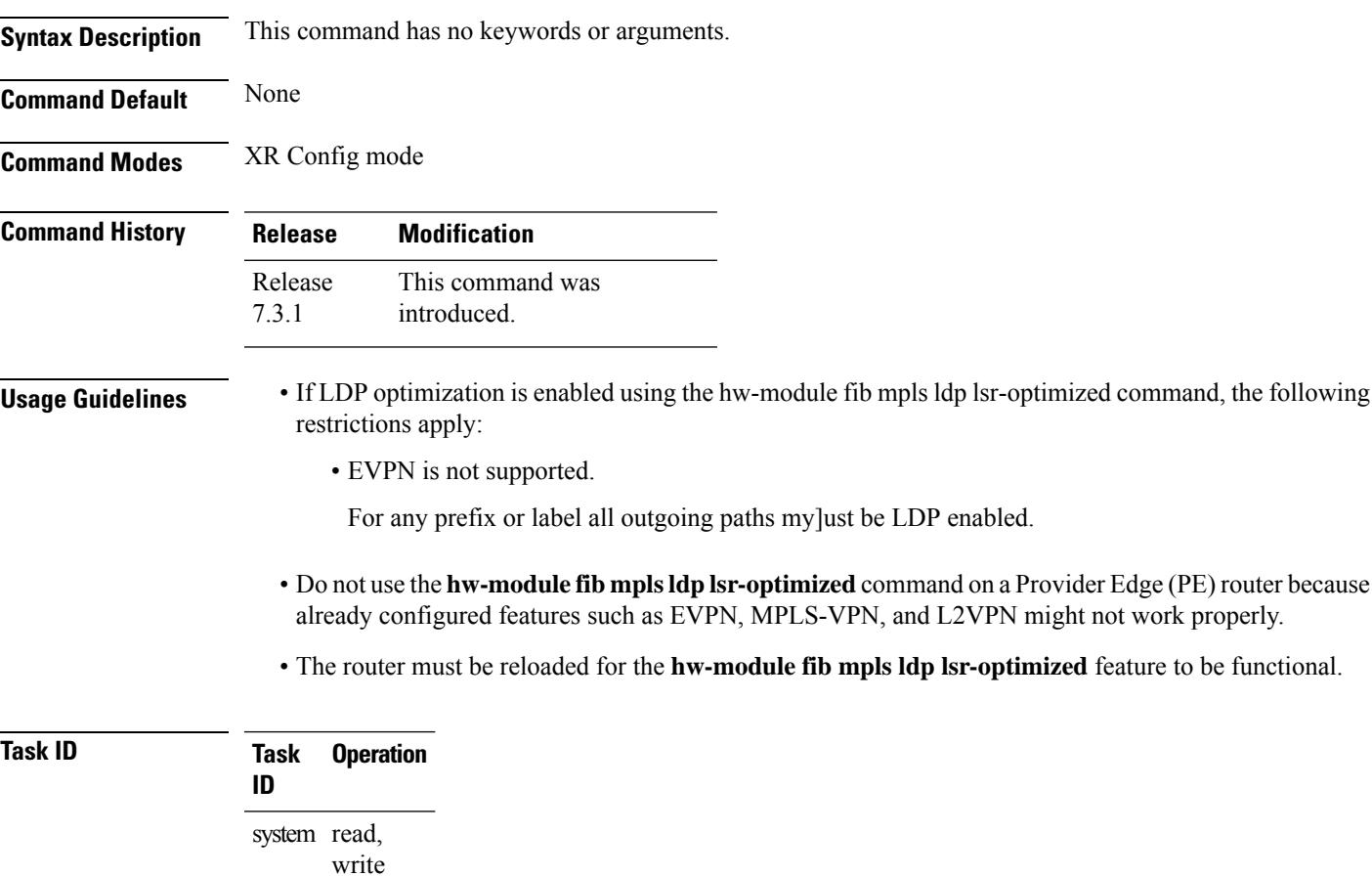

The following example shows how to enable the MPLS LDP optimization.

Router(config)# **hw-module fib mpls ldp lsr-optimized** Router(config)# **commit**

### <span id="page-25-0"></span>**session holdtime (MPLS LDP)**

To change the time for which an Label Distribution Protocol (LDP) session is maintained in the absence of LDP messages from the session peer, use the **session holdtime** command in MPLS LDP configuration mode. To return to the default behavior, use the **no** form of this command.

**session holdtime** *seconds* **no session holdtime**

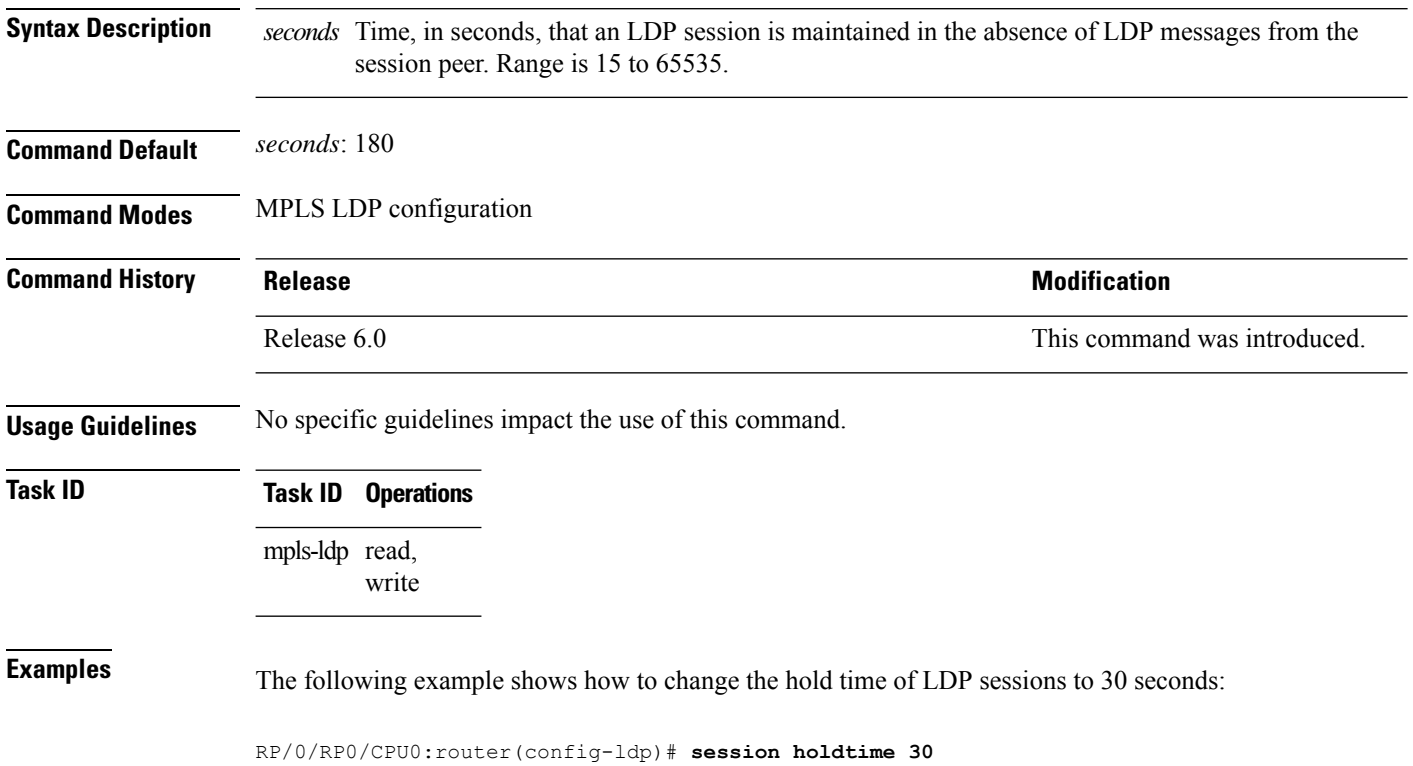

Ш

#### <span id="page-26-0"></span>**igp auto-config disable**

To disable Label Distribution Protocol (LDP) auto-configuration, use the **igp auto-config disable** command in MPLS LDPinterface configuration mode. To return to the default behavior, use the**no** form of this command.

**igp auto-config disable no igp auto-config disable**

**Syntax Description** This command has no arguments or keywords.

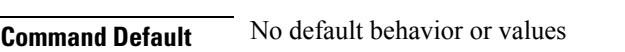

**Command Modes** MPLS LDP interface configuration

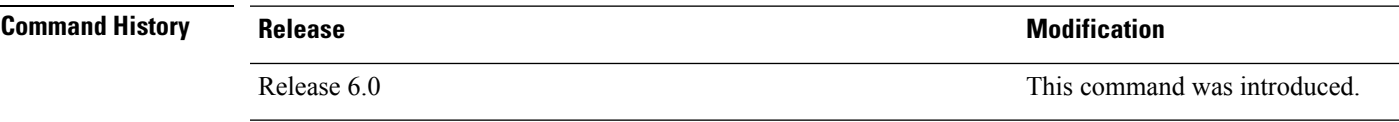

**Usage Guidelines** IGP auto-configuration can be enabled on ISIS and OSPF. Configuration details are described in *Routing Configuration Guide for Cisco NCS 5500 Series Routers*.

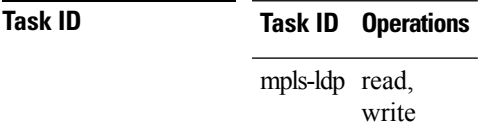

**Examples** The following example shows how to disable LDP auto-configuration on POS 0/1/0/3:

RP/0/RP0/CPU0:router(config)# **mpls ldp** RP/0/RP0/CPU0:router(config-ldp)# **interface pos 0/1/0/3** RP/0/RP0/CPU0:router(config-ldp-if)# **igp auto-config disable**

#### <span id="page-27-0"></span>**igp sync delay**

To enable Label Distribution Protocol (LDP) Interior Gateway Protocol (IGP) sync delay timer feature, use the **igp sync delay** command in MPLS LDP configuration mode. To return to the default behavior, use the **no** form of this command.

**igp sync delay** *seconds* **no igp sync delay**

**Syntax Description** *seconds* Time, in seconds, that declaration of LDP sync state being up is delayed after session establishment upon link coming up. Range is 5 to 300.

**Command Default** LDP does not delay declaration of sync up and notifies IGP as soon as sync up conditions are met for a link.

**Command Modes** MPLS LDP configuration

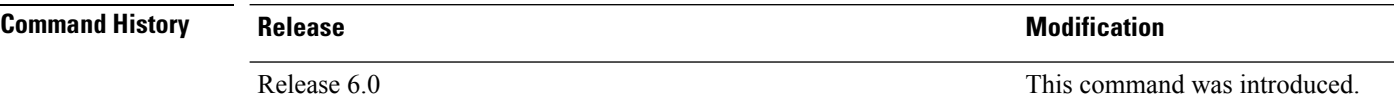

**Usage Guidelines** • By default, LDP declares LDP sync up as soon as all the requisite conditions are met, namely:

• LDP session is up.

• LDP has sent all its label bindings to at least one peer.

• LDP has received at least one label binding from a peer.

This minimizestraffic loss on link up but can still lead to substantial traffic loss under certain circumstances (for example, when interoperating with an LSR with ordered mode operation). It may be necessary to delay declaration of sync up after the session comes up by configuring a timeout period.

• When the graceful-restart event is configured, the IGP sync delay timer does not take effect.

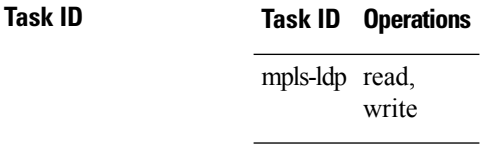

**Examples** The following example shows how to configure LDP to delay declaration of sync-up to 30 seconds:

RP/0/RP0/CPU0:router# **configure** RP/0/RP0/CPU0:router(config)# **mpls ldp** RP/0/RP0/CPU0:router(config-ldp)# **igp sync delay 30**

#### <span id="page-28-0"></span>**igp sync delay on-proc-restart**

To delay the declaration of synchronization events to the Interior Gateway Protocol (IGP) when the label distribution protocol (LDP) fails or restarts, use the **igp sync delay on-proc restart** command in MPLS LDP configuration mode. To return to the default behavior, use the **no** form of this command.

**igp sync delay on-proc restart** *seconds* **no igp sync delay on-proc restart** *seconds*

**Syntax Description** *seconds* Time, in seconds, duration of process-level delay for synchronization events when the LDP fails or restarts. Range is from 60 to 600. **Command Default** This command is disabled by default. **Command Modes** MPLS LDP configuration **Command History Release <b>Modification** Release 6.0 This command was introduced. **Usage Guidelines** The **igpsyncdelay on-proc restart** command enables a process-level delay for synchronization events when the LDP fails or restarts. This delay defers the sending of sync-up events to the IGP until most or all the LDP sessions converge and also allows the LDP to stabilize. This allows the LDP process failure to be less stressful because IGPs receive all the sync-up events in bulk. This means that the IGP is required to run the shortest path first (SPF) and link-state advertisements(LSAs) only one time with an overall view of the sync-up events. **Task ID Task ID Operations** mpls-ldp read, write **Examples** The following example shows how to configure LDP to delay the declaration of synchronization events to IGP by 60 seconds: RP/0/RP0/CPU0:router# **configure** RP/0/RP0/CPU0:router(config)# **mpls ldp** RP/0/RP0/CPU0:router(config-ldp)# **igp sync delay on-proc restart 60** The following example shows the status following execution of the command: RP/0/RP0/CPU0:router# **show mpls ldp igp sync** Process Restart Sync Delay: 60 sec, Gloal timer running (15 sec remaining) GigabitEthernet0/3/0/2: Sync status: Deferred …. When the timer is not running, the output displays the following:

I

Process Restart Sync Delay: 60 sec, Global timer not running

i.

# <span id="page-30-0"></span>**implicit-null-override**

To configure a router to advertise implicit null labels to a set of prefixes, for which a non-null label is to be advertised by default, use the **implicit-null-override** command in MPLS LDP label configuration mode. To return to the default behavior, use the **no** form of this command.

[**vrf** *vrf-name*] **address-family** {**ipv4** | **ipv6**} **label local implicit-null-override** {**for** *prefix-acl*} **no** [**vrf** *vrf-name*] **address-family** {**ipv4** | **ipv6**} **label local implicit-null-override**

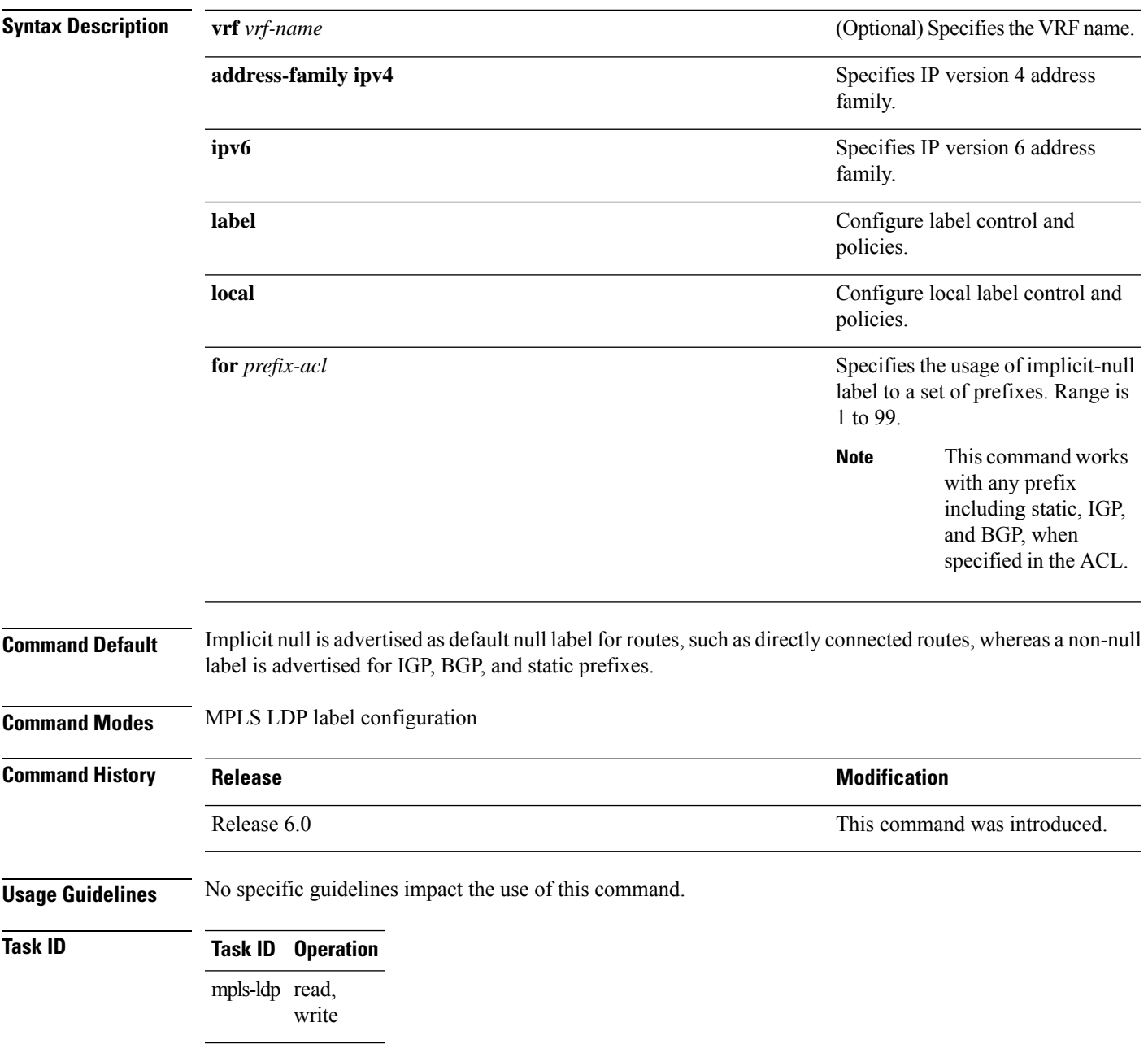

The following command shows how to advertise implicit-null label to a specific LDP peer:

RP/0/RP0/CPU0:router(config-ldp-af-lbl-lcl)# **implicit-null-override for 80**

# <span id="page-32-0"></span>**interface (MPLS LDP)**

To configure or enable Multiprotocol Label Switching (MPLS) Label Distribution Protocol (LDP) on an interface, use the **interface** command in MPLS LDP configuration mode. To return to the default behavior, use the **no** form of this command.

**interface** *type interface-path-id* **no interface** *type interface-path-id*

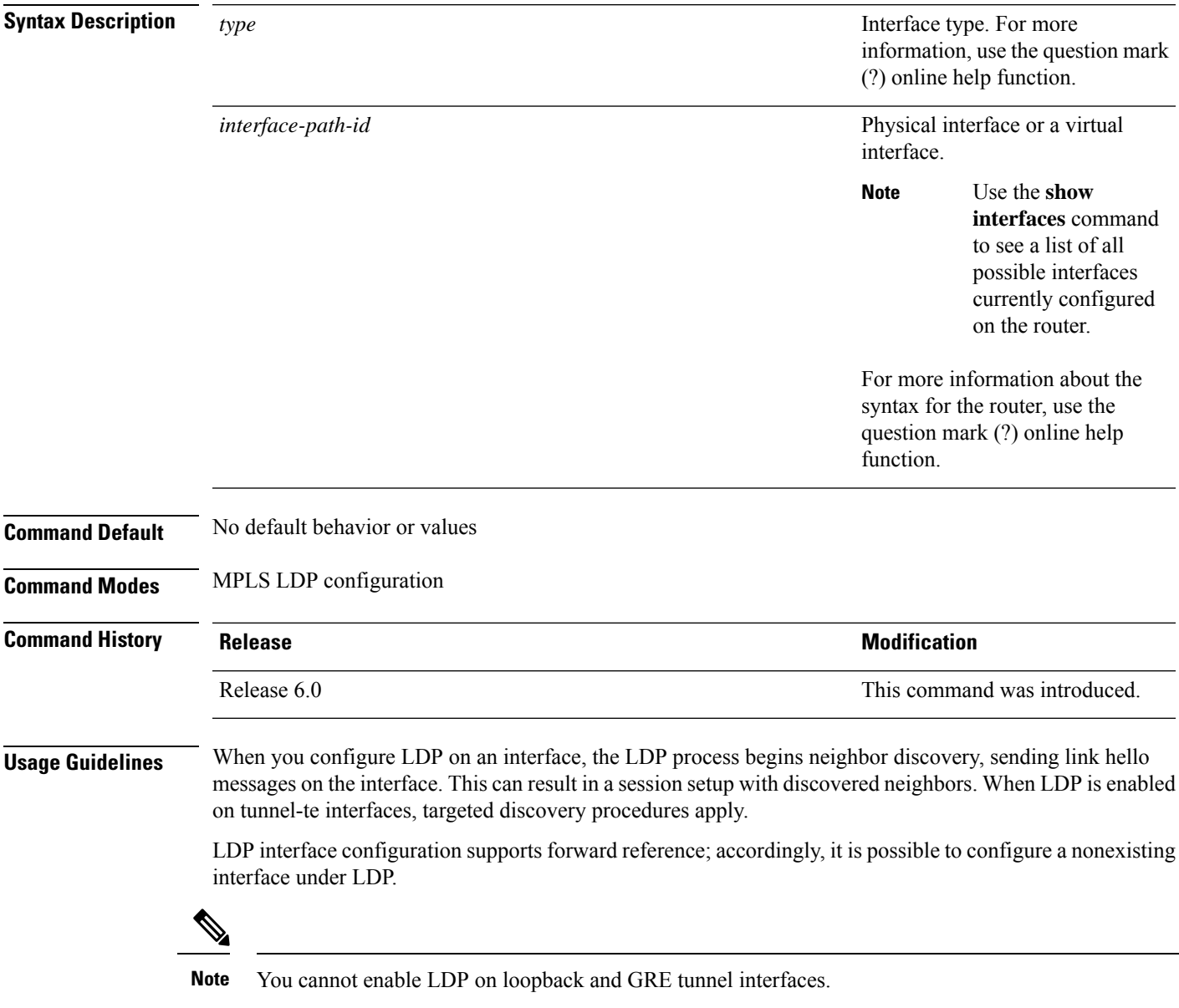

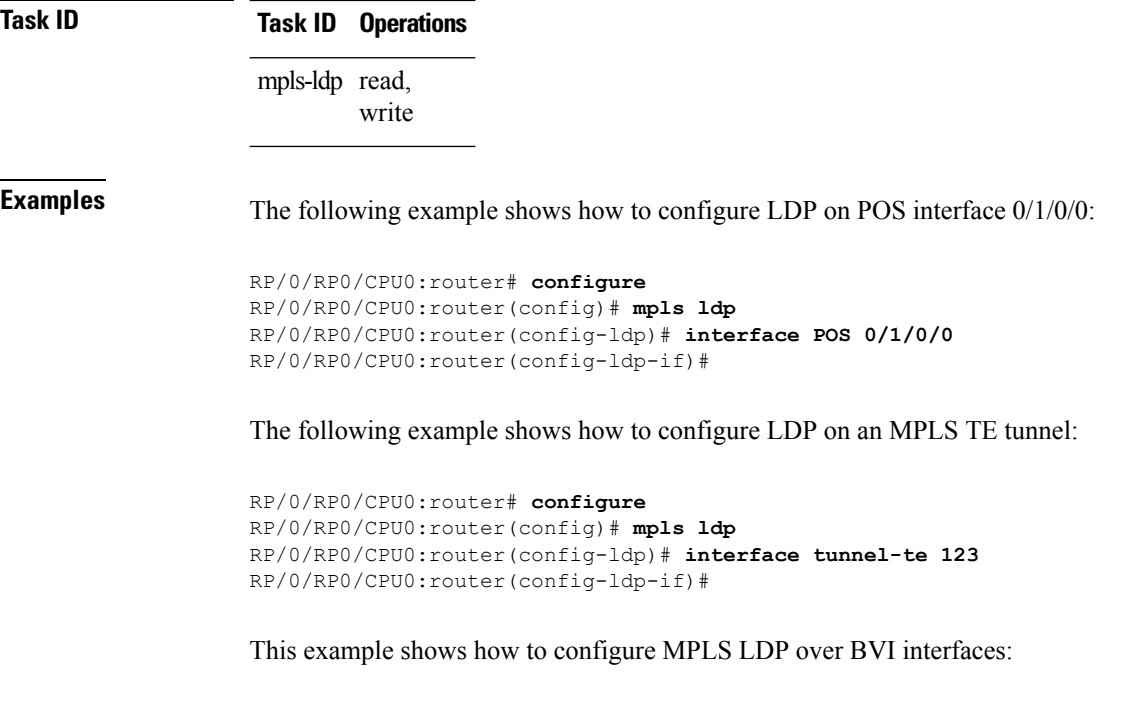

```
RP/0/RP0/CPU0:router#configure
RP/0/RP0/CPU0:router(config)#mpls ldp
RP/0/RP0/CPU0:router(config-ldp)#interface BVI 65535
RP/0/RP0/CPU0:router(config-ldp-if)#
```
Only static MPLS tunnels can use BVI as next hop. You can use a BVI for static MPLS configuration, and not for dynamic MPLS configuration, such as label distribution using LDP.

# <span id="page-34-0"></span>**label accept**

To control the receipt of labels (remote bindings) for a set of prefixes from a peer, use the **label accept** command in MPLS LDP configuration mode. To return to the default behavior, use the **no** form of this command.

**label accept for** *prefix-acl* **from** *ip-address* **no label accept for** *prefix-acl* **from** *ip-address*

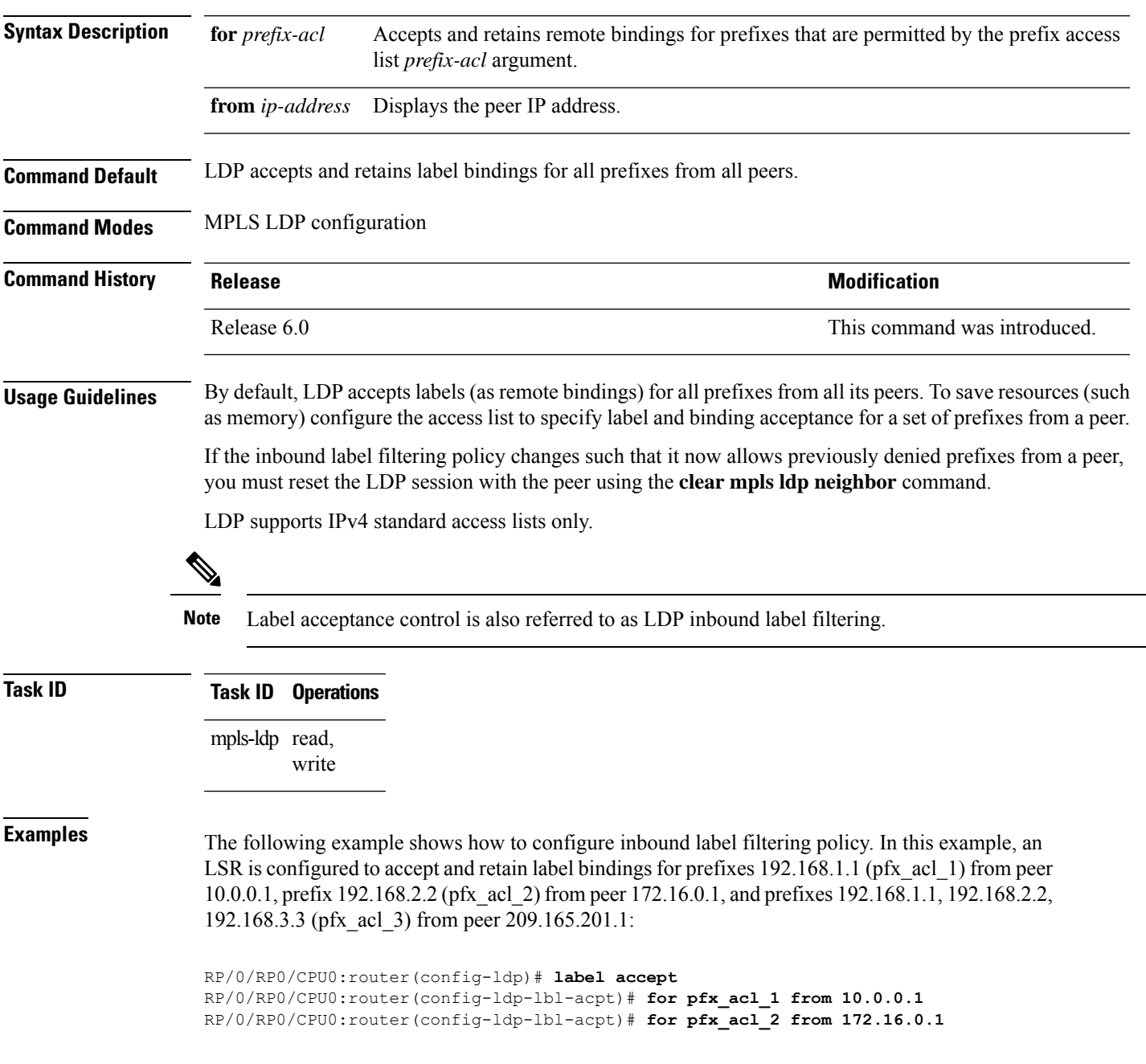

I

RP/0/RP0/CPU0:router(config-ldp-lbl-acpt)# **for pfx\_acl\_3 from 209.165.201.1**

i.
### **label advertise**

To control the advertisement of local labels, use the **label advertise** command in MPLS LDP configuration mode. To return to the default behavior, use the **no** form of this command.

**label advertise** [{**disable** | **for** *prefix-acl* [**to** *peer-acl*] | **interface** *type interface-path-id*}] **no label advertise** [{**disable** | **for** *prefix-acl* [**to** *peer-acl*] | **interface** *type interface-path-id*}]

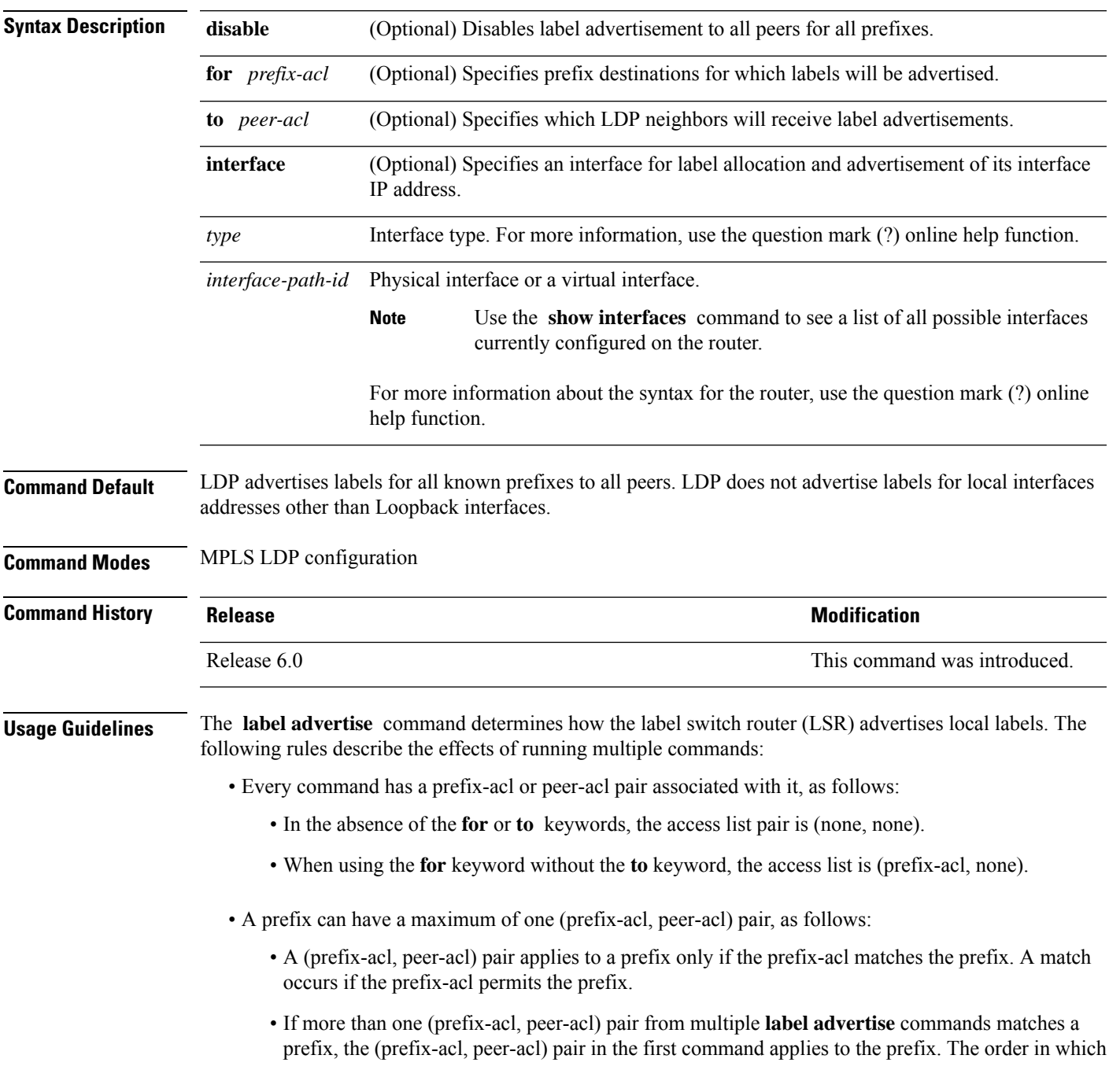

the **label advertise** commands are processed is sorted based on the ACL names in a MIB-lexicographical way (shorter ACL name length is processed first, if two ACLs are of equal length, then dictionary ordering is used).

- When an LSR isready to advertise a label for a prefix, the LSR determines whether a (prefix-acl, peer-acl) pair applies to the prefix.
	- If none applies, and if the **disable** keyword has been configured for the command, the label for the prefix is not advertised to any peer; otherwise, the label is advertised to all peers.
	- If a (prefix-acl, peer-acl) pair applies to the prefix, and if the prefix-acl denies the prefix, the label is not advertised to any peer.
	- If (prefix-acl, peer-acl) pair applies to the prefix and if the prefix-acl denies the prefix, the label is not advertised to peers defined in the peer-acl. Nevertheless, the prefix may be matched in subsequent (prefix-acl, peer-acl) entries and advertised to other peers.
	- If the prefix-acl permits the prefix and there is a peer-acl, the label is advertised to all peers permitted by the peer-acl.

Normally, LDP advertises labels for non-BGP routes present in the routing table. Additionally, LDP advertises labels from /32 IP addresses on Loopback interfaces and does not advertise /32 addresses for other non-Loopback interfaces. To control advertisement of labelsfor /32 IPaddresses on these interfaces, use the **label advertise interface** command.

LDP supports IPv4 standard access lists only.

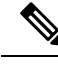

**Note** Label advertisement control is also referred to as LDP outbound label filtering.

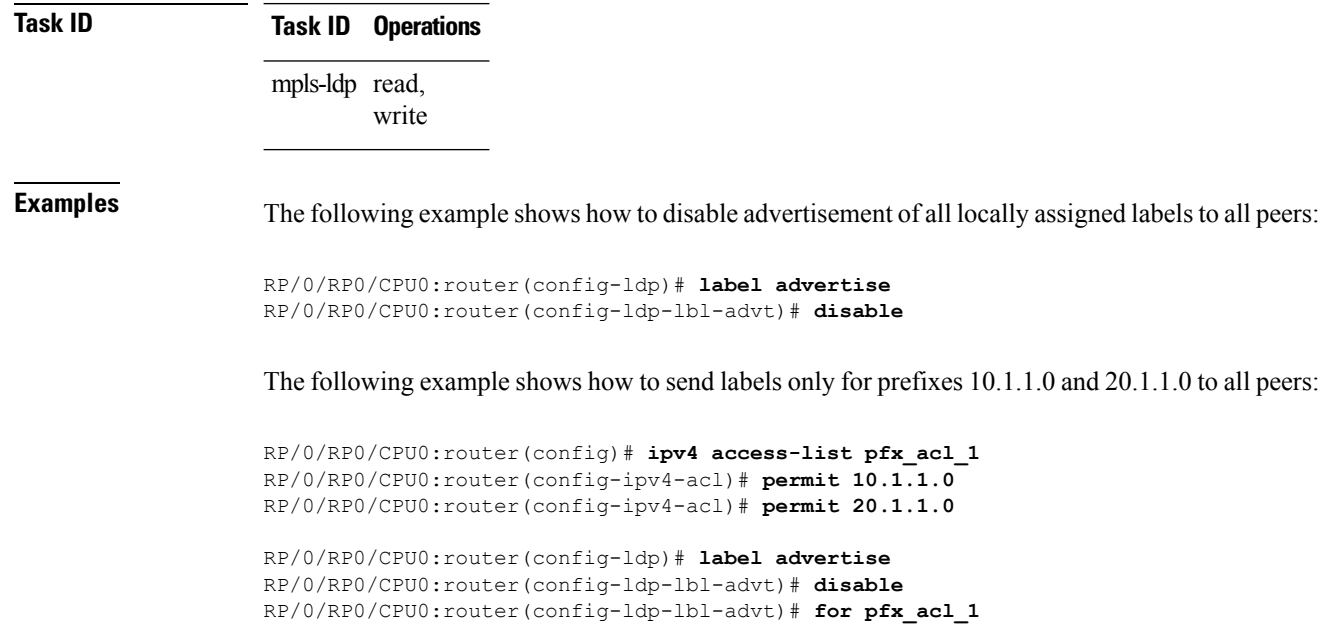

Ш

The following example shows how to send labels for prefix 10.0.0.0 to peers 10.1.1.1 and 10.2.2.2, labels for prefix 20.0.0.0 to peer 20.1.1.1, and labels for all other prefixes to all other peers:

```
RP/0/RP0/CPU0:router(config)# ipv4 access-list pfx_acl_10
RP/0/RP0/CPU0:router(config-ipv4-acl)# permit 10.0.0.0
RP/0/RP0/CPU0:router(config)# ipv4 access-list pfx_acl_20
RP/0/RP0/CPU0:router(config-ipv4-acl)# permit 20.0.0.0
RP/0/RP0/CPU0:router(config)# ipv4 access-list peer_acl_10
RP/0/RP0/CPU0:router(config-ipv4-acl)# permit 10.1.1.1
RP/0/RP0/CPU0:router(config-ipv4-acl)# permit 10.2.2.2
RP/0/RP0/CPU0:router(config)# ipv4 access-list peer_acl_20
RP/0/RP0/CPU0:router(config-ipv4-acl)# permit 20.1.1.1
RP/0/RP0/CPU0:router(config-ldp)# label advertise
RP/0/RP0/CPU0:router(config-ldp-lbl-advt)# for pfx_acl_10 to peer_acl_10
RP/0/RP0/CPU0:router(config-ldp-lbl-advt)# for pfx_acl_20 to peer_acl_20
```
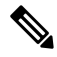

To advertise pfx\_acl\_10 to peer\_acl\_10 and pfx\_acl\_20 to peer\_acl\_20 and disable all other advertisements to all other peers, include the **disable** keyword with the **label advertise** command. **Note**

The following example shows how to use the **interface** keyword to advertise /32 IP address for HundredGigE 0/0/0/1:

```
RP/0/RP0/CPU0:router(config-ldp)# label advertise
RP/0/RP0/CPU0:router(config-ldp-lbl-advt)# interface POS 0/1/0/0
```
# **label allocate**

To control allocation of local label only for a set of prefixes, use the **label allocate** command in MPLS LDP configuration mode. To return to the default behavior, use the **no** form of this command.

**label allocate for** {*prefix-acl* | **host-routes**} **no label allocate**

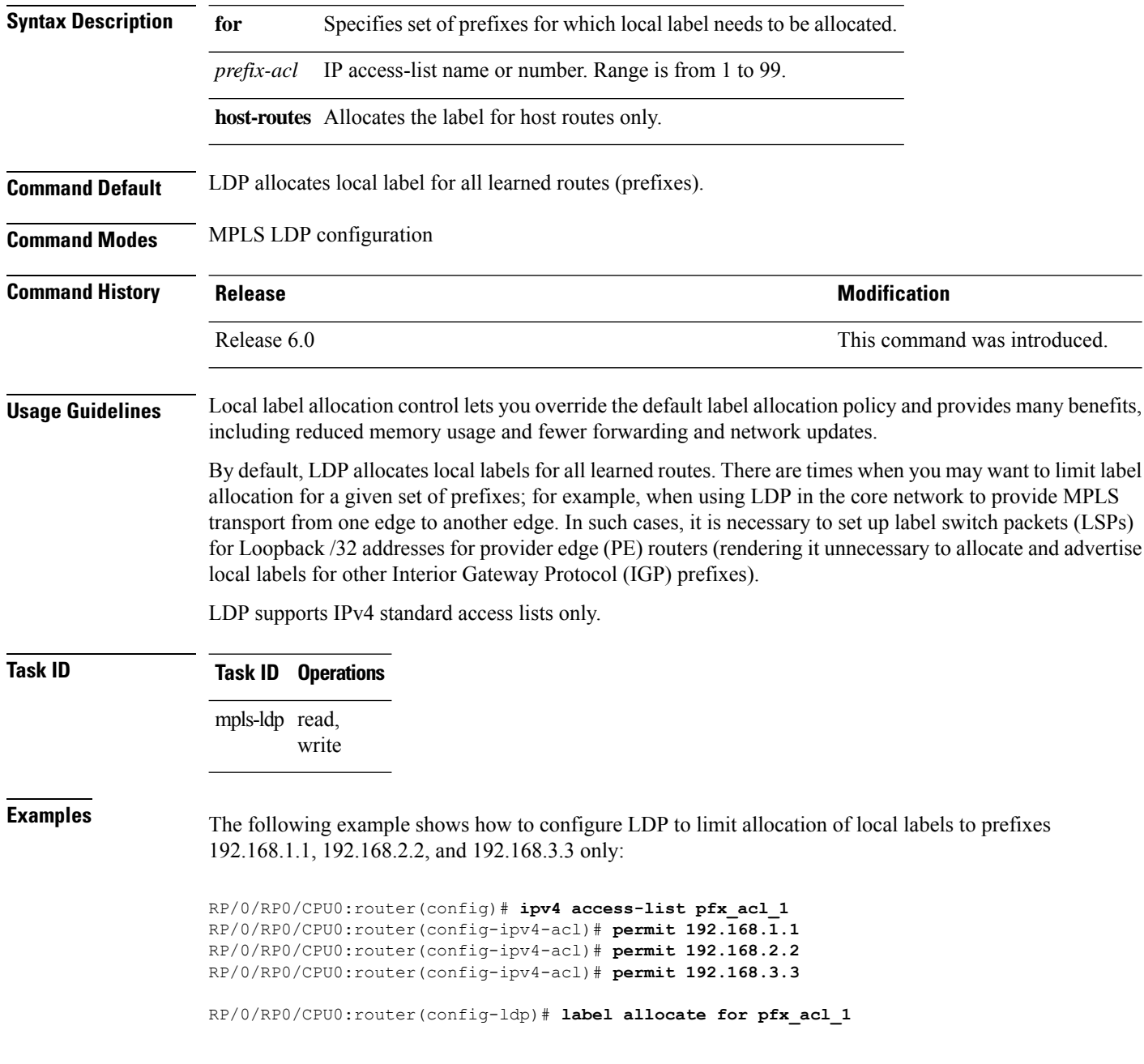

#### **log graceful-restart**

To set up notification describing graceful-restart (GR) session events, use the **log graceful-restart** command in MPLS LDP configuration mode. To return to the default behavior, use the **no** form of this command.

**log graceful-restart no log graceful-restart**

**Syntax Description** This command has no arguments or keywords.

**Command Default** No default behavior or values

**Command Modes** MPLS LDP configuration

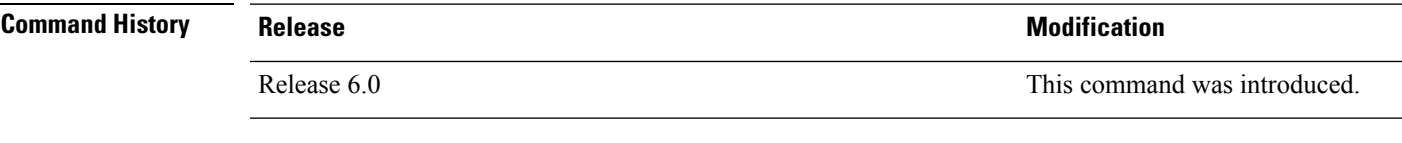

**Usage Guidelines** Use the **log graceful-restart** command to receive a syslog/console message when a graceful restart-related session event occurs, including LDP graceful restart session disconnection, reconnection, and timeout.

**Note** A logging message is issued upon graceful restart session events.

**Task ID Task ID Operations** mpls-ldp read, write

 $\mathscr{D}$ 

**Examples** The following example shows how to enable logging messages for graceful restart session events:

RP/0/RP0/CPU0:router(config-ldp)# **log graceful-restart**

The following sample output shows the logging events that can be displayed on the console:

RP/0/RP0/CPU0:router: mpls\_ldp[340]: %ROUTING-LDP-5-GR : GR session 4.4.4.4:0 (instance 1) disconnected RP/0/RP0/CPU0:router: mpls\_ldp[340]: %ROUTING-LDP-5-GR : GR session 4.4.4.4:0 (instance 2) reconnected RP/0/RP0/CPU0:router: mpls\_ldp[340]: %ROUTING-LDP-5-GR : GR session 5.5.5.5:0 (instance 3) timed out

RP/0/RP0/CPU0:router: mpls\_ldp[336]: %ROUTING-LDP-5-GR\_RESTART\_COMPLETE : GR forwarding state hold timer has expired

### **log neighbor**

To enable logging of notices describing session changes, use the **log neighbor** command in MPLS LDP configuration mode. To return to the default behavior, use the **no** form of this command.

**log neighbor no log neighbor Syntax Description** This command has no arguments or keywords. **Command Default** No default behavior or values **Command Modes** MPLS LDP configuration **Command History Release Research State State Additional Modification** Release 6.0 This command was introduced. **Usage Guidelines** Use the **log neighbor** command to receive a syslog or console message when a neighbor goes up or down.

**Task ID Task ID Operations** mpls-ldp read, write

**Examples** The following example shows how to enable logging messages for neighbor session up and down events:

RP/0/RP0/CPU0:router(config-ldp)# **log neighbor**

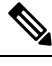

**Note** A logging message is issued when an LDP session state changes from up to down (and down to up).

The following shows sample output of logging events that can be displayed on the console:

RP/0/RP0/CPU0:router:10 21:11:32.111:mpls\_ldp[113]:%LDP-5-NBR\_CHANGE: Nbr 10.44.44.44:0, DOWN

# **log nsr**

I

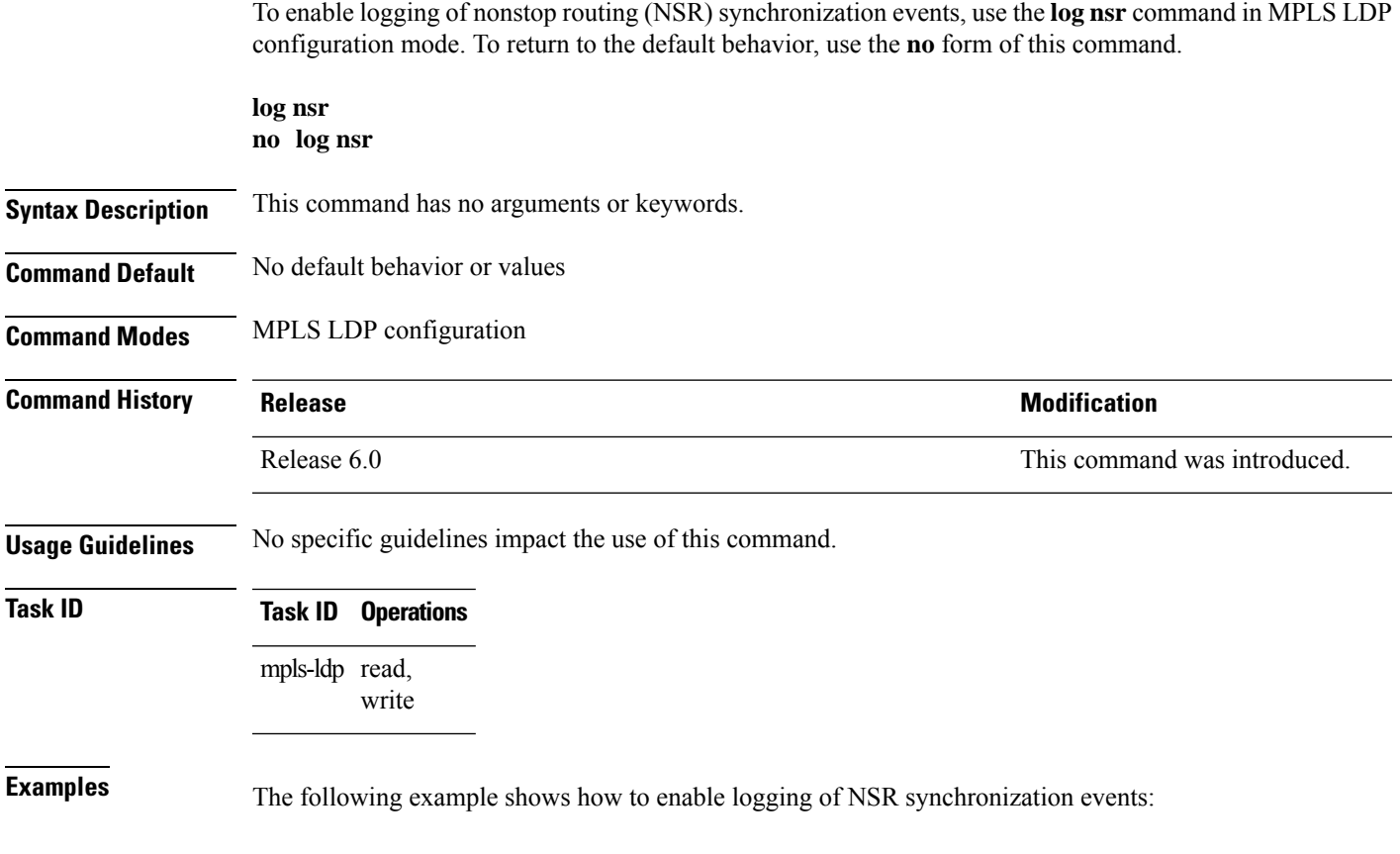

RP/0/RP0/CPU0:router(config-ldp)# **log nsr**

#### **log session-protection**

To enable logging of notices describing LDPsession protection events, use the **log session-protection**command in MPLS LDP configuration mode. To return to the default behavior, use the **no** form of this command.

**log session-protection no log session-protection**

**Syntax Description** This command has no arguments or keywords.

**Command Default** No default behavior or values

**Command Modes** MPLS LDP configuration

**Command History Release Research State State Additional Modification** Release 6.0 This command was introduced.

**Usage Guidelines** Use the **log session-protection** command to receive a syslog or console message when LDP session protection event occurs. These events include LDP session protection initiation, recovery, and timeout.

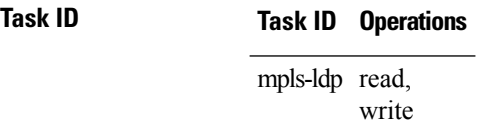

**Examples** The following example shows how to enable logging messages for session protection events:

RP/0/RP0/CPU0:router(config-ldp)# **log session-protection**

**Note** Logging messages are issued when session protection events occur.

The following sample output shows the logging events that are displayed on the console:

RP/0/RP0/CPU0:router:Apr 21 12:15:01.742: mpls\_ldp[315]:%ROUTING-LDP-5-SESSION\_PROTECTION: Session hold up initiated for peer 4.4.4.4:0 RP/0/RP0/CPU0:router:Apr 21 12:18:04.987: mpls\_ldp[315]:%ROUTING-LDP-5-SESSION\_PROTECTION:

Session recovery succeeded for peer 4.4.4.4:0

## **make-before-break**

To enable Multicast Label Distribution Protocol (MLDP) make-before-break (MBB) support, use **make-before-break** command in MPLS LDP MLDP configuration.

**address-family ipv4 make-before-break** [{**delay** *seconds* | **route-policy** *name*}]

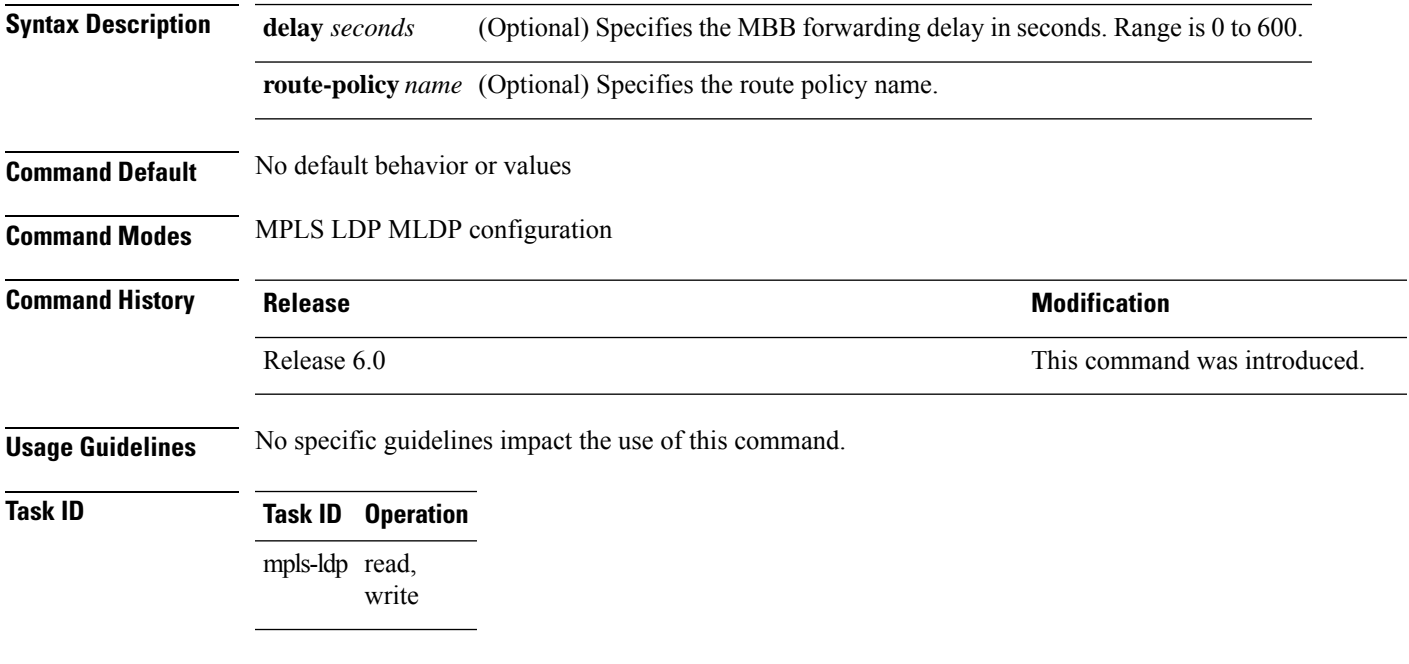

#### **Example**

The following example shows how to enable MLDP MBB support:

RP/0/RP0/CPU0:router(config-ldp-mldp)# **address-family ipv4 make-before-break**

L

# **mpls ldp**

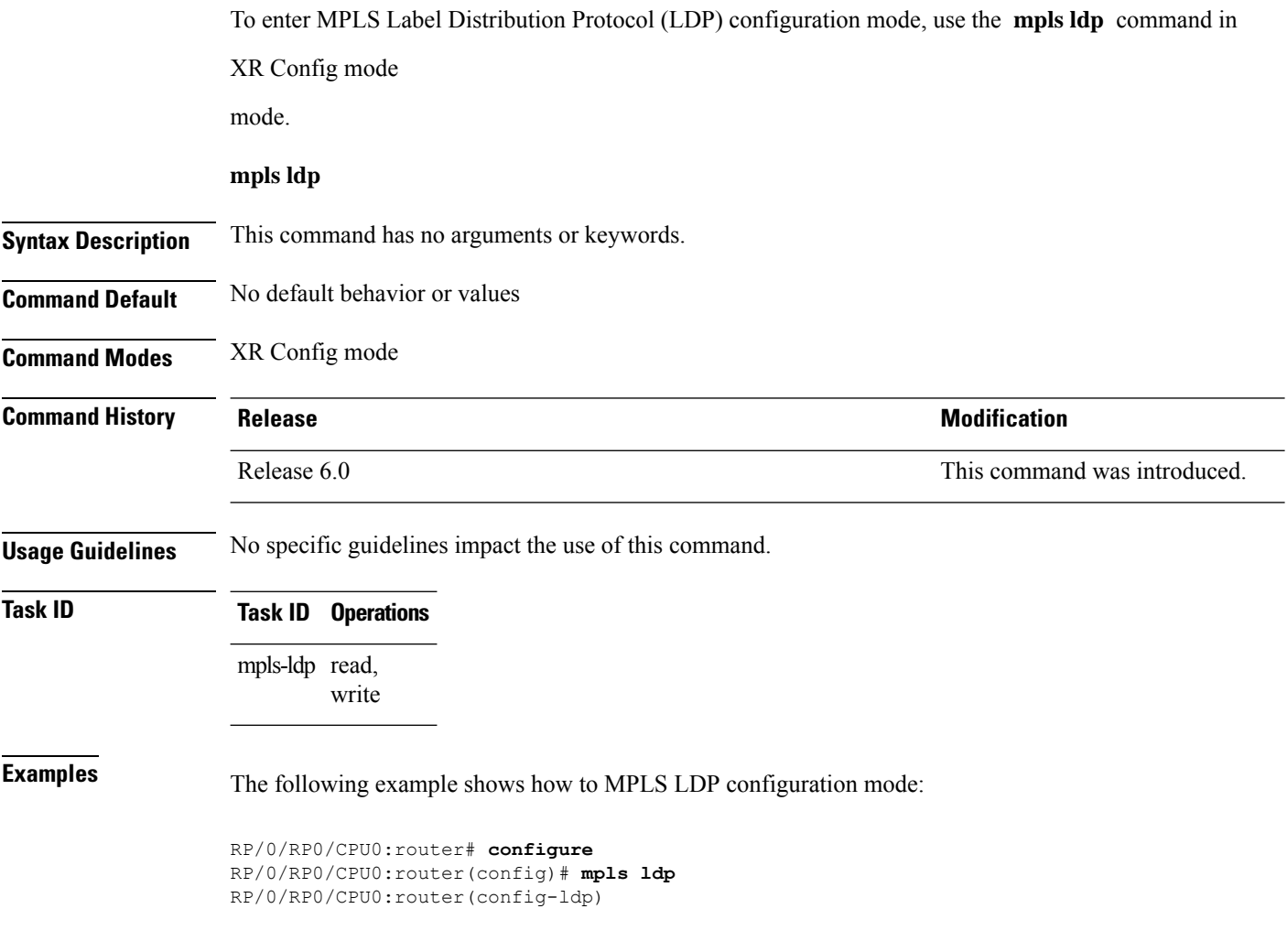

### **neighbor dual-stack transport-connection max-wait**

To configure the maximum time (in seconds) the preferred address family connection must wait to establish before resorting to non-preferred address family or FCFS, use the **neighbor dual-stack transport-connection max-wait** command in MPLS LDP configuration mode.

**neighbor dual-stack transport-connection max-wait** *seconds*

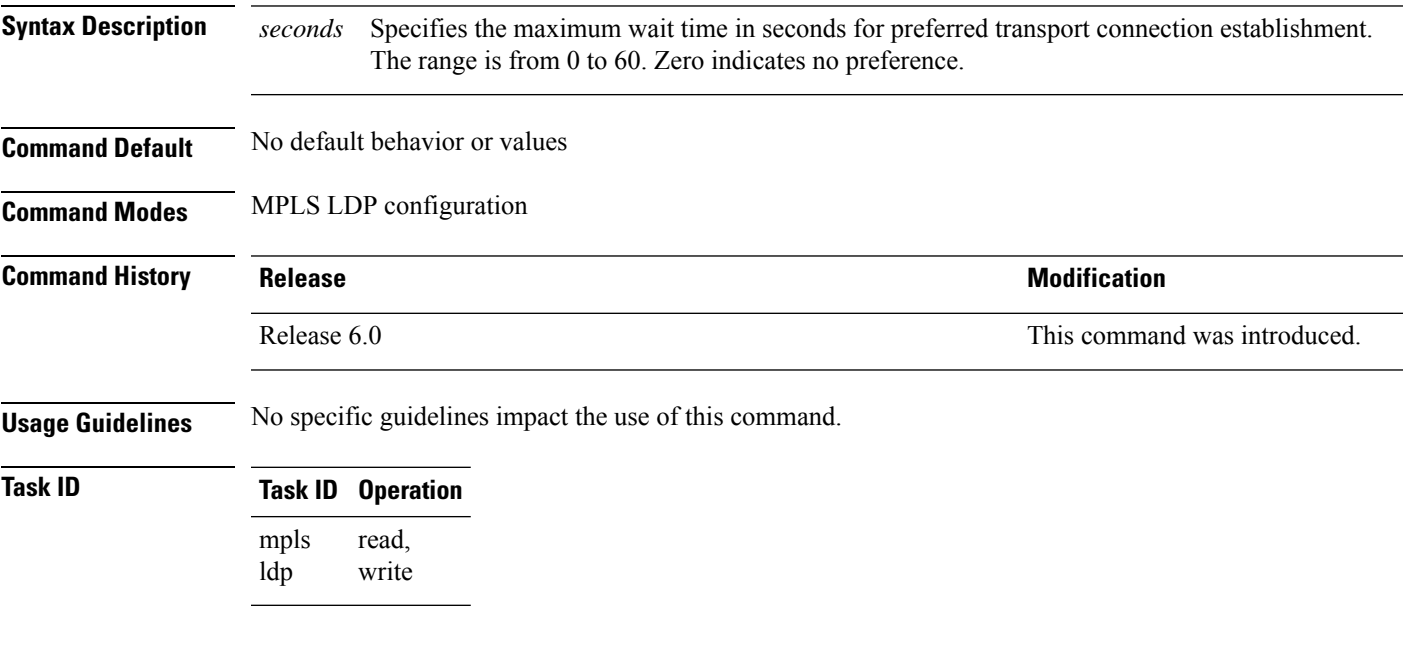

#### **Example**

The following example shows how to configure the maximum wait time for preferred transport connection establishment:

RP/0/0/CPU0:ios#**configure** RP/0/0/CPU0:ios(config)#**mpls ldp** RP/0/0/CPU0:ios(config-ldp)#**neighbor dual-stack transport-connection max-wait 5**

### **neighbor dual-stack transport-connection prefer ipv4 for-peers**

To configure preferred transport as IPv4 for set of peers to establish TCP connection in a dual-stack setup, use the **neighbor dual-stack transport-connection prefer ipv4 for-peers** command in the MPLS LDP configuration mode.

**neighbor dual-stack transport-connection prefer ipv4 for-peers** *access-list*

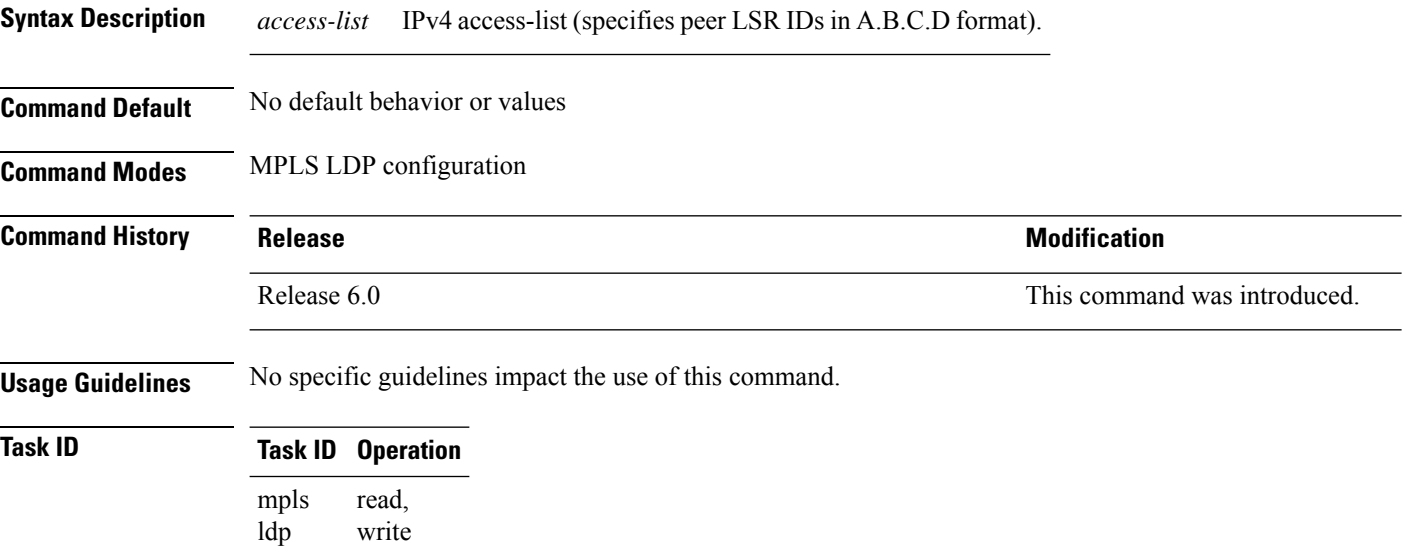

#### **Example**

The following example shows how to configure preferred transport as IPv4 for set of peers:

```
RP/0/0/CPU0:ios#configure
RP/0/0/CPU0:ios(config)#mpls ldp
RP/0/0/CPU0:ios(config-ldp)#neighbor dual-stack transport-connection prefer ipv4 for-peers
192.168.0.1
```
# **neighbor password**

To configure password authentication using the TCP Message Digest 5 (MD5) option for a neighbor, use the **neighbor password** command in MPLS LDP configuration mode. To return to the default behavior, use the **no** form of this command.

[**vrf** *vrf-name*] **neighbor** *ldp-id* **password {clear | disable | encrypted** *password* **} no** [**vrf** *vrf-name*] **neighbor** *ldp-id* **password**

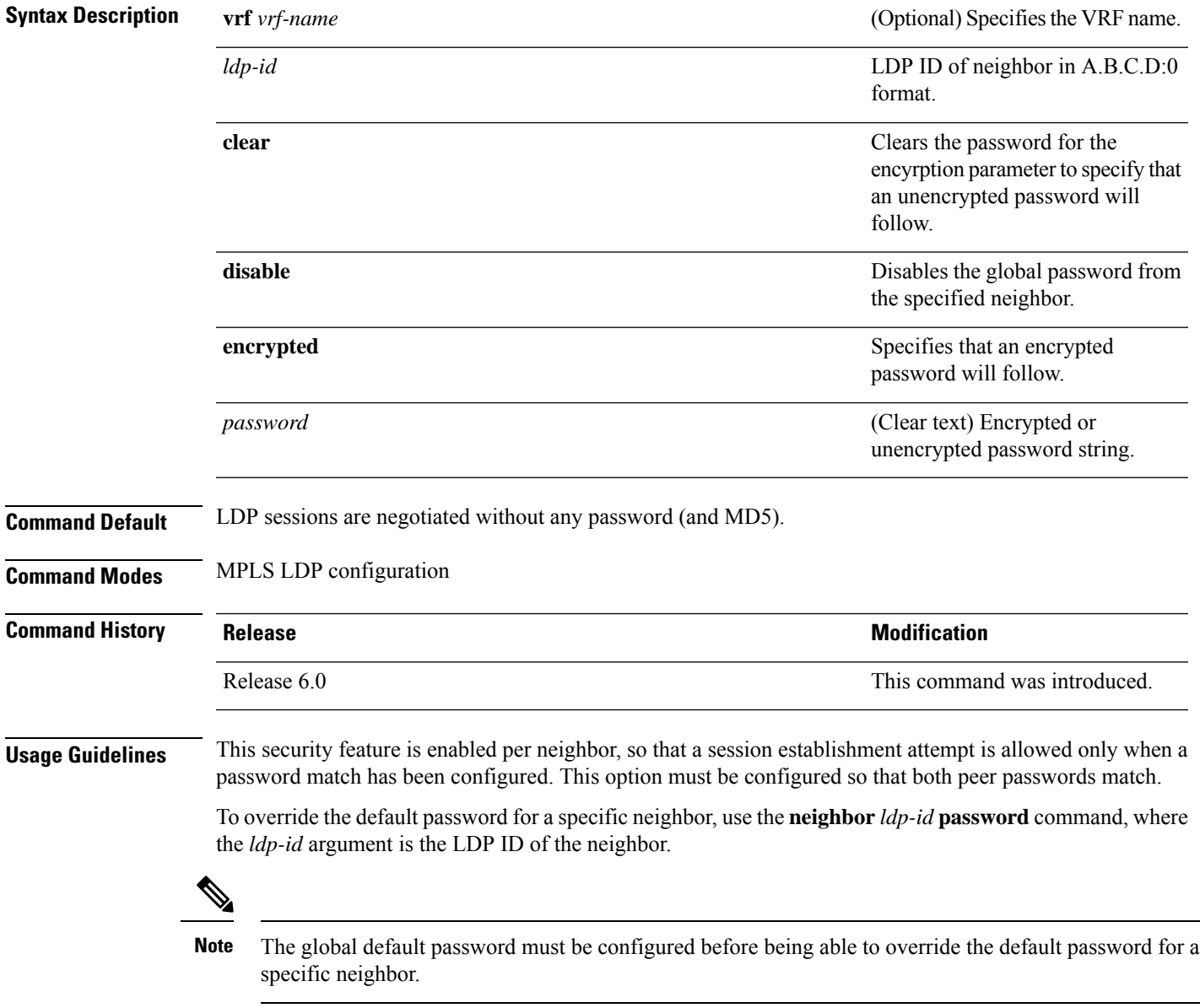

#### **Task ID Task ID Operations** mpls-ldp read, write

**Examples** The following example shows how to configure the password *abc* for neighbor 10.20.20.20 and how to clear it:

RP/0/RP0/CPU0:router(config-ldp)# **neighbor 10.20.20.20:0 password clear abc**

Π

## **neighbor password disable** To override an individual neighbor which requires no password, use the**neighborpassworddisable** command in MPLS LDP configuration mode. **neighbor** *IP-address* **password disable Syntax Description** *IP-address* Neighbor IPaddress. **Command Default** LDP sessions are negotiated without any password (and MD5). **Command Modes** MPLS LDP configuration **Command History Release <b>Modification** Release 6.0 This command was introduced. **Usage Guidelines** The system uses the global password to compute each neighbor's effective password and overrides the global password with the individual neighbor password, if configured. The session remains stable if you shift from an individual neighbor password to an equal global password. However, if the effective password changes during configuration, the session might be rendered unstable.  $\mathscr{D}$ **Note** You must configure the password for an individual neighbor using the neighbor's LSR ID. **Task ID Task ID Operations** mpls-ldp read, write **Examples** The following example shows how to override the individual password *abc*, for the neighbor: RP/0/RP0/CPU0:router(config-ldp)# **neighbor 10.20.20.20 password disable abc** RP/0/RP0/CPU0:router(config-ldp)#

# **neighbor targeted**

To configure transmission of targeted hellos toward a neighbor for setting up an LDP session, use the **neighbor targeted** command in MPLS LDP configuration mode. To return to the default behavior, use the **no** form of this command.

**address-family** {**ipv4** | **ipv6**} **neighbor** *Ip-address* **targeted no address-family** {**ipv4** | **ipv6**} **neighbor** *ip-address* **targeted**

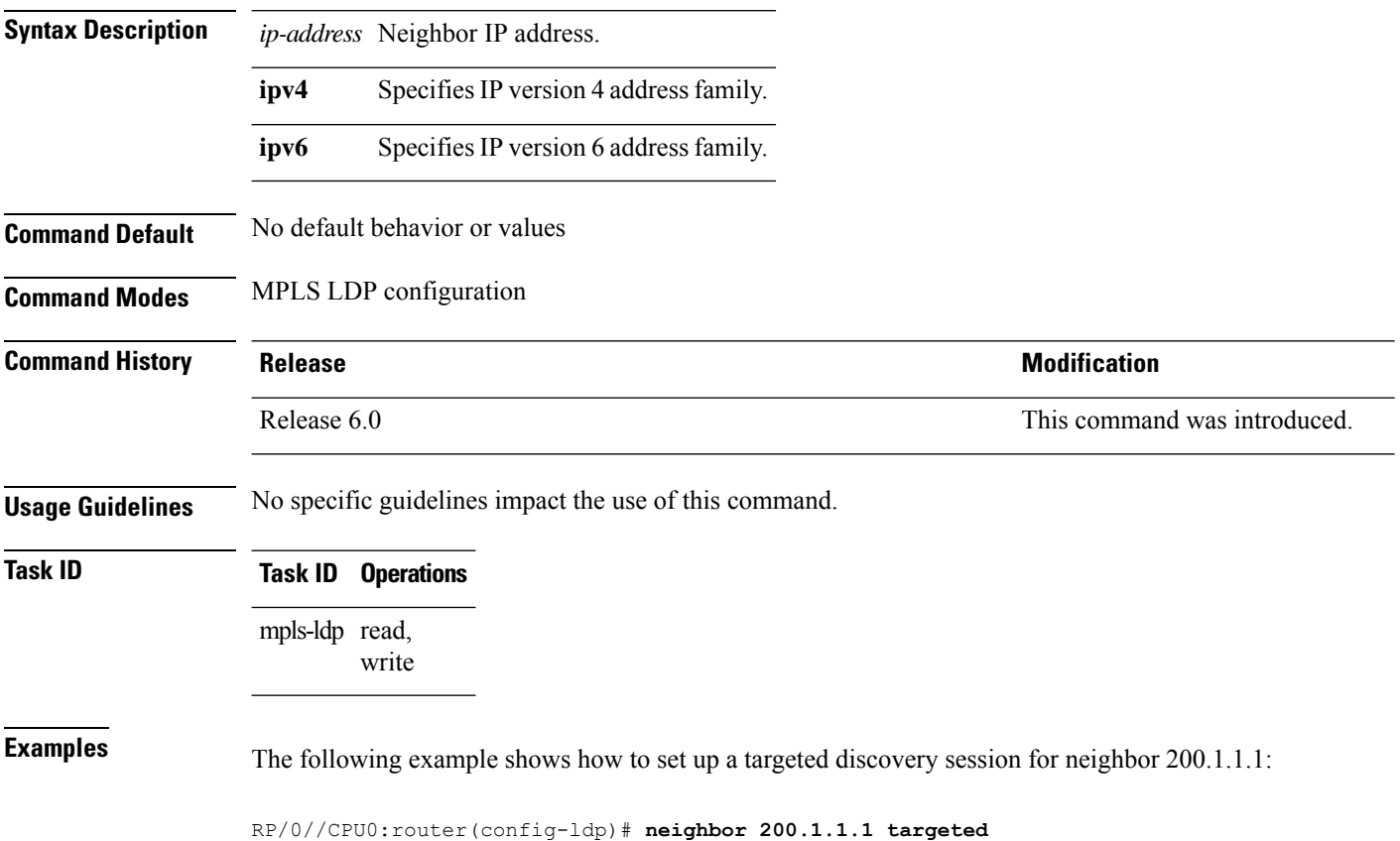

## **nsr (MPLS-LDP)**

To configure nonstop routing for LDP protocols in the event of a disruption in service, use the **nsr** command in MPLS LDP configuration mode. To return to the default behavior, use the **no** form of this command.

**nsr no nsr Syntax Description** This command has no arguments or keywords. **Command Default** By default, MPLS LDP NSR is disabled. **Command Modes** MPLS LDP configuration **Command History Release <b>Modification** Release 6.0 This command was introduced. **Usage Guidelines** A disruption in service may include any of the following events: • Route Switch Processor (RSP) switchover • Route processor (RP) or distributed route processor (DRP) failover • LDP process restart • In-service system upgrade (ISSU) • Minimum disruption restart (MDR) Enabling NSR causes events such as these to be invisible to the routing peers and provide minimal service disruption. The LDP Process restart is supported by NSR only if the NSR process-failures switchover is configured, else the process restart causes the session to be unstable. **Note Task ID Task ID Operations** mpls-ldp read, write **Examples** The following example shows how to enable MPLS LDP NSR: RP/0/RP0/CPU0:router# **configure** RP/0/RP0/CPU0:router(config)# **mpls ldp** RP/0/RP0/CPU0:router(config-ldp)# **nsr**

# **recursive-fec**

To enable Multicast Label Distribution Protocol (MLDP) recursive-fec support, use **recursive-fec** command in MPLS LDP MLDP configuration.

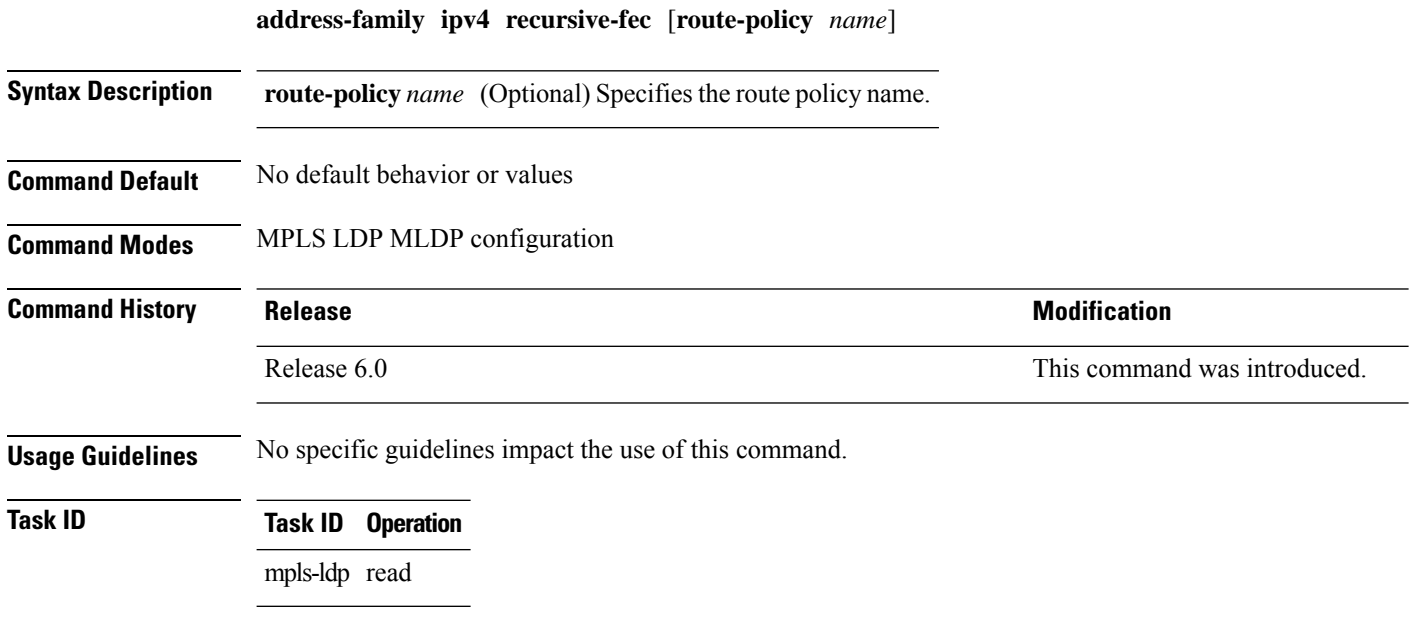

#### **Example**

The following example shows how to enable MLDP recursive fec support:

RP/0/RP0/CPU0:router(config-ldp-mldp)# **address-family ipv4 recursive-fec**

П

# **redistribute (MPLS LDP)**

To redistribute routes from a Border Gateway Protocol (BGP) autonomous system into an MPLS LDP, use the **redistribute** command in MPLS LDP configuration mode. To disable route redistribution, use the **no** form of this command.

**redistribute bgp** {**as** *as-number* | **advertise-to** *access-list-name*} **no redistribute bgp** {**as** *as-number* | **advertise-to** *access-list-name*}

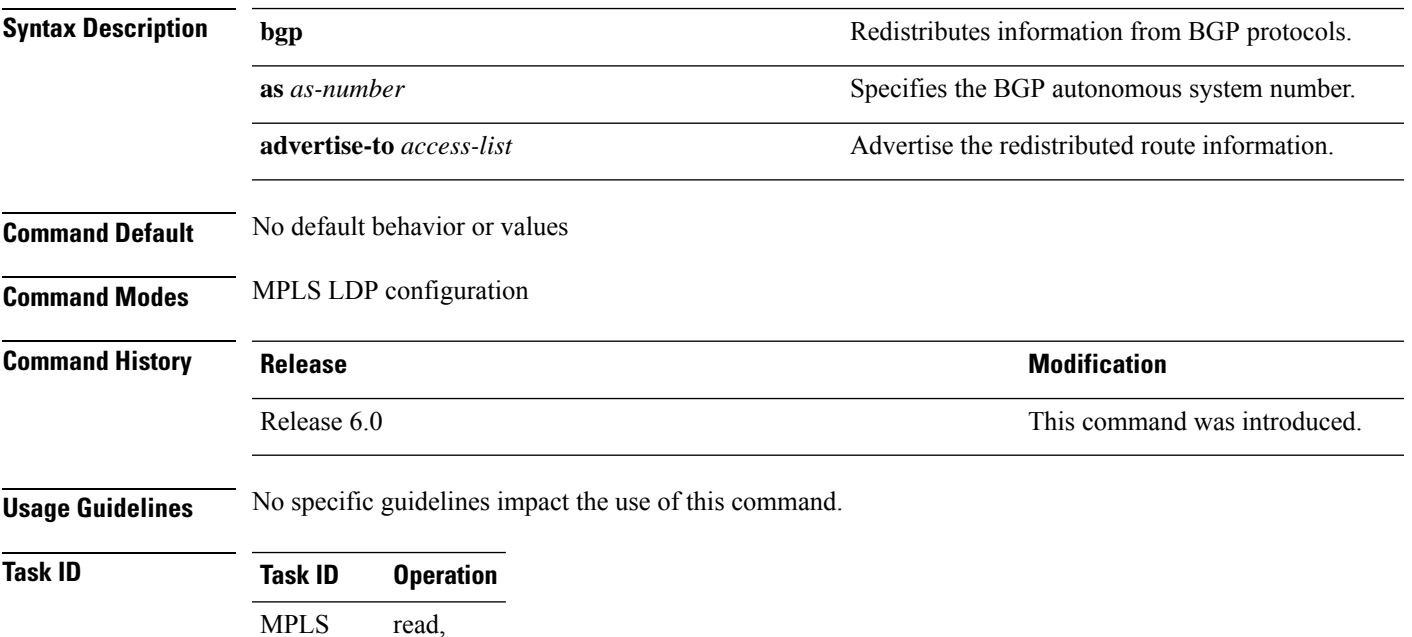

The following example shows how to redistribute BGP information to MPLS LDP peers:

```
RP/0/RP0/CPU0:router(config)# mpls ldp
RP/0/RP0/CPU0:router(config-ldp)# redistribute bgp ?
  advertise-to IP access list specifying LDP peers to advertise
  as BGP AS-number
 \langlecr>
RP/0/RP0/CPU0:router(config-ldp)# redistribute bgp as 10000
RP/0/RP0/CPU0:router(config-ldp)# commit
RP/0/RP0/CPU0:router# show run mpls ldp | b bgp
bgp
  as 10000
  !
```
write

LDP

# **router-id (MPLS LDP)**

To specify an IPv4 address to act as the router ID, use the **router-id** command in MPLS LDP configuration mode. To return to the default behavior, use the **no** form of this command.

[**vrf** *vrf-name*] **router-id** *lsr-id* **no** [**vrf** *vrf-name*] **router-id**

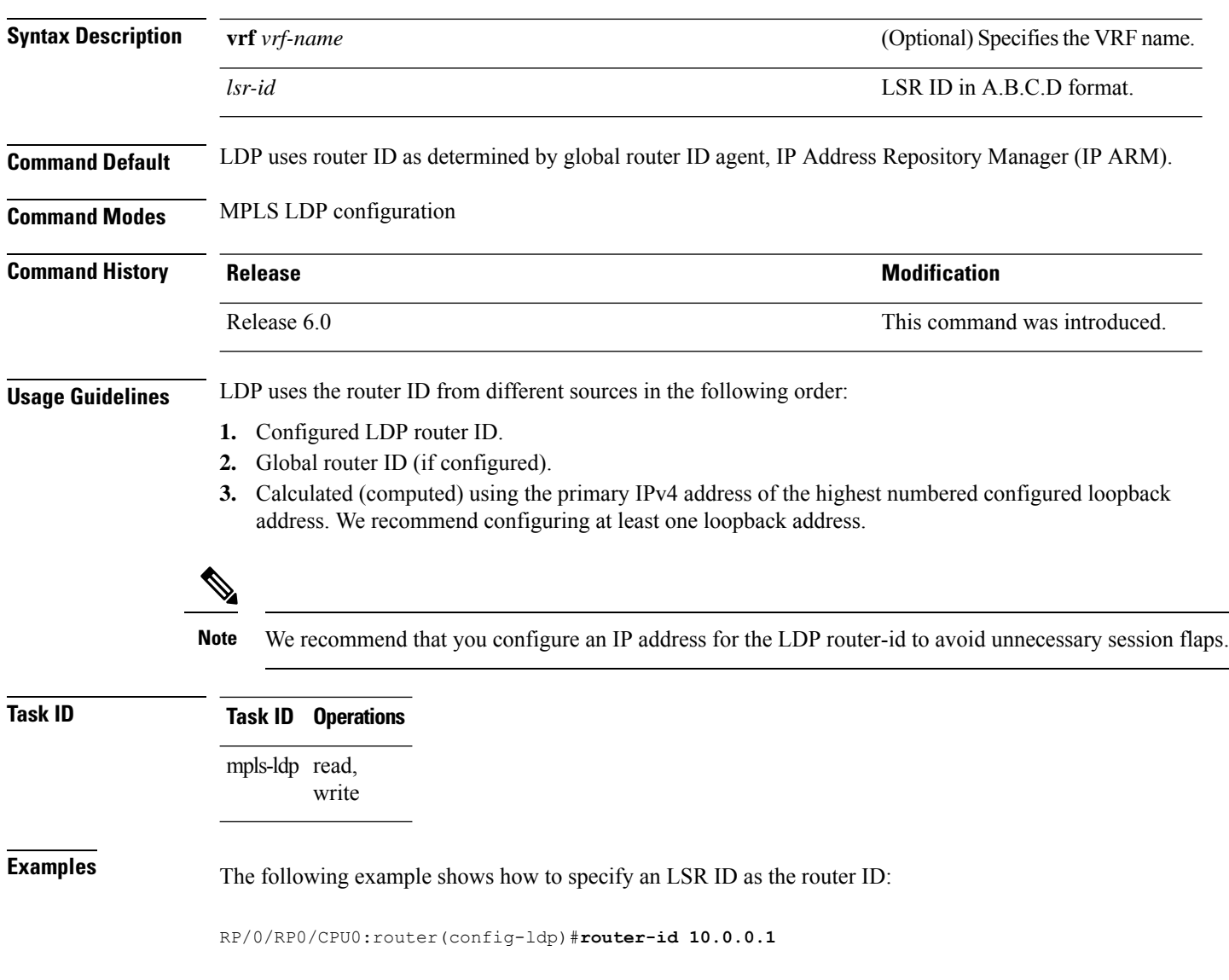

# **router ospf**

To enable Open Shortest Path First (OSPF) LDP IGP synchronization for a specific VRF or a specific VRF area or a specific VRF area interface, use the **router ospf** command in XR Config mode.

**router ospf** *process-id* [**vrf** *vrf-name* [**area** {*area-id ip-address*}] [**interface** *type interface-path-id*] **mpls ldp sync** [**disable**]]

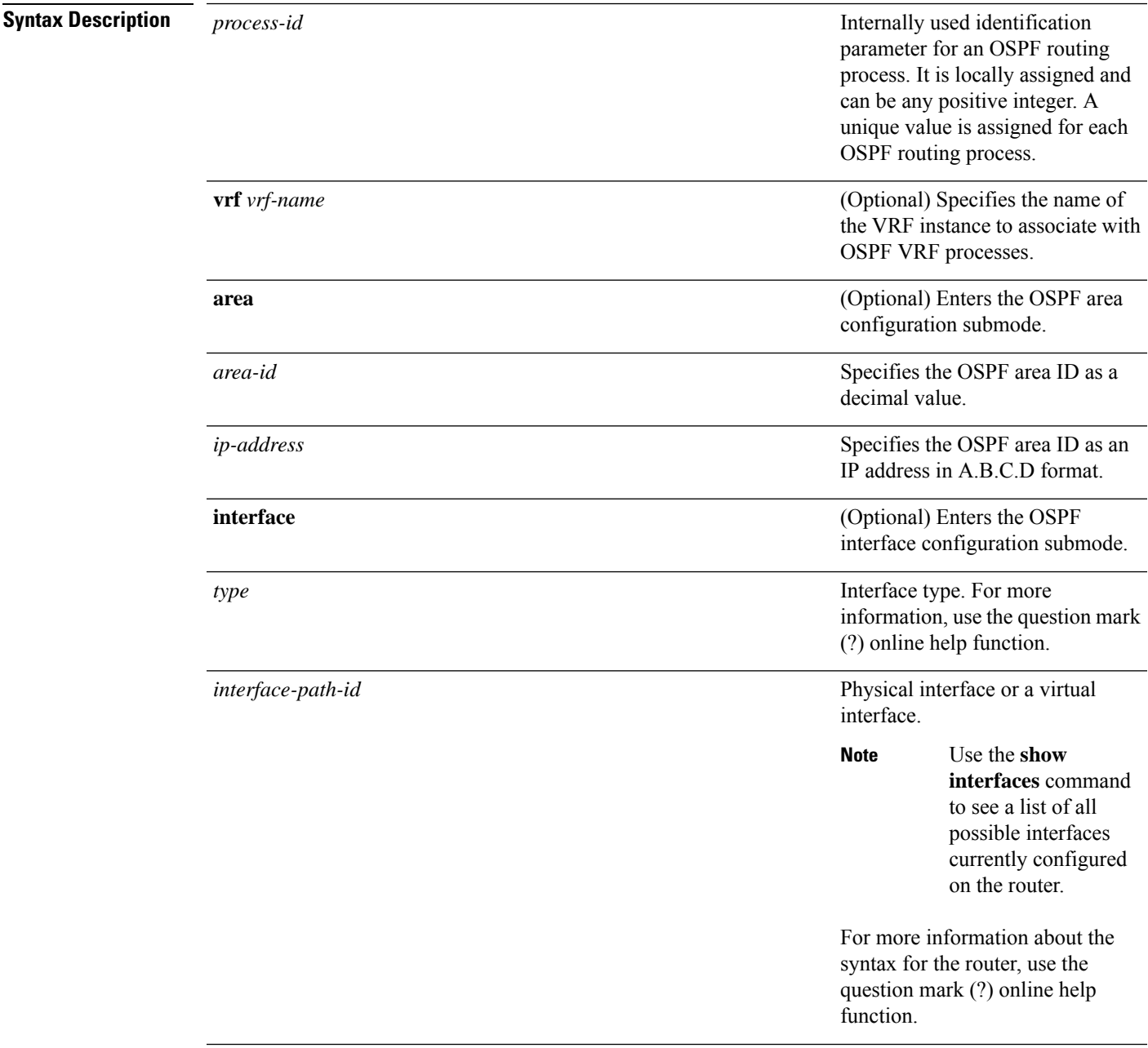

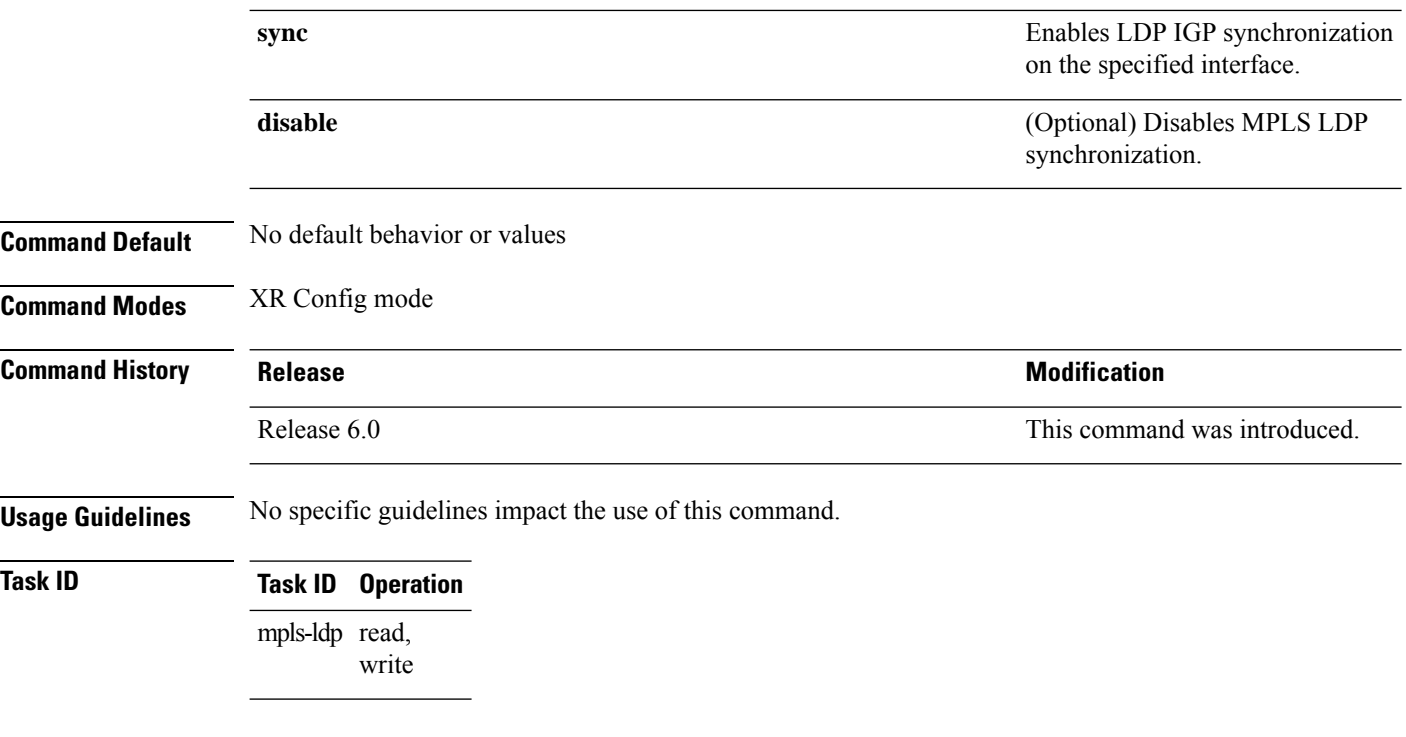

#### **Example**

The following example shows how to enable OSPF LDP IGP synchronization for a specific VRF:

```
RP/0/RP0/CPU0:router# configure
RP/0/RP0/CPU0:router(config)#router ospf 109
RP/0/RP0/CPU0:router(config-ospf)#
```
# **session protection**

To enable the LDP session protection feature for keeping LDP peer session up by means of targeted discovery following the loss of link discovery with a peer, use the **session protection** command in MPLS LDP configuration mode. To return to the default behavior, use the **no** form of this command.

```
session protection [{duration seconds | infinite}] [for peer-acl]
no session protection
```
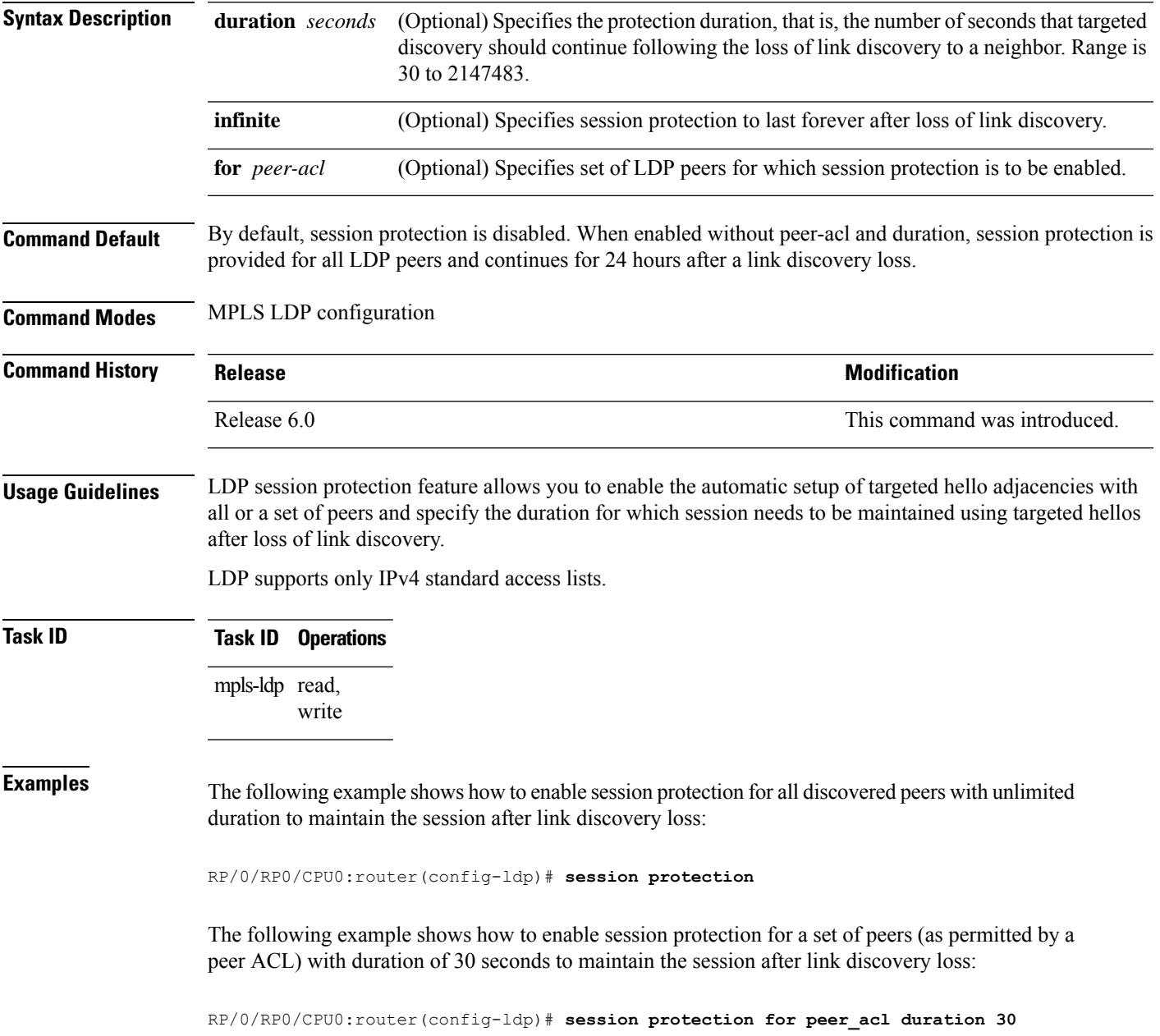

# **show mpls ldp backoff**

To display information about the configured session setup backoff parameters and any potential LDP peers with which session setup attempts are being throttled, use the **show mplsldpbackoff** command in XR EXEC mode.

**show mpls ldp** [**vrf** *vrf-name*] **backoff** [{**location** *node-id* | **standby**}]

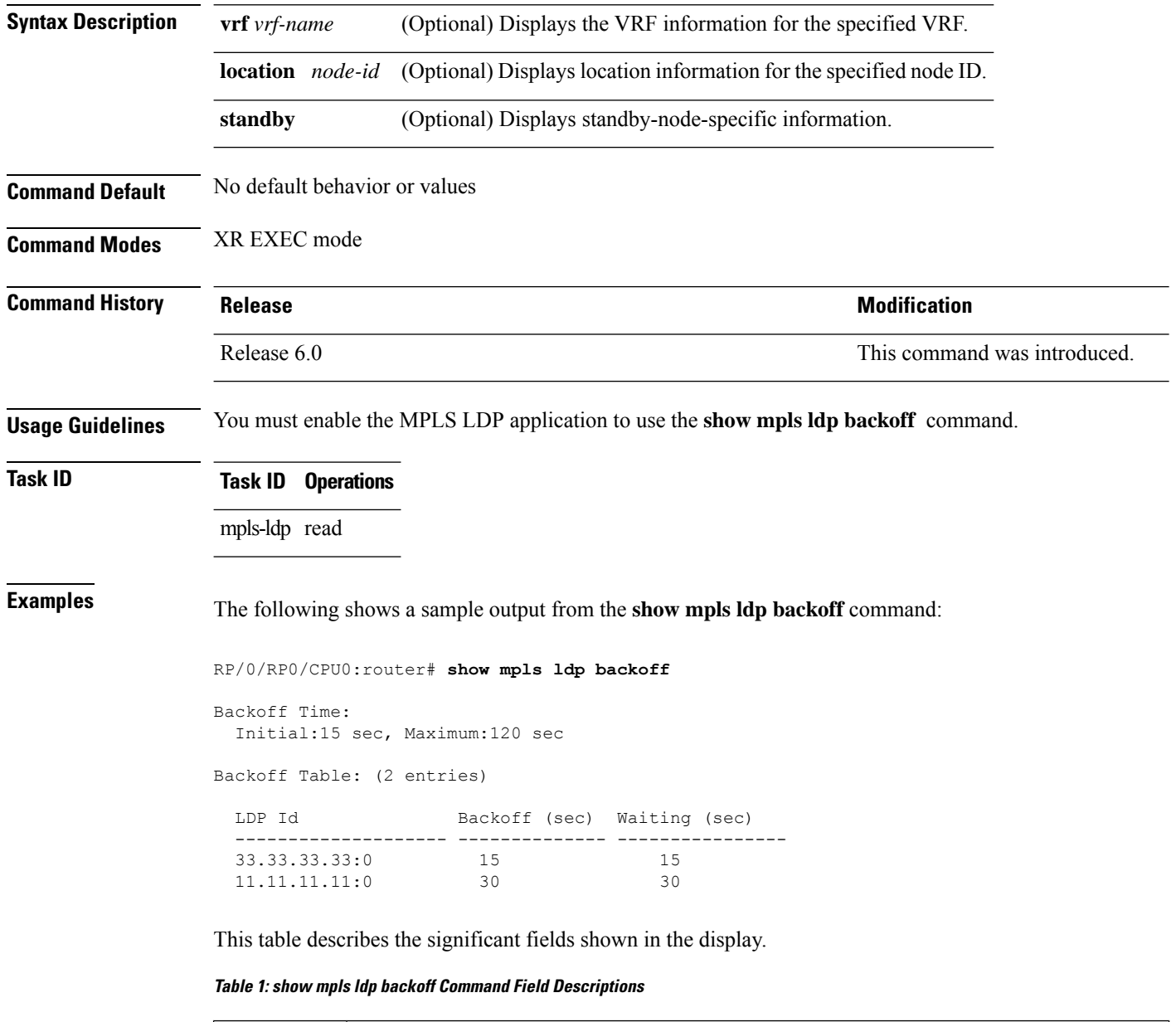

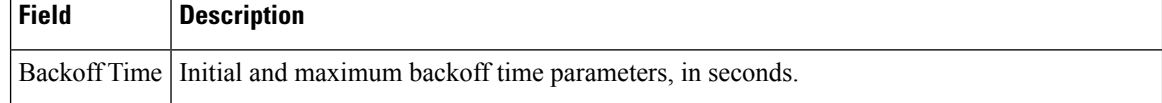

 $\mathbf l$ 

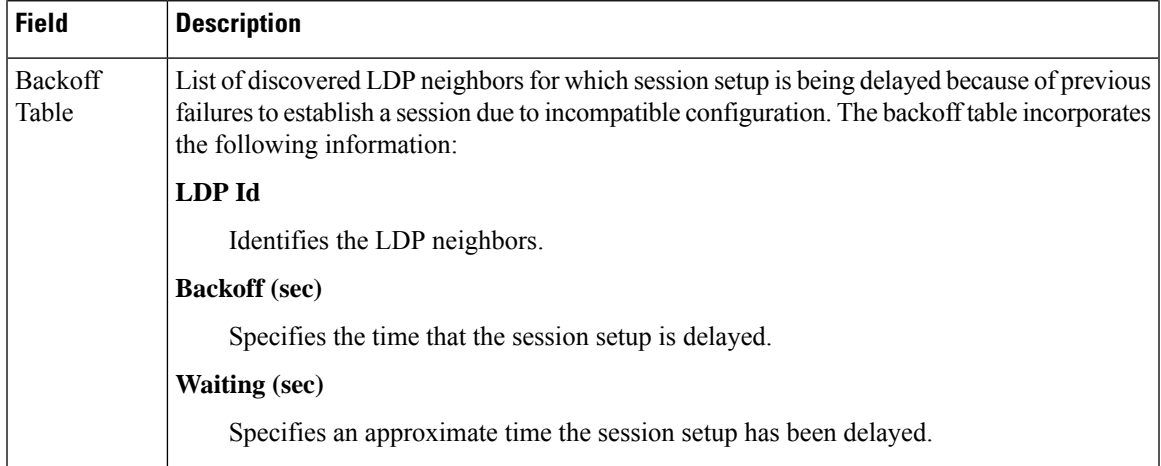

# **show mpls ldp bindings**

To display the contents of the Label Information Base (LIB), use the **show mpls ldp bindings** command in XR EXEC mode command.

**show mpls ldp** [**afi-all**] [**vrf all**] [**vrf** *vrf-name*] [{**ipv4** | **ipv6**}] **bindings** [*prefix*/*length* ] [**advertisement-acls**] [**brief**] [**detail**] [**local**] [**local-label** *label* [**to** *label*]] [**local-only**] [**neighbor** *address*] [**remote-only**][**remote-label** *label* [**to** *label*]] [**summary**] [{**location** *node-id* | **standby**}] **[all]**

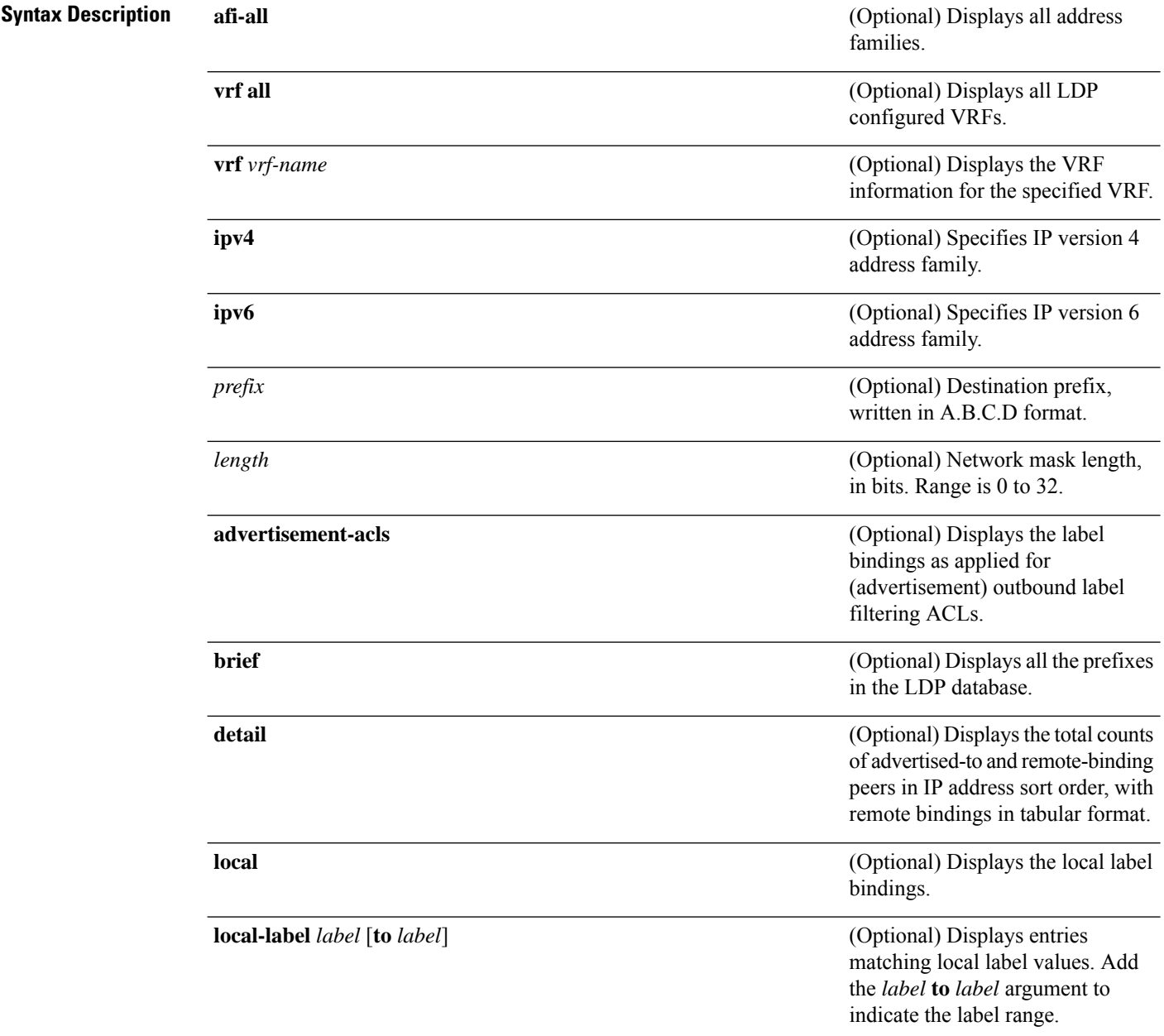

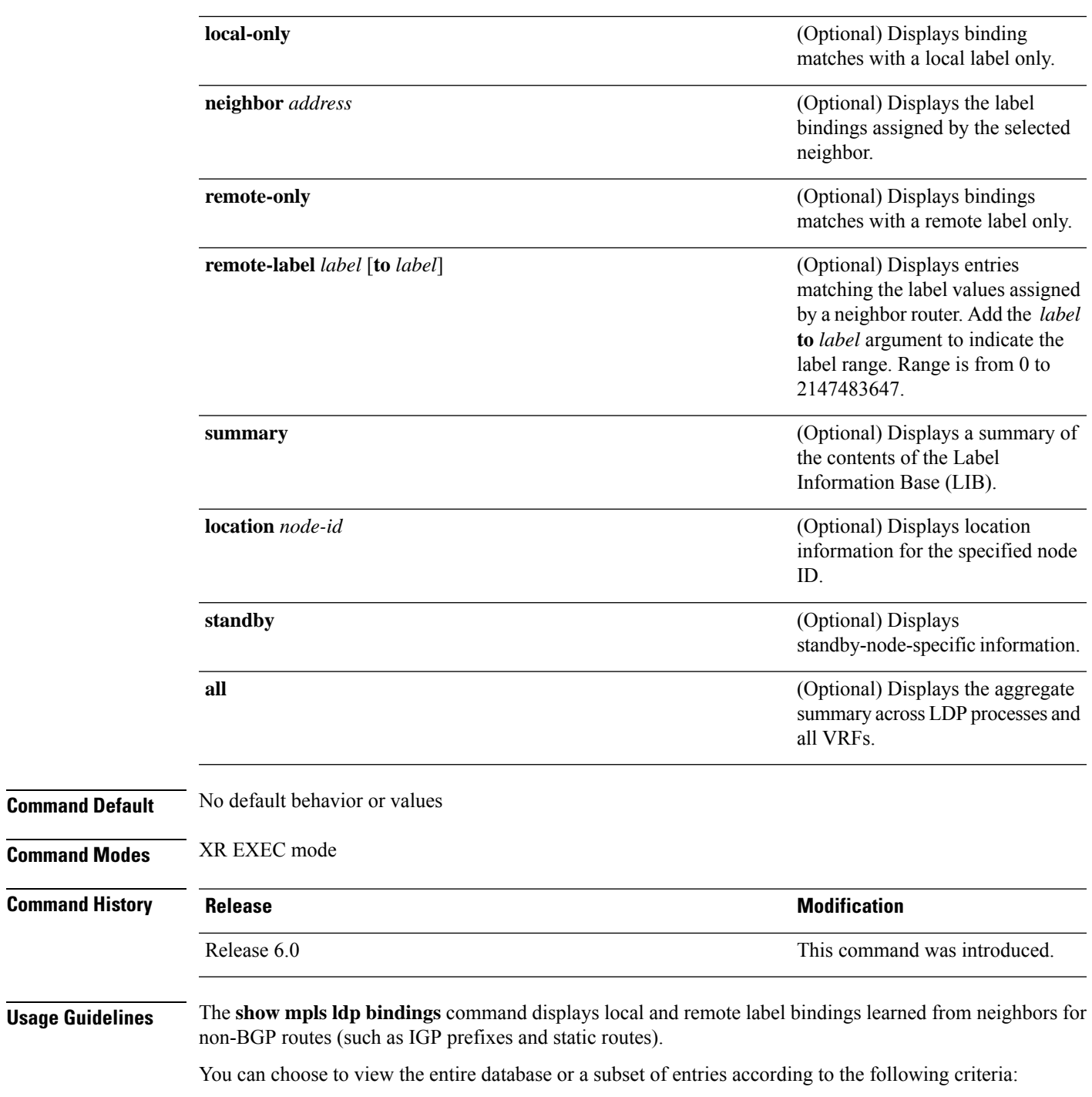

• Prefix

 $\overline{\phantom{a}}$ 

- Input or output label values or ranges
- Neighbor advertising the label

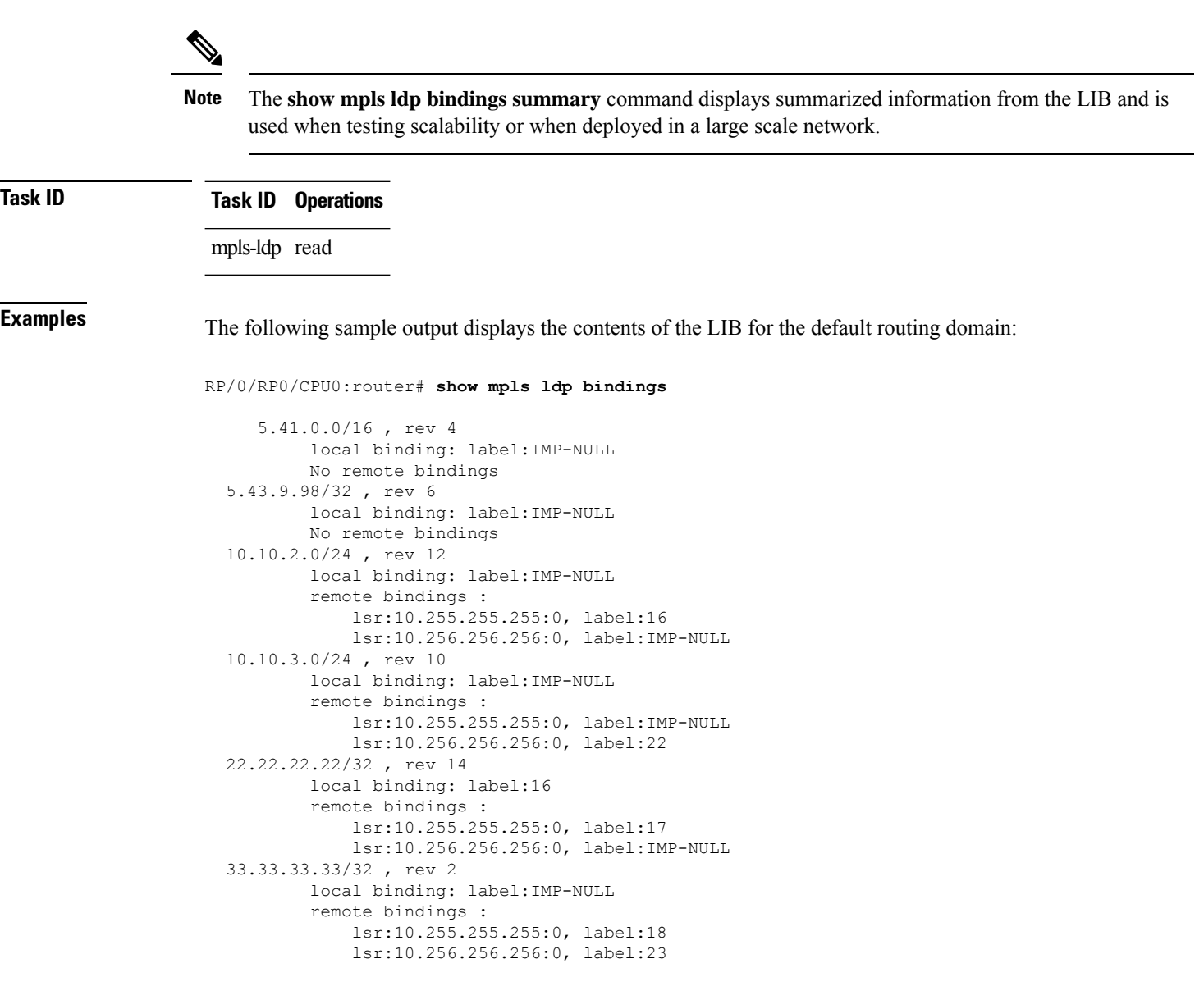

The following sample output shows detailed information for the total counts of advertised-to and remote-binding peers in IP address sort order, with remote bindings for 150.150.150.150/32:

RP/0/RP0/CPU0:router# **show mpls ldp bindings 150.150.150.150/32 detail**

150.150.150.150/32, rev 2 Local binding: label: IMP-NULL Advertised to: (6 peers) 120.120.120.120:0 130.130.130.130:0 150.150.150.1:0 150.150.150.2:0 150.150.150.3:0 150.150.150.4:0 Remote bindings: (3 peers) Peer Label ----------------- -------- 120.120.120.120:0 27018 130.130.130.130:0 26017 160.160.160.160:0 27274

Ш

The following sample output specifies a network number and displays labels learned from label switched router (LSR) 10.255.255.255 for all networks. The **neighbor** keyword is used to suppress the output of remote labels learned from other neighbors:

```
RP/0/RP0/CPU0:router# show mpls ldp bindings neighbor 10.255.255.255
  10.10.2.0/24 , rev 12
          local binding: label:IMP-NULL
          remote bindings :
              lsr:10.255.255.255, label:16
  10.10.3.0/24 , rev 10
         local binding: label:IMP-NULL
          remote bindings :
              lsr:10.255.255.255:0, label:IMP-NULL
  22.22.22.22/32 , rev 14
          local binding: label:16
          remote bindings :
              lsr:10.255.255.255:0, label:17
  33.33.33.33/32 , rev 2
          local binding: label:IMP-NULL
          remote bindings :
             lsr:10.255.255.255:0, label:18
  44.44.44.44/32 , rev 16
          local binding: label:17
          remote bindings :
              lsr:10.255.255.255:0, label:IMP-NULL
```
This table describes the significant fields shown in the display.

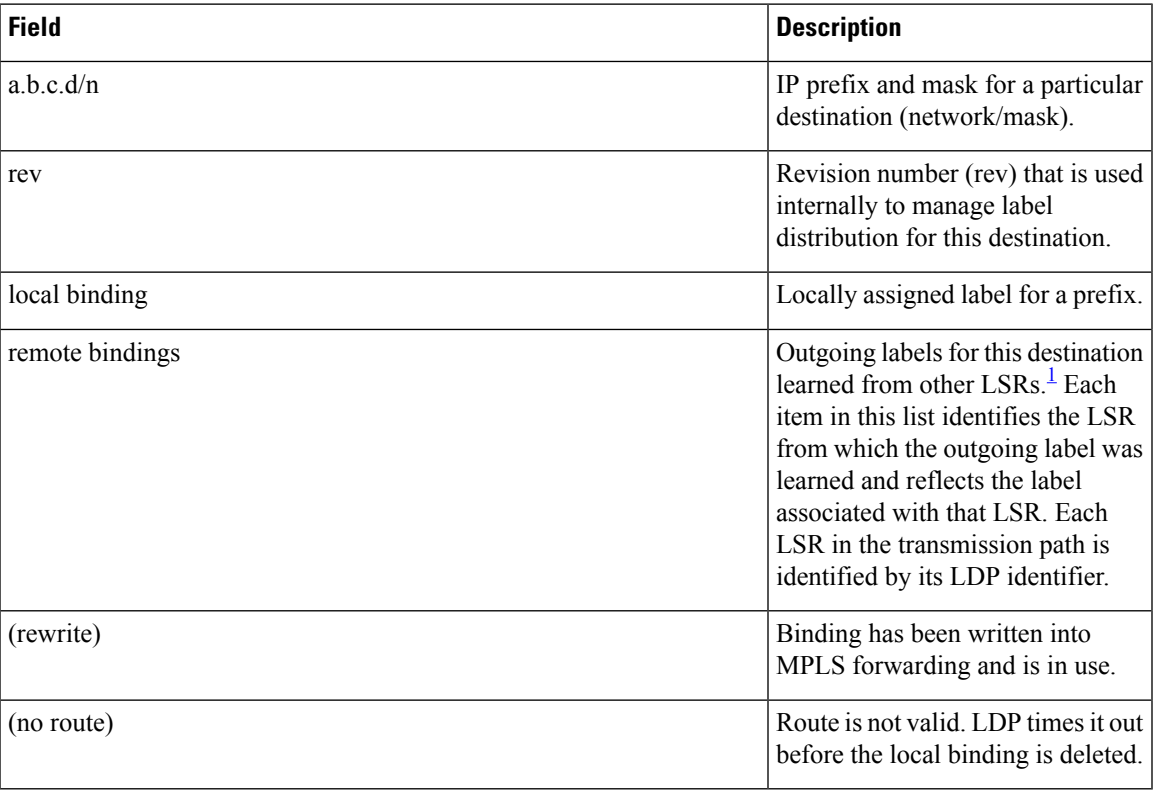

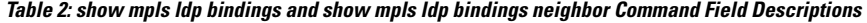

<span id="page-65-0"></span><sup>1</sup> Label switched routers.

The following sample output summarizes the content by using the **summary** keyword:

```
RP/0/RP0/CPU0:router# show mpls ldp bindings summary
```

```
LIB Summary:
 Total Prefix : 20
 Revision No : Current: 34, Advertised: 34
 Local Bindings : 14
     NULL : 10 (implicit:10, explicit:0)
     Non-NULL: 4 (lowest:48, highest:51)
 Remote Bindings: 24
```
This table describes the significant fields shown in the display.

| <b>Field</b>              | <b>Description</b>                                                                                                    |
|---------------------------|----------------------------------------------------------------------------------------------------|
| <b>Total Prefix</b>       | Number of prefixes (routes) known to LDP LIB. All invalid and timed-out routes display<br>as no-routes.                                            |
| Revision No               | Current revision number of LIB entries as well as the minimum revision number that has<br>been advertised to all peers.                            |
| Local Bindings            | Total number of local bindings, with information on how many of them are Null, non-null,<br>and lowest/highest label assigned or allocated by LDP. |
| Remote<br><b>Bindings</b> | Number of remote bindings.                                                                                                    |

**Table 3: show mpls ldp bindings summary Command Field Descriptions**

The following sample output shows the access-list advertisement:

RP/0/RP0/CPU0:router# **show mpls ldp bindings advertisement-acls**

```
Advertisement Spec:
        Prefix ACL = 'pfx_11'
        Prefix ACL = 'pfx_2^{-22}Prefix ACL = "prx<sup>40_1</sup>; Peer ACL = "per<sup>11</sup>
5.41.0.0/16 , rev 82
11.11.11.11/32 , rev 69
        Advert ACL(s): Prefix ACL 'pfx_11'
20.20.20.20/32 , rev 83
22.22.22.22/32 , rev 78
        Advert ACL(s): Prefix ACL 'pfx_22'
40.1.1.0/24 , rev 79
        Advert ACL(s): Prefix ACL 'pfx_40_1'; Peer ACL 'peer_11'
```
This table describes the significant fields shown in the display.

**Table 4: show mpls ldp bindings advertisement-acls Command Field Descriptions**

| <b>Field</b> | <b>Description</b>                                                                                      |
|--------------|----------------------------------------------------------------------------------------------------|
|              | Advertisement Spec Lists all prefix and peer access-lists used as outbound label advertisement control. |

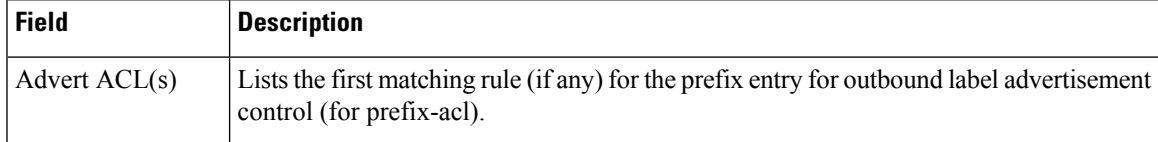

The following sample output shows all the prefixes in the LDP database using the **brief** keyword:

```
RP/0/RP0/CPU0:router# show mpls ldp bindings brief
```
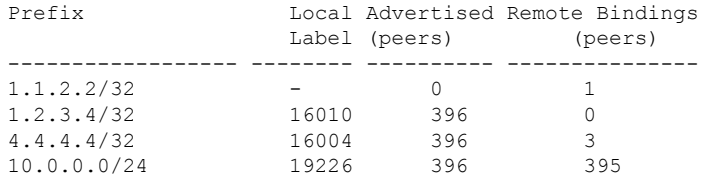

The following sample output shows that the binding matches with a local label:

RP/0/RP0/CPU0:router# **show mpls ldp bindings local-only**

```
10.12.32.2/32, rev 4
        Local binding: label: IMP-NULL
       No remote bindings
```
The following sample output shows that the binding matches with a remote label:

RP/0/RP0/CPU0:router# **show mpls ldp bindings remote-only**

```
10.26.4.0/24, rev 0
      No local binding
      Remote bindings: (1 peers)
         Peer Label
         ----------------- --------
         10.6.6.6:0 IMP-NULL
10.43.4.0/24, rev 0
      No local binding
      Remote bindings: (1 peers)
         Peer Label
         ----------------- --------
         10.4.4.4:0 IMP-NULL
10.46.4.0/24, rev 0
      No local binding
      Remote bindings: (2 peers)
         Peer Label
          ----------------- --------
          10.4.4.4:0 IMP-NULL
          10.6.6.6:0 IMP-NULL
```
# **show mpls ldp capabilities**

To display the database capability information for an LDP session, use the **show mpls ldp capabilities** command in XR EXEC mode.

**show mpls ldp** [**vrf** *vrf-name*] **capabilities** [**detail**] [{**location** *node-id* | **standby**}]

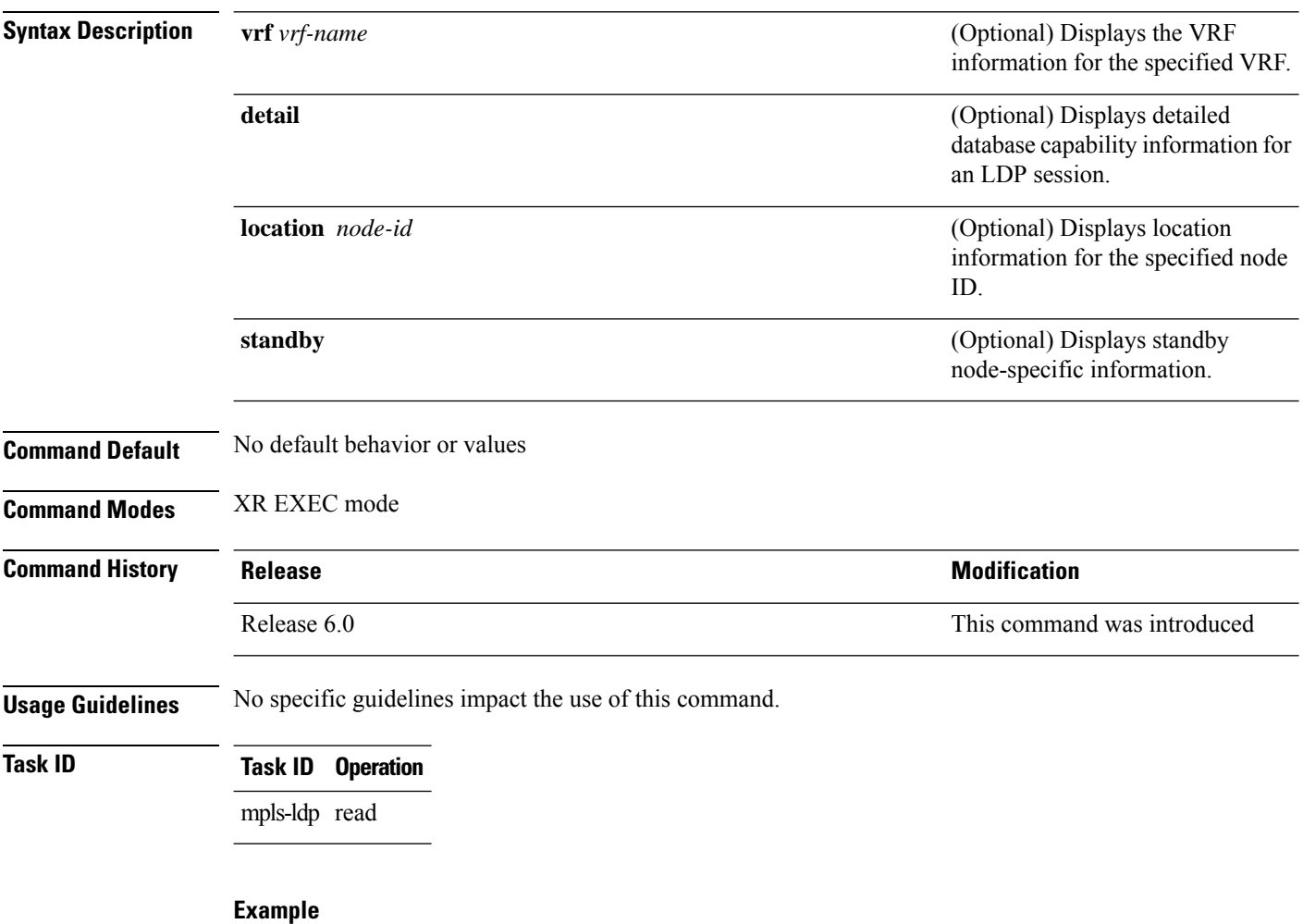

The following shows a sample output from the **show mpls ldp capabilities** command:

RP/0/RP0/CPU0:router# **show mpls ldp capabilities**

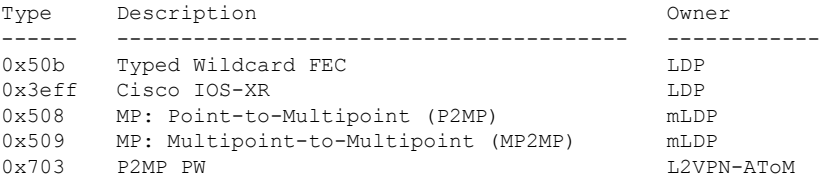

# **show mpls ldp discovery**

To display the status of the LDP discovery process, use the **show mpls ldp discovery** command in XR EXEC mode.

**show mpls ldp** [**afi-all**] [**vrf all**][**vrf** *vrf-name*] [{**ipv4** | **ipv6**}] **discovery** [{*lsr-id ldp-id*}] [{*type interface-path-id* | **brief** | **link** | **targeted** | **summary** [**all**]}] [**detail**] [{**location** *node-id* | **standby**}]

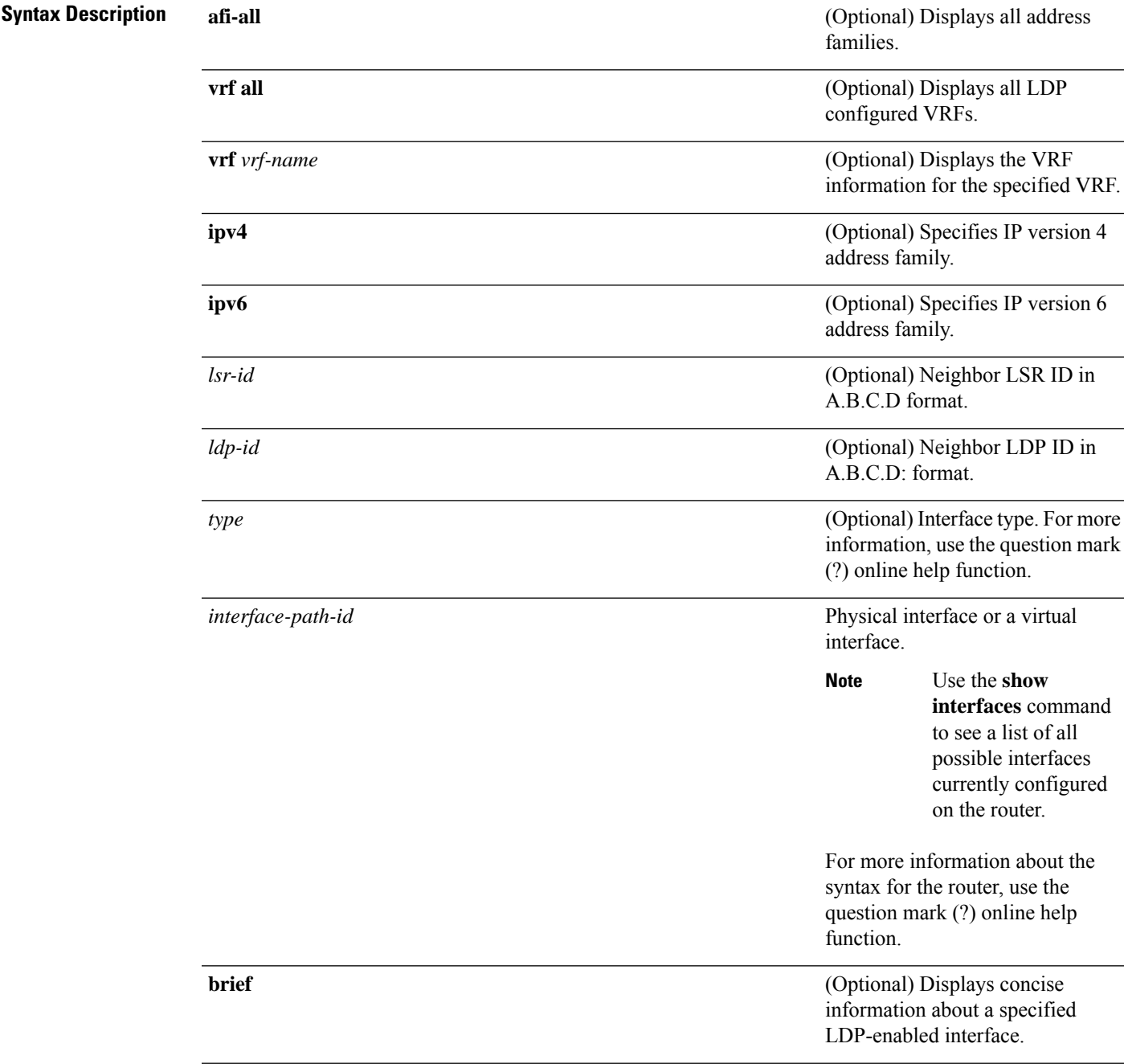

I

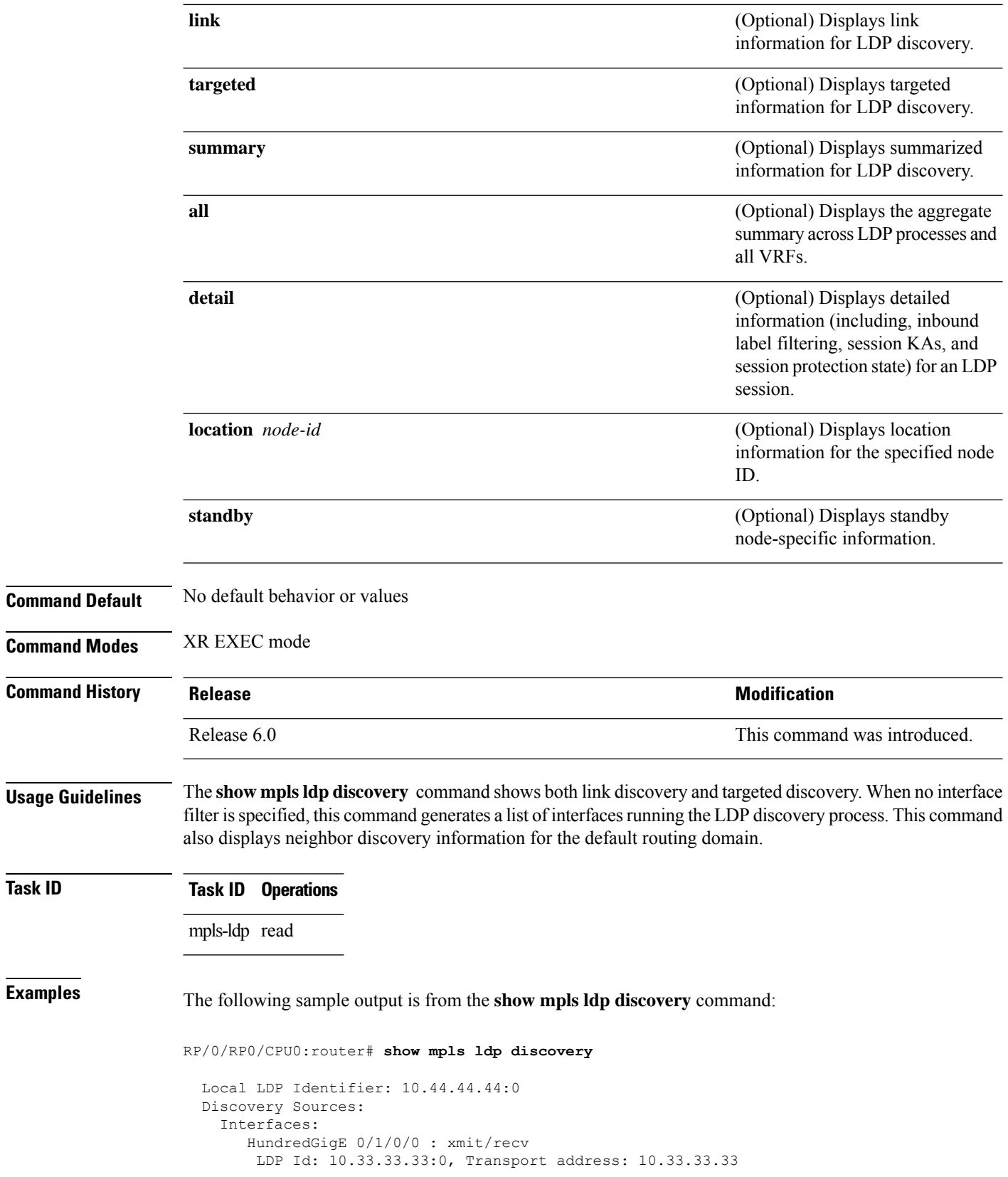

 $\overline{\text{Task ID}}$ 

Hold time: 15 sec (local:15 sec, peer:15 sec)

This table describes the significant fields shown in the display.

**Table 5: show mpls ldp discovery Command Field Descriptions**

| <b>Field</b>             | <b>Description</b>                                                                                                    |
|--------------------------|----------------------------------------------------------------------------------------------------|
|                          | Local LDP Identifier LDP identifier for the local router. An LDP identifier is a 6-byte construct displayed<br>in the form IP address: number. By convention, the first 4 bytes of the LDP identifier<br>constitute the router ID; integers, starting with 0, constitute the final two bytes of the<br>IP address: number construct. |
| Interfaces               | Interfaces engaged in LDP discovery activity, as follows:                                                                                                    |
|                          | xmit field                                                                                                    |
|                          | Indicates that the interface is transmitting LDP discovery hello packets.                                                                                                    |
|                          | recy field                                                                                                    |
|                          | indicates that the interface is receiving LDP discovery hello packets.                                                                                                    |
|                          | The LDP identifiers indicate the LDP neighbors discovered on the interface.                                                                                                    |
| <b>Transport Address</b> | Address associated with this LDP peer (advertised in hello messages).                                                                                                    |
| LDP Id                   | LDP identifier of the LDP peer.                                                                                                    |
| Hold time                | State of the forwarding hold timer and its current value.                                                                                                    |

The following sample output summarizes information for LDP discovery by using the **summary** keyword:

```
RP/0/RP0/CPU0:router# show mpls ldp discovery summary
```

```
LDP Identifier: 139.0.0.1:0
Interfaces:
  Configured: 2
 Enabled : 1
Discovery:
  Hello xmit: 1 (1 link)
  Hello recv: 1 (1 link)
```
This table describes the significant fields shown in the display.

**Table 6: show mpls ldp discovery summary Command Field Descriptions**

| <b>Field</b>      | <b>Description</b>                       |
|-------------------|------------------------------------------|
| LDP<br>Identifier | The LDP identifier for the local router. |

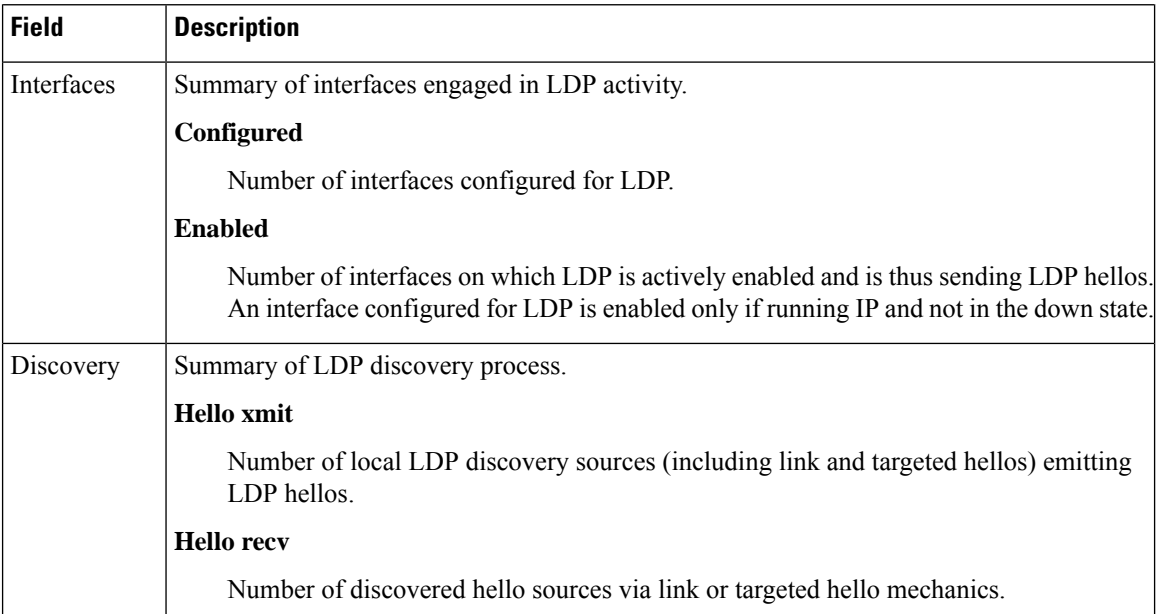

The following sample output shows the MPLS LDP discovery hello information in brief form:

RP/0/RP0/CPU0:router# **show mpls ldp discovery brief**

```
Local LDP Identifier: 192.168.0.3:0
Discovery Source VRF Name Peer LDP Id Holdtime Session
----------------------- ------------ ------------------- --------- ----------
PO0/3/0/2 default 192.168.0.1:0 15 Y
```
The following sample shows the MPLS LDP afi-all discovery brief command output:

RP/0/0/CPU0:router#**show mpls ldp afi-all discovery brief**

Local LDP Identifier: 192.168.0.1:0

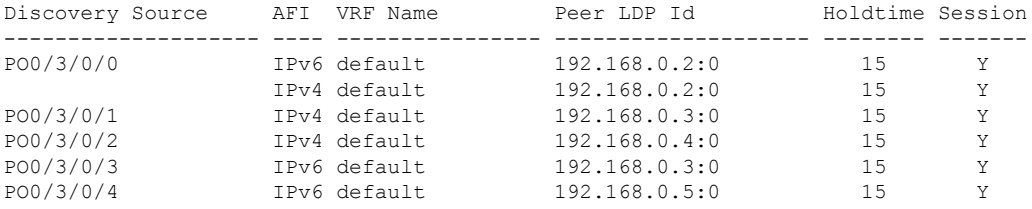
#### **show mpls ldp forwarding**

To display the Label Distribution Protocol (LDP) forwarding state installed in MPLS forwarding, use the **show mpls ldp forwarding** command in XR EXEC mode mode.

**show mplsldp** [**afi-all**][**vrf all**] [**vrf** *vrf-name*] [{**ipv4** |**ipv6**}] **forwarding** [*prefix*/*length*] [**fast-reroute**] [**detail**] [**next-hop** {**address** *ip-address* | **interface** *interface-path-id* | **label** *label-value* | **neighbor** *ldp-id* | **unlabelled**}] [**local-label** *label-value*] [{**location** *node-id* | **summary** | **standby**}] **[all]**

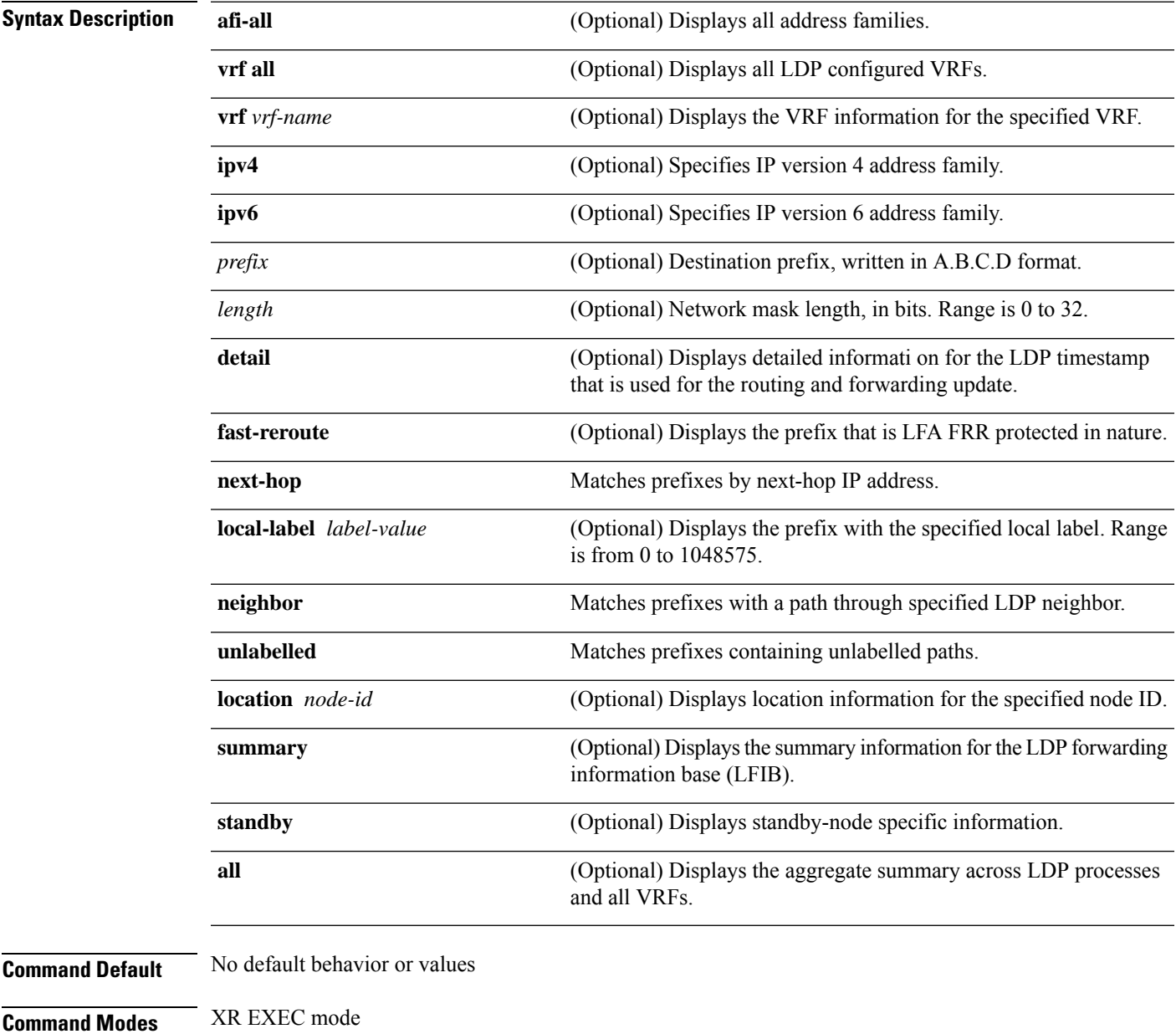

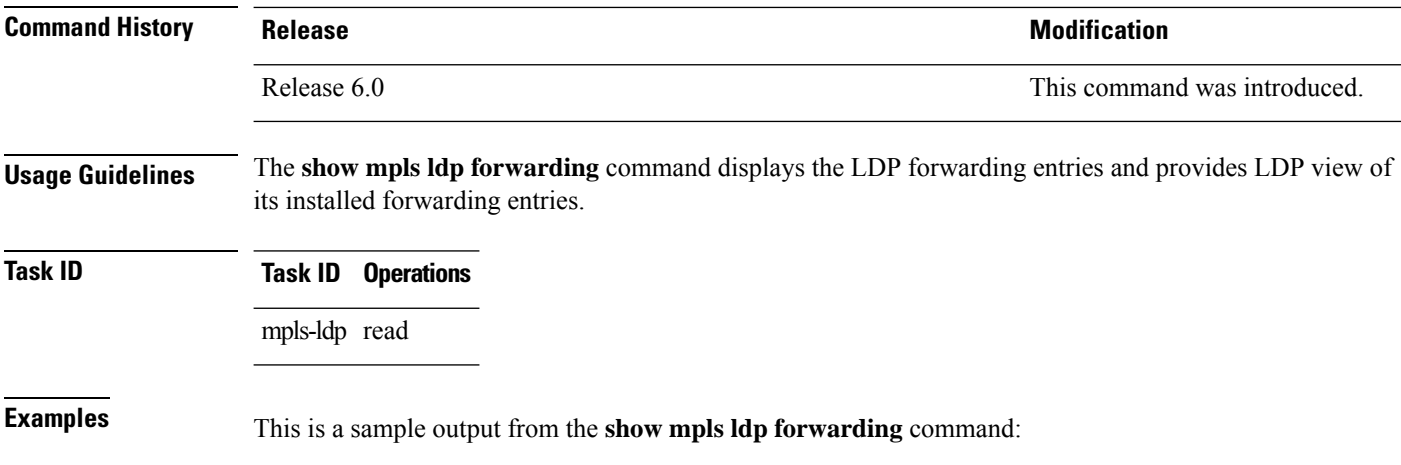

$$
\mathscr{D}_{\!\!\!A}
$$

**Note** The (!) symbol referes to a non-primary LFA backup path.

This sample output shows detailed information for the LDP timestamp that is used for routing and forwarding update from the **detail** keyword:

```
RP/0/RP0/CPU0:router# show mpls ldp forwarding 10.0.0.1/32 detail
```
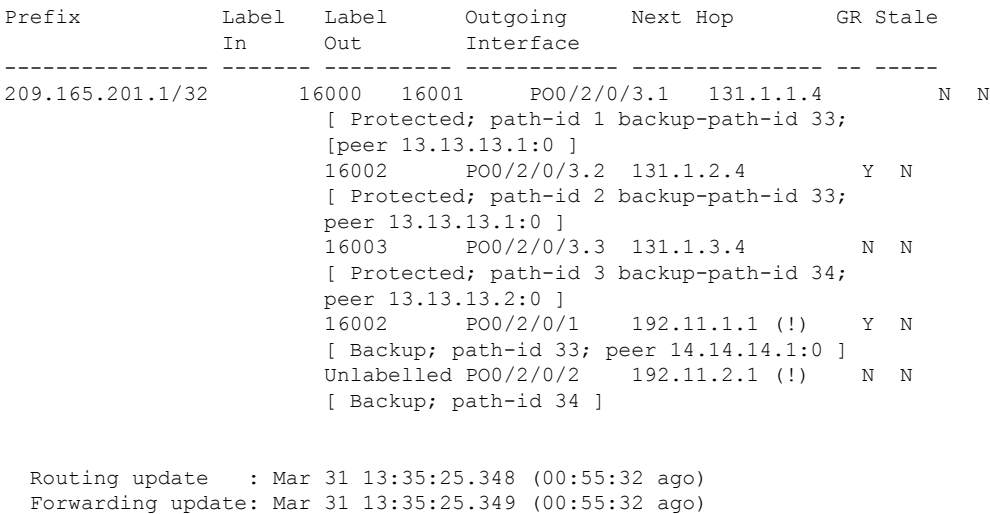

 $\mathscr{D}$ 

**Note** The (!) symbol referes to a non-primary LFA backup path.

This sample output shows only LDP prefixes with protection (ECMP or secondary LFA backups) update from the **fast-reroute** keyword:

This sample output shows the statistics of protected prefixes and protected paths from the **summary** keyword:

```
RP/0/RP0/CPU0:router# show mpls ldp forwarding summary
Forwarding Server (LSD):
 Connected: Yes
 Forwarding State Holdtime: 360 sec
Forwarding States:
  Interfaces: 10
  Local labels: 8
 Rewrites:
   Prefix:
     Total: 8 (0 with ECMP, 8 FRR protected)
     Labelled:
        Primary pathset : 8 labelled (0 partial), 0 unlabelled
       Backup pathset : 8 labelled (0 partial), 0 unlabelled
       Complete pathset: 8 labelled (0 partial), 0 unlabelled
   Paths:
     Total: 16 (8 backup, 8 FRR protected)
     Labelled: 16 (8 backup)
```
This table describes the significant fields shown in the display.

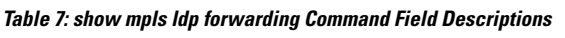

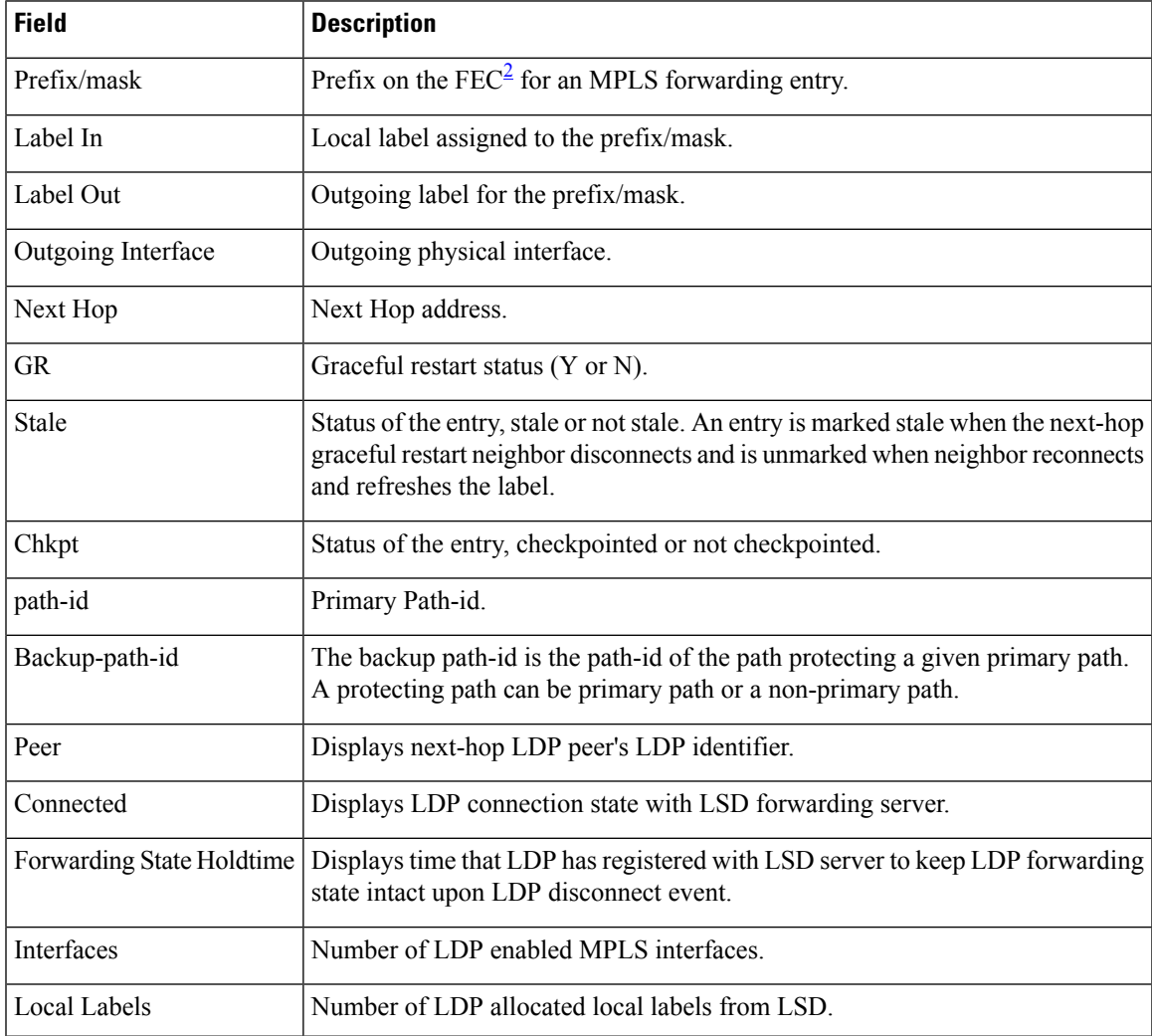

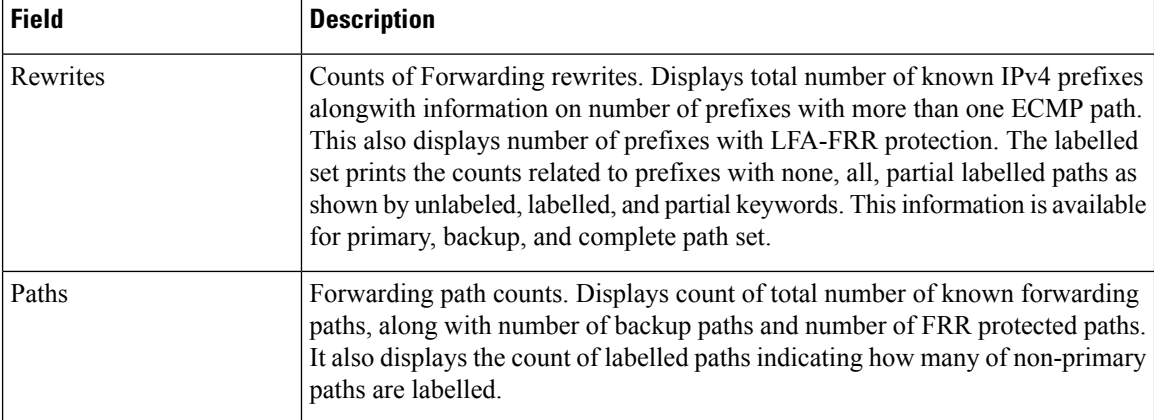

<span id="page-75-0"></span><sup>2</sup> Forwarding Equivalence Class.

**MPLS Label Distribution Protocol Commands**

# **show mpls ldp graceful-restart**

To display the status of the Label Distribution Protocol (LDP) graceful restart, use the **show mpls ldp graceful-restart** command in XR EXEC mode.

**show mpls ldp** [**vrf all**] [**vrf** *vrf-name*] **graceful-restart** [{**location** *node-id* }] [{**standby**}] **[ detail ]**

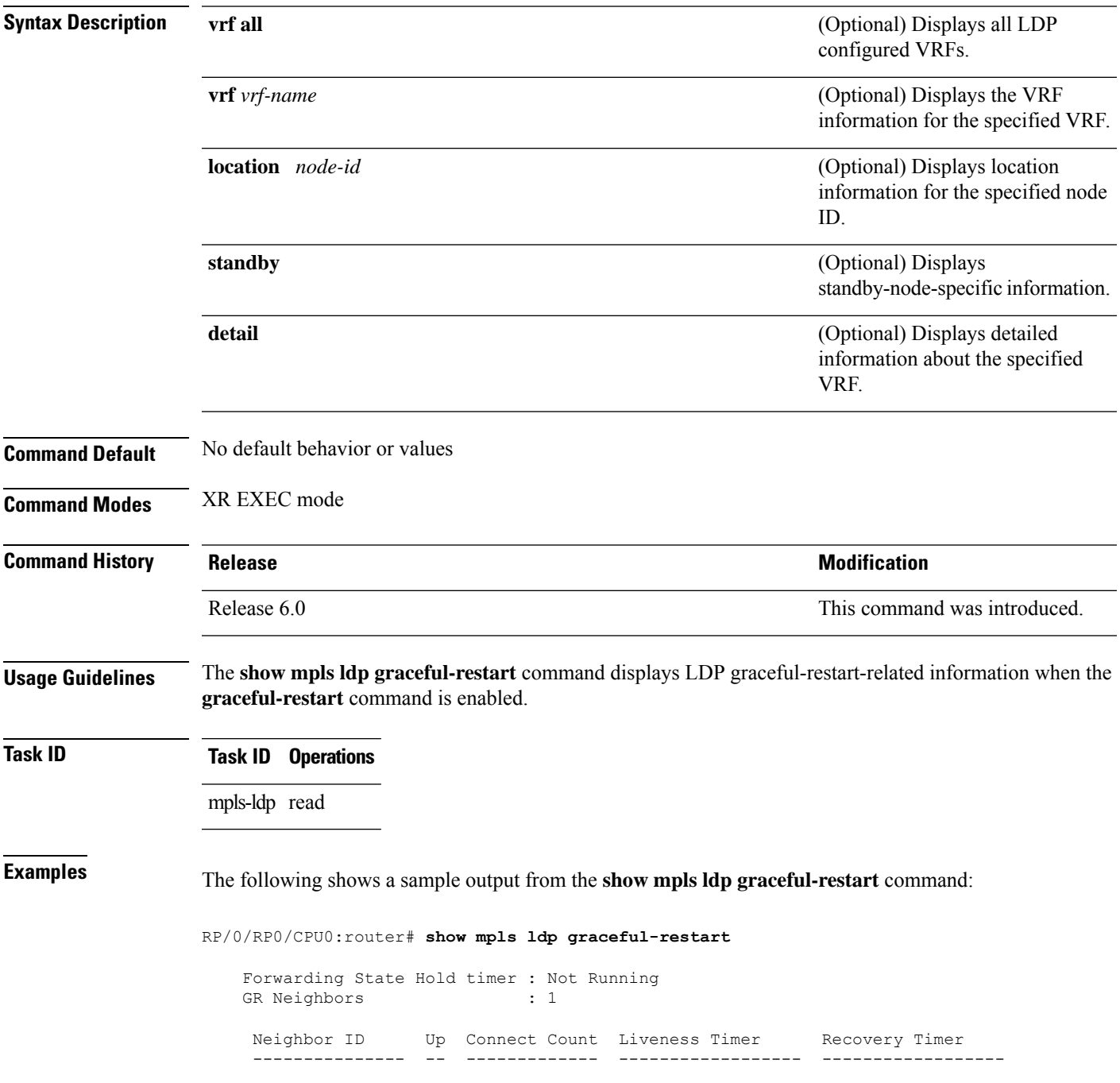

 $10.0.0.2$  Y 1

This table describes the significant fields shown in the display.

**Table 8: show mpls ldp graceful-restart Command Field Descriptions**

| <b>Field</b>                | <b>Description</b>                                                                           |
|-----------------------------|----------------------------------------------------------------------------------------------|
| Forwarding State Hold timer | State of the hold timer—running or not running.                                              |
| <b>GR</b> Neighbors         | Number of graceful restartable neighbors.                                                    |
| Neighbor ID                 | Router ID of each neighbor.                                                                  |
| Up                          | Neighbor up or down.                                                                         |
| <b>Connect Count</b>        | Number of times the same neighbor has reconnected.                                           |
| Liveness Timer              | State of the liveness timer (running or not running) and its expiration time, if<br>running. |
| Recovery Timer              | State of the recovery timer (running or not running) and its expiration time, if<br>running. |

## **show mpls ldp igp sync**

To display Label Distribution Protocol (LDP) Interior Gateway Protocol (IGP) synchronization information on interface(s), use the **show mpls ldp igp sync** command in XR EXEC mode mode.

**show mpls ldp** [**afi-all**] [{**vrf all**}] [**vrf** *vrf-name*] [{**ipv4** | **ipv6**}] **igp sync** [**interface** *type interface-path-id*] **[brief]** [{**location** *node-id* }] [{**standby**}]

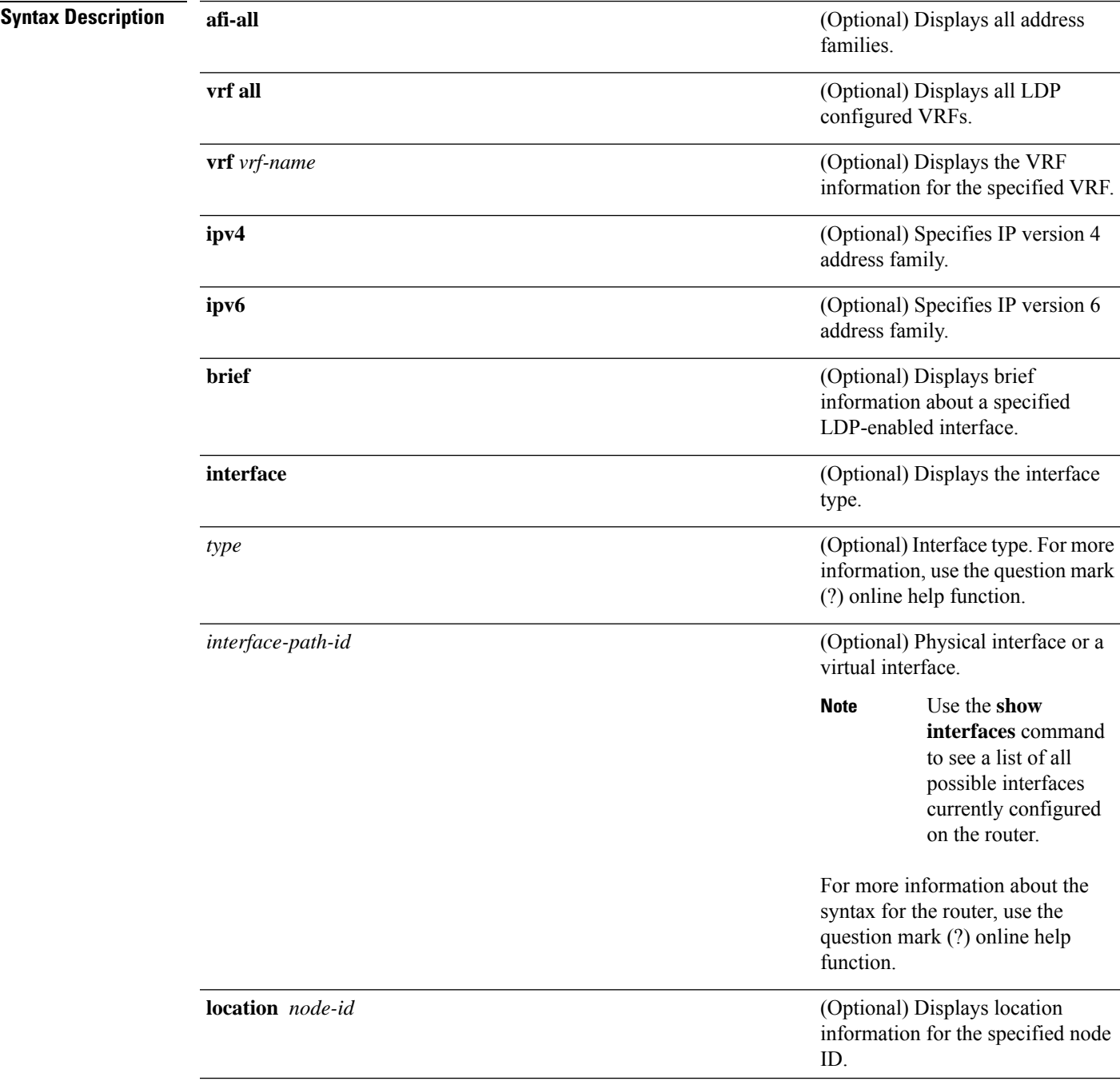

I

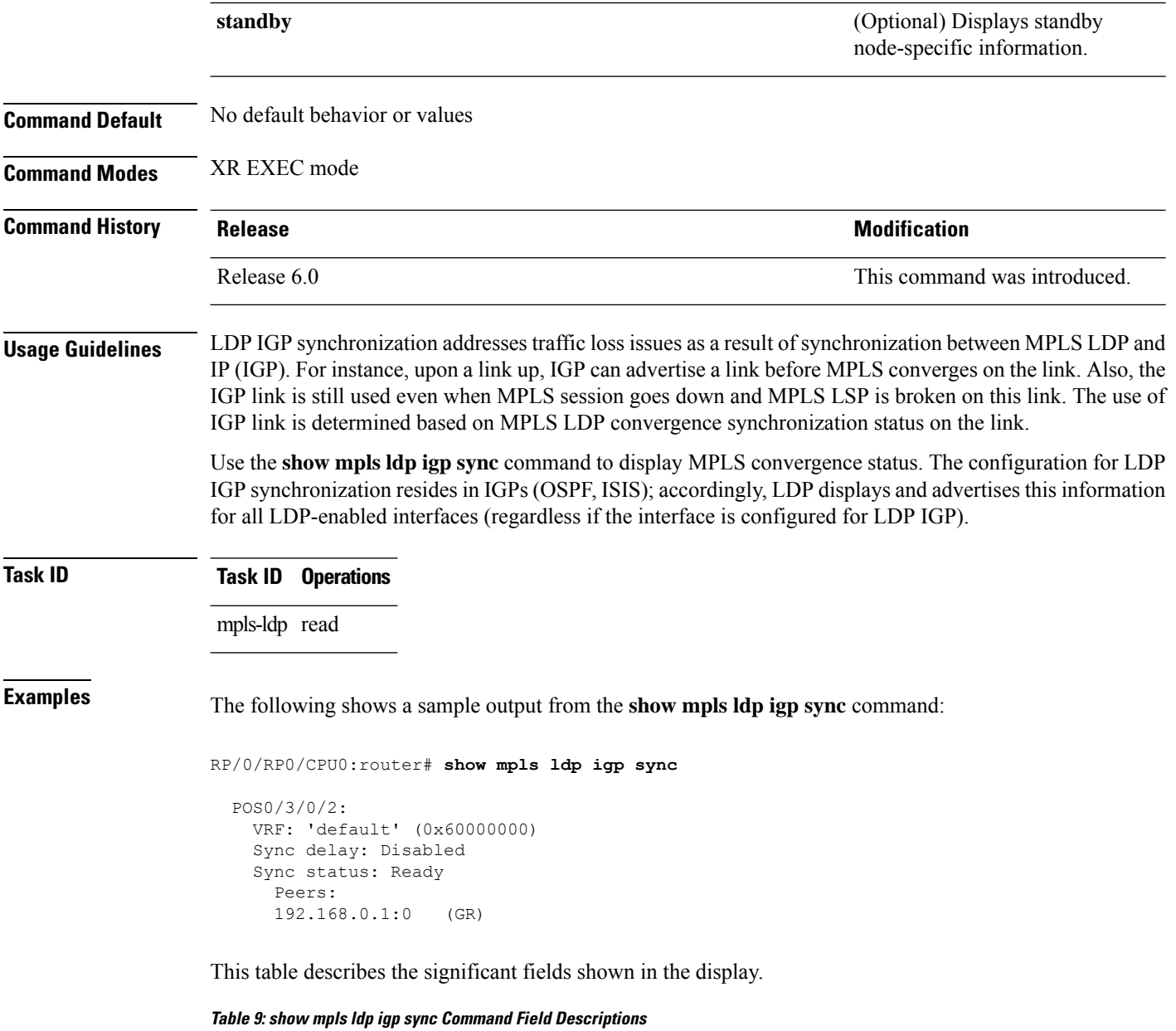

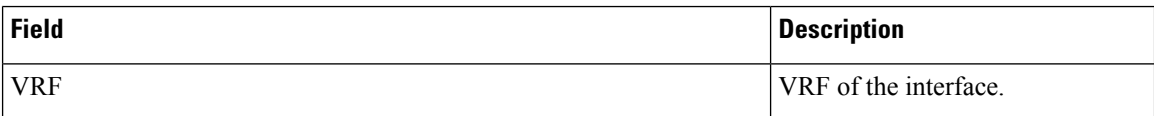

i.

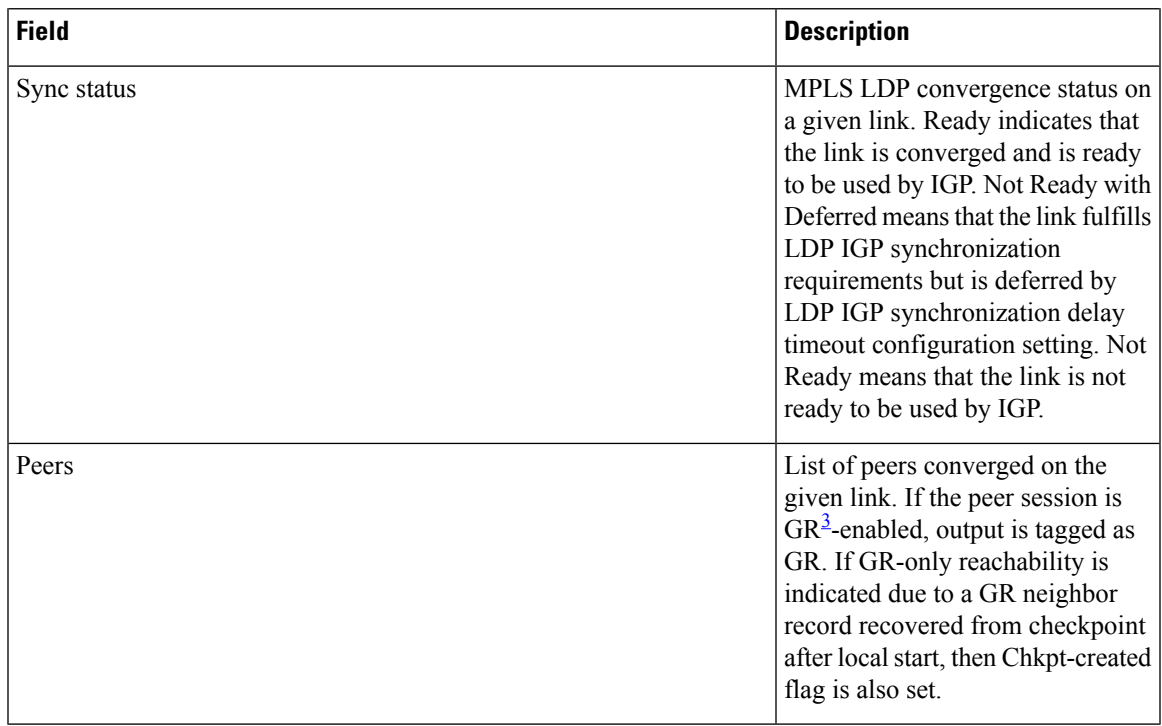

<span id="page-80-0"></span> $\overline{\hspace{1em}\text{3}}$  Graceful Restart.

 $\mathbf l$ 

# **show mpls ldp interface**

To display information about LDP-enabled interfaces, use the **show mpls ldp interfaces** command in XR EXEC mode mode.

**show mpls ldp** [**afi-all**] [{**ipv4** | **ipv6**}] **interface** [{*type interface-path-id* | **summary**}] [**brief**] [{**location** *node-id* | **standby**}]

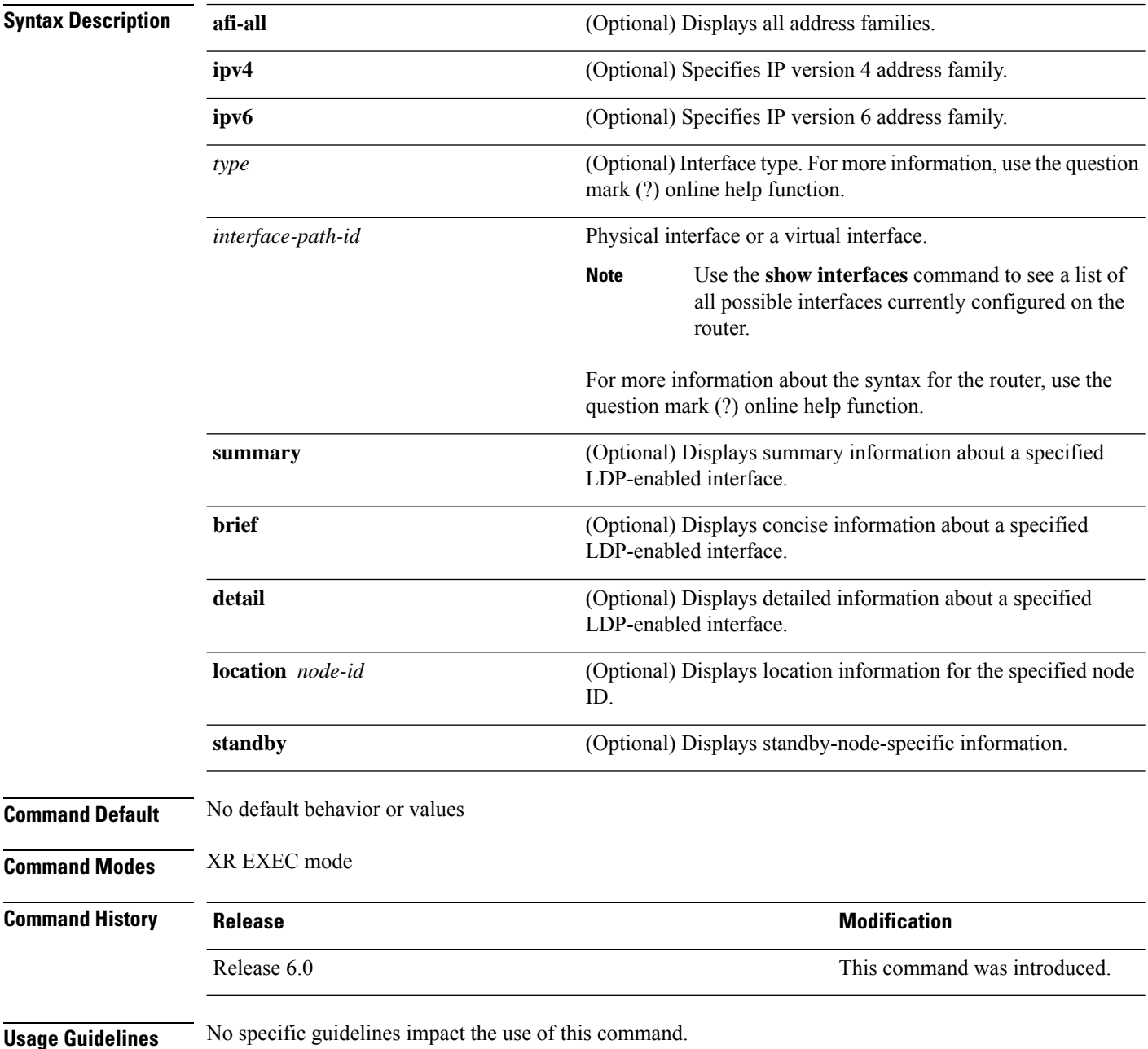

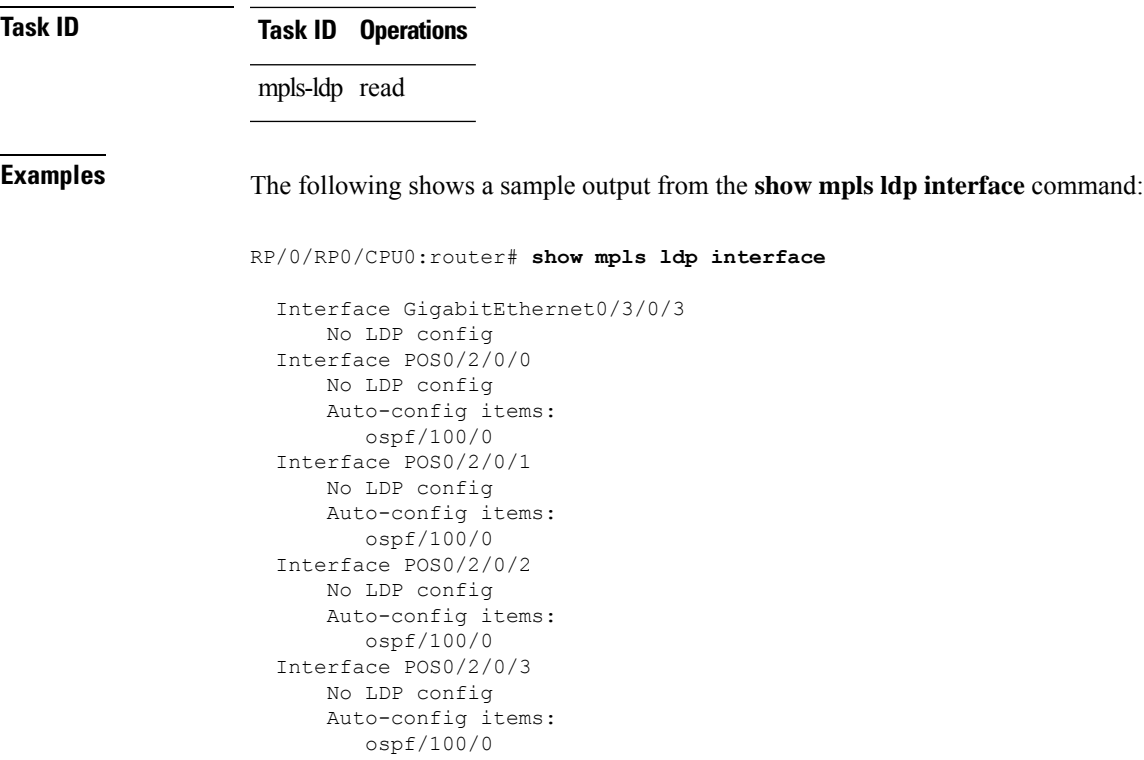

This table describes the significant fields shown in the display.

**Table 10: show mpls ldp interface Command Field Descriptions**

| <b>Field</b>         | <b>Description</b>                                                                                         |
|----------------------|----------------------------------------------------------------------------------------------------|
| Auto-config<br>items | Lists IGPs that specify an interface for MPLS LDP auto-configuration:<br><b>OSPF</b><br>ospf instance area |
|                      | <b>ISIS</b><br><i>isis instance</i>                                                                        |

The following shows a sample output from the **show mpls ldp interface detail** command for the mesh groups:

RP/0/RP0/CPU0:router# **show mpls ldp interface detail** Interface GigabitEthernet0/2/0/0 (0x20200040) Enabled via config: LDP interface Interface GigabitEthernet0/2/0/1 (0x20200060) Disabled via config: IGP Auto-config disable Ignoring: LDP interface Interface GigabitEthernet0/2/0/2 (0x20200080) Disabled via config: IGP Auto-config disable Ignoring: LDP interface

Interface tunnel-te1 (0x200000f0)

Disabled

Interface tunnel-te100 (0x20000110) Enabled via config: TE Mesh-group 123, TE Mesh-group all Interface tunnel-te101 (0x20000130) Enabled via config: TE Mesh-group 123, TE Mesh-group all

## **show mpls ldp neighbor**

To display the status of Label Distribution Protocol (LDP) sessions, use the **show mpls ldp neighbor** command in XR EXEC mode mode.

**show mpls ldp** [**vrf all**] [**vrf** *vrf-name*] **neighbor** [{*ip-address ldp-id*}] [*type interface-path-id*] [**brief**] [**capabilities**] [**detail**] [**gr**] [**location** *node-id*] [**non-gr**] [**sp**] [**standby**]

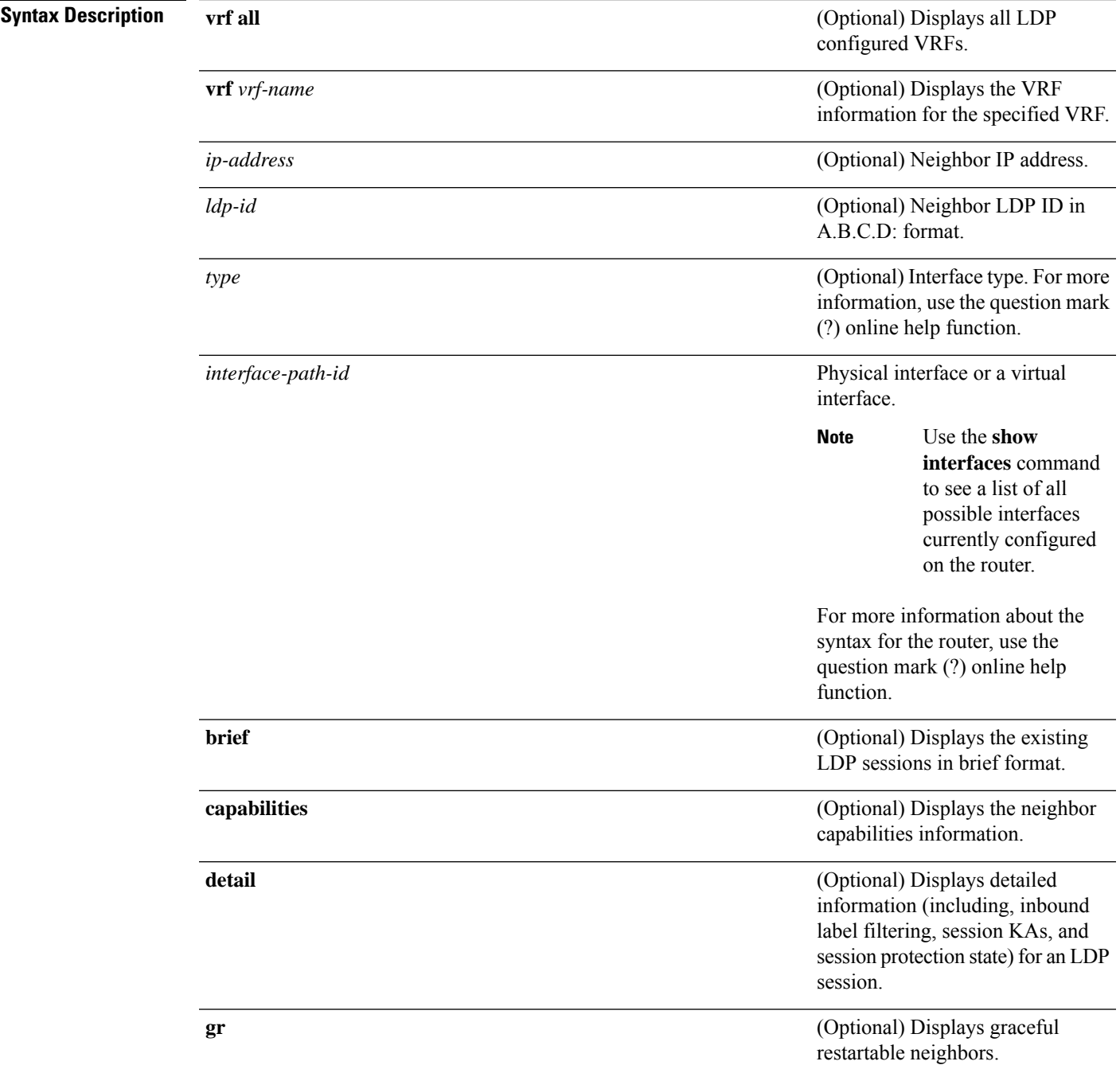

I

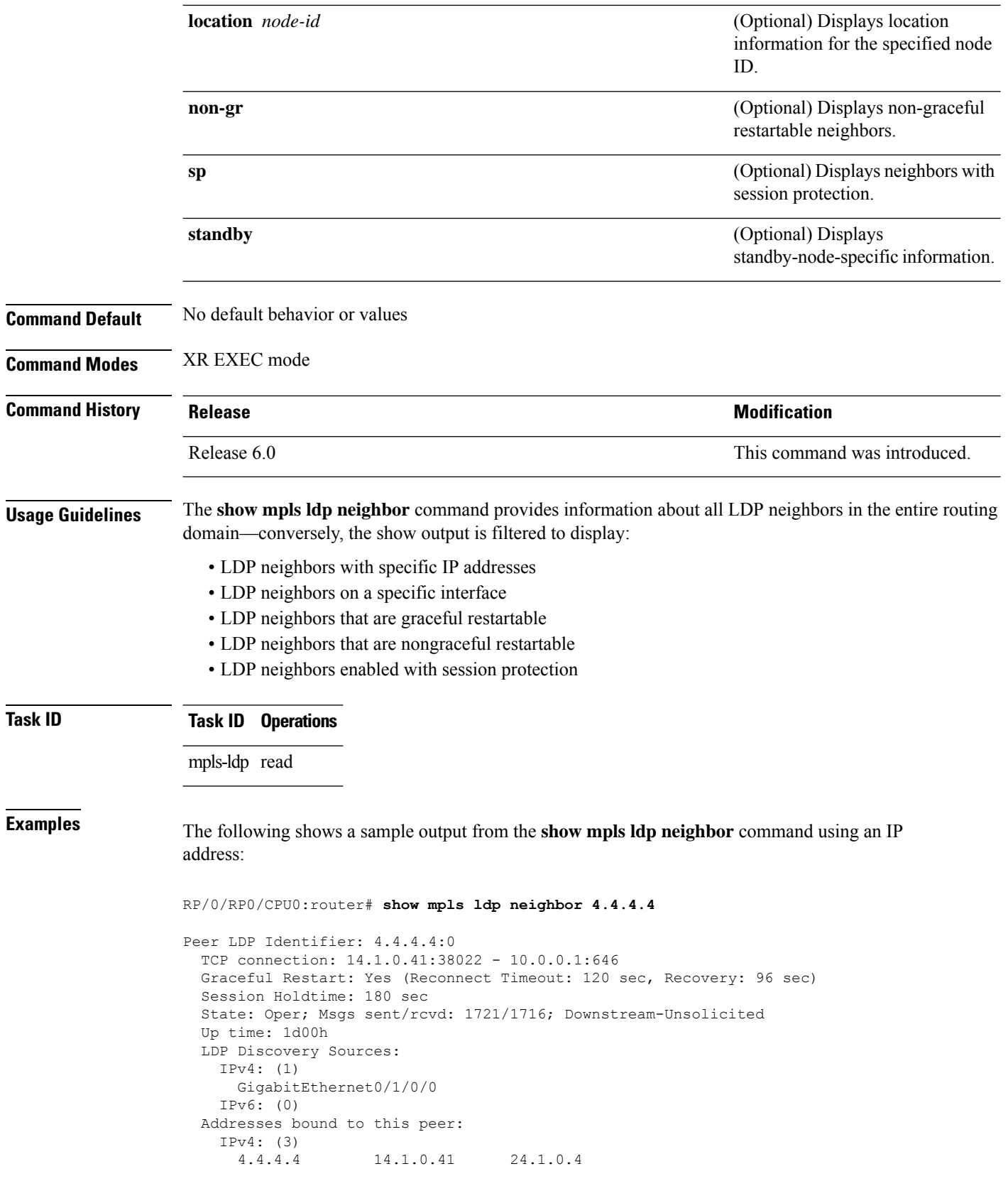

Ш

IPv6: (0)

The following shows a sample output from the **show mpls ldpneighbor** command using the**non-gr** keyword:

```
RP/0/RP0/CPU0:router# show mpls ldp neighbor non-gr
  Peer LDP Identifier: 10.44.44.44:0
   TCP connection: 10.44.44.44:65535 - 10.33.33.33:646
   Graceful Restart: No
   State: Oper; Msgs sent/rcvd: 49/46
   Up time: 00:33:33
   LDP Discovery Sources:
     POS 0/1/0/0
   Addresses bound to this peer:
     10.44.44.44 10.10.3.2
  Peer LDP Identifier: 10.22.22.22:0
   TCP connection: 10.22.22.22:646 - 10.33.33.33:65530
   Graceful Restart: No
   State: Oper; Msgs sent/rcvd: 48/45
   Up time: 00:33:11
   LDP Discovery Sources:
     POS 0/2/0/0
   Addresses bound to this peer:
     10.22.22.22 10.10.2.1
```
This table describes the significant fields shown in the display.

**Table 11: show mpls ldp neighbor Command Field Descriptions**

| <b>Field</b>          | <b>Description</b>                                                                                                    |
|-----------------------|----------------------------------------------------------------------------------------------------|
| Peer LDP Identifier   | LDP identifier of the neighbor (peer) for this session.                                                                                                    |
| <b>TCP</b> connection | TCP connection used to support the LDP session, shown in the following<br>format:                                                                                                    |
|                       | neighbor IP address                                                                                                    |
|                       | peer port                                                                                                    |
|                       | local IP address                                                                                                    |
|                       | local port                                                                                                    |
| Graceful Restart      | Graceful-restart status (Y or N).                                                                                                    |
| <b>State</b>          | State of the LDP session. Generally this is Oper (operational), but transient is<br>another possible state.                                                                                                    |
| Msgs sent/rcvd        | Number of LDP messages sent to and received from the session peer. The<br>count includes the transmission and receipt of periodic keepalive messages,<br>which are required for maintenance of the LDP session. |
| Up time               | The length of time that this session has been up for (in hh:mm:ss format).                                                                                                    |
| LDP Discovery Sources | The source(s) of LDP discovery activity leading to the establishment of the<br>LDP session.                                                                                                    |

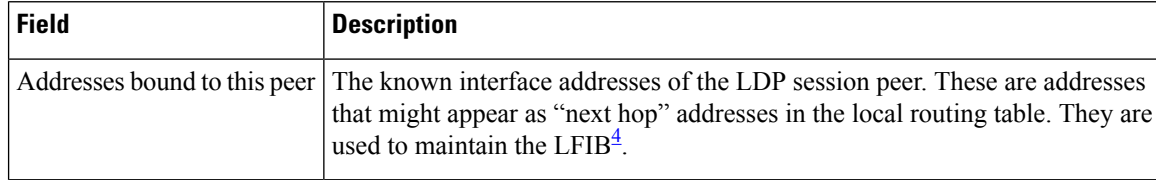

<span id="page-87-0"></span> $4$  LFIB = Label Forwarding Information Base.

The following shows a sample output from the **show mpls ldp neighbor** command using the **brief** keyword:

```
RP/0/RP0/CPU0:router# show mpls ldp neighbor brief
```
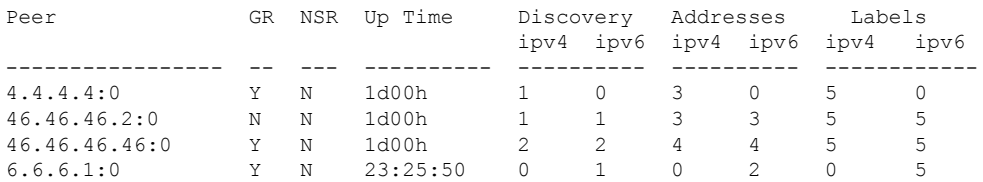

This table describes the significant fields shown in the display.

**Table 12: show mpls ldp neighbor brief Command Field Descriptions**

| <b>Field</b> | <b>Description</b>                                             |
|--------------|----------------------------------------------------------------|
| Peer         | LDP identifier of the neighbor (peer) for this session.        |
| <b>GR</b>    | Graceful-restart status $(Y \text{ or } N)$ .                  |
| Up Time      | Time the session has been up (in hh:mm:ss format).             |
| Discovery    | Number of LDP discovery sources corresponding to the neighbor. |
| Address      | Number of addresses bound to this peer.                        |

The following shows a sample output from the **show mpls ldp neighbor** command using the **detail** keyword:

RP/0/RP0/CPU0:router# **show mpls ldp neighbor detail**

```
Peer LDP Identifier: 172.16.0.1:0
 TCP connection: 172.16.0.1:11707 - 10.0.0.1:646
 Graceful Restart: No
 Session Holdtime: 180 sec
 State: Oper; Msgs sent/rcvd: 33/29
 Up time: 00:13:37
 LDP Discovery Sources:
    POS0/2/0/1
   Targeted Hello (10.0.0.1 ->172.16.0.1, active)
 Addresses bound to this peer:
   23.0.0.2 2.0.0.2 123.0.4.2 10.42.37.119
   10.2.2.2
 Peer holdtime: 180 sec; KA interval: 60 sec; Peer state: Estab
 Clients: Dir Adj Client
  Inbound label filtering: accept acl 'pfx_acl2'
```

```
Session Protection:
  Enabled, state: Ready
  Duration: 30 seconds
```
This table describes the significant fields shown in the display.

**Table 13: show mpls ldp neighbor detail Command Field Descriptions**

| <b>Field</b>            | <b>Description</b>                                                                                                    |
|-------------------------|----------------------------------------------------------------------------------------------------|
| Peer LDP Identifier     | LDP identifier of the neighbor (peer) for this session.                                                                                                    |
| TCP connection          | TCP connection used to support the LDP session, shown in the following format:                                                                                                    |
|                         | neighbor IP address                                                                                                    |
|                         | peer port                                                                                                    |
|                         | local IP address                                                                                                    |
|                         | local port                                                                                                    |
| <b>Graceful Restart</b> | Graceful-restart status (Y or N).                                                                                                    |
| <b>Session Holdtime</b> | Session hold time, in seconds.                                                                                                    |
| <b>State</b>            | State of the LDP session (operational or transient).                                                                                                    |
| Msgs sent/rcvd          | Number of LDP messages sent to and received from the session peer. The count<br>includes the transmission and receipt of periodic keepalive messages, which are<br>required for maintenance of the LDP session. |
| Up time                 | Time the session has been up for (in hh:mm:ss format).                                                                                                    |
| Peer holdtime           | Time to keep LDP peer session up without receipt of LDP protocol message from a<br>peer.                                                                                                    |
| Peer state              | Peer session state.                                                                                                    |
| Peer holdtime           | Time to keep LDP peer session up without receipt of LDP protocol message from a<br>peer.                                                                                                    |
| Clients                 | LDP (internal) clients requesting session with a neighbor.                                                                                                    |
|                         | Inbound label filtering LDP neighbor inbound filtering policy.                                                                                                    |

I

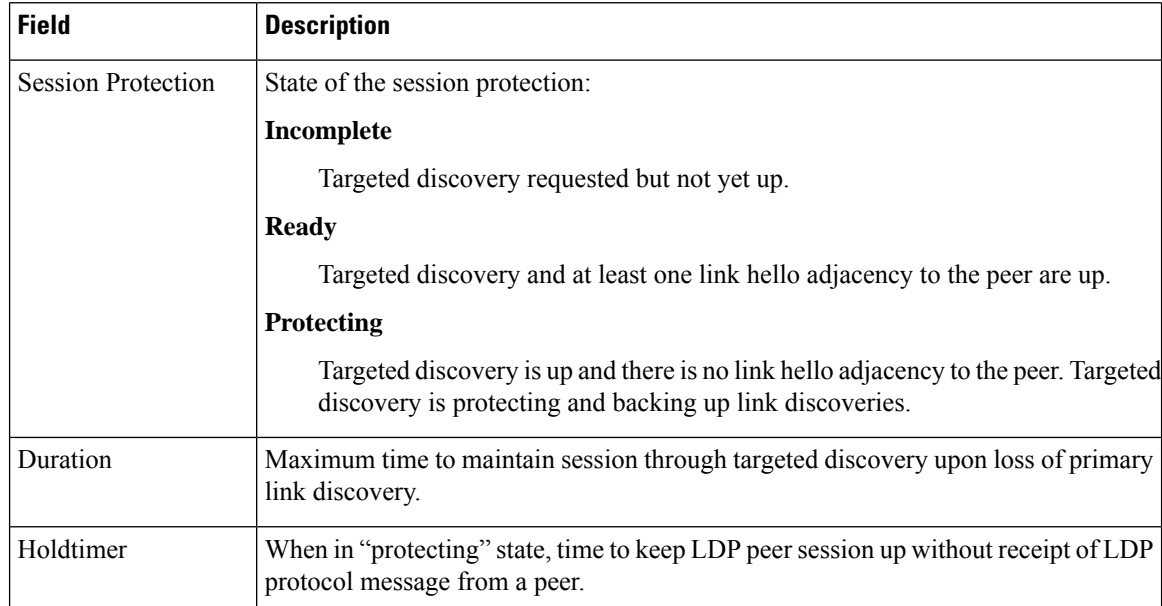

i.

## **show mpls ldp nsr pending neighbor**

To display the nonstop routing (NSR) pending neighbor information for an LDP session, use the **show mpls ldp nsr pending neighbor** command in the XR EXEC mode.

**show mpls ldp** [**vrf** *vrf-name*] **nsr pending neighbor** [{*lsr-id ldp-id*}][{**location** *node-id* | **standby**}]

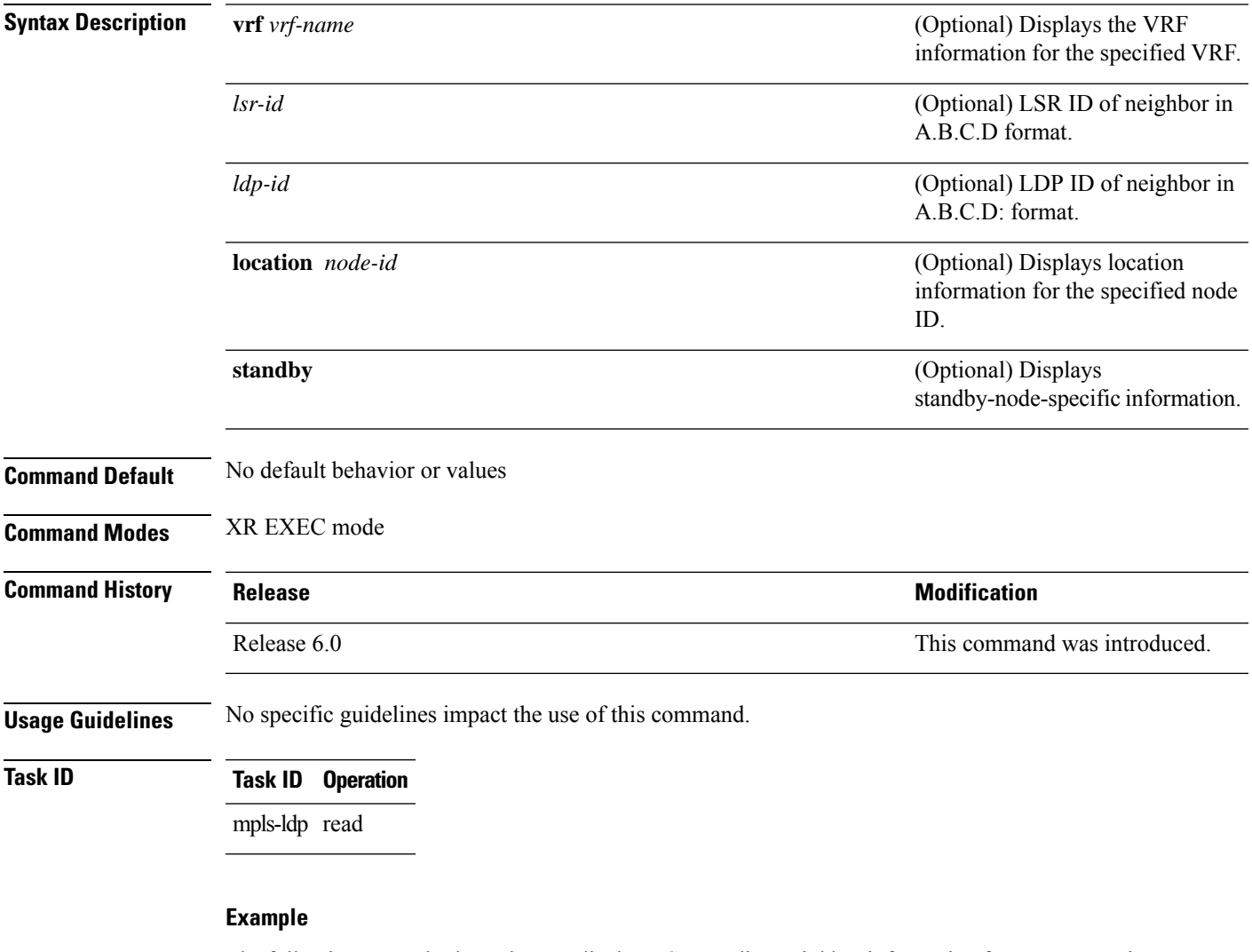

The following example shows how to display NSR pending neighbor information for an LDP session:

RP/0/RP0/CPU0:router# **show mpls ldp nsr pending neighbor**

## **show mpls ldp nsr statistics**

To display the nonstop routing (NSR) statistics for an LDP session, use the **show mpls ldp nsr statistics** command in XR EXEC mode.

**show mpls ldp** [**vrf** *vrf-name*] **nsr statistics** [{**location** *node-id* | **standby**}] [**neighbor** [{*lsr-id ldp-id*}] [{**location** *node-id* | **standby**}]]

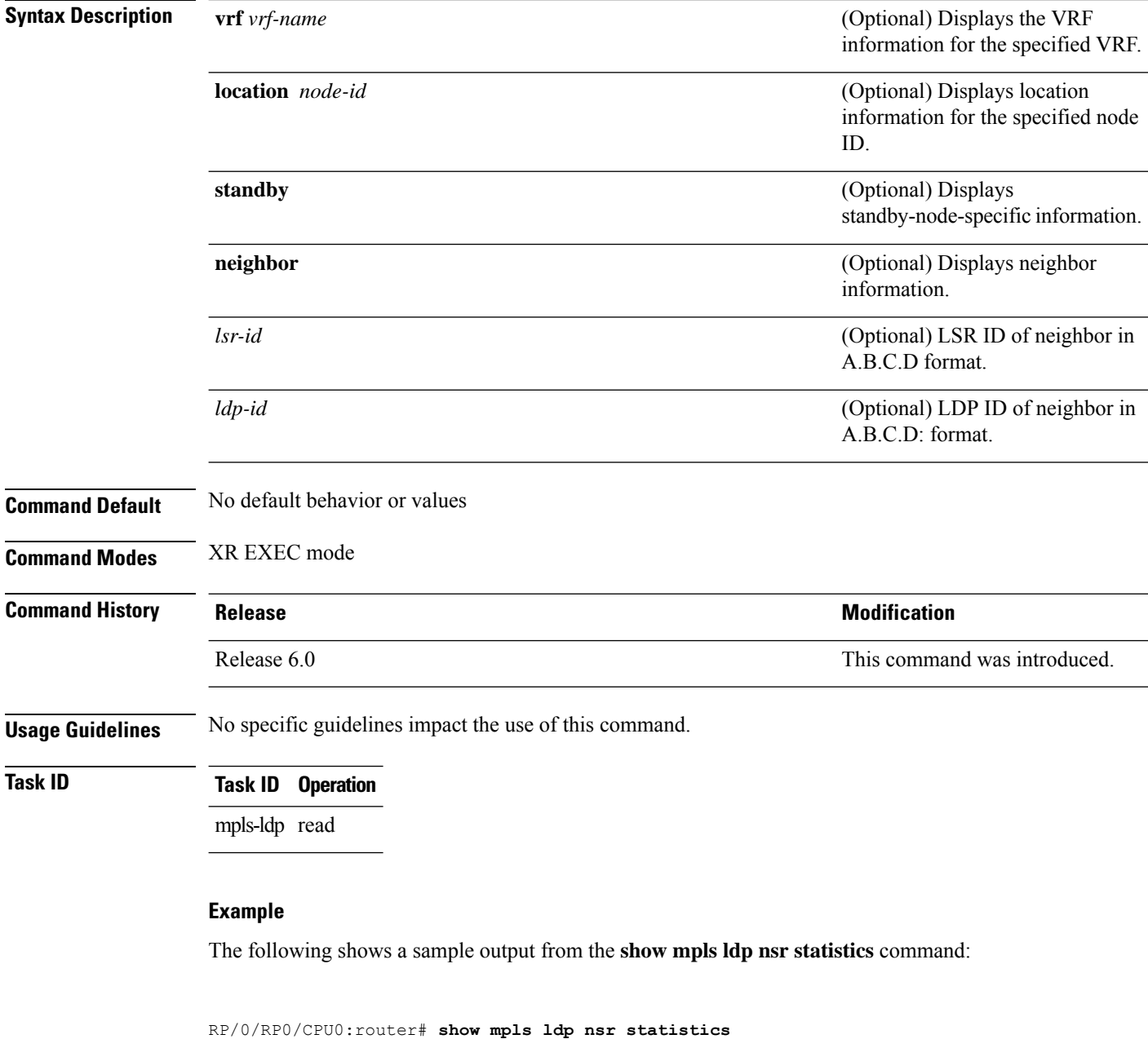

Global Init Sync:

```
Start: Oct 27 12:12:23 (00:01:20 ago)
 End: Oct 27 12:12:23 (00:01:20 ago)
Protocol message stats:
 4 Peer, 5 Adj, 0 DHCB, 14/20 sent/rcvd Capabilities
 23 peer label for 18 FEC
 Send-Ack: 0 Lcl-Addr-WD
Sync message stats:
 Tx msgs/bytes = 32/5024
 Rx msgs/bytes = 0/0
 Max IPC Tx/Rx bytes = 4396/0
 Default MTU bytes = 4768, IPCs exceeding MTU = 0
 TX current/total fail count = 0/0
 IPC restart count = 1
```
## **show mpls ldp nsr summary**

To display the nonstop routing (NSR) summary for an LDP session, use the **show mpls ldp nsr summary** command in XR EXEC mode.

**show mpls ldp** [**vrf all**] [**vrf** *vrf-name*] **nsr summary** [{**location** *node-id* | **standby**}] **[all]**

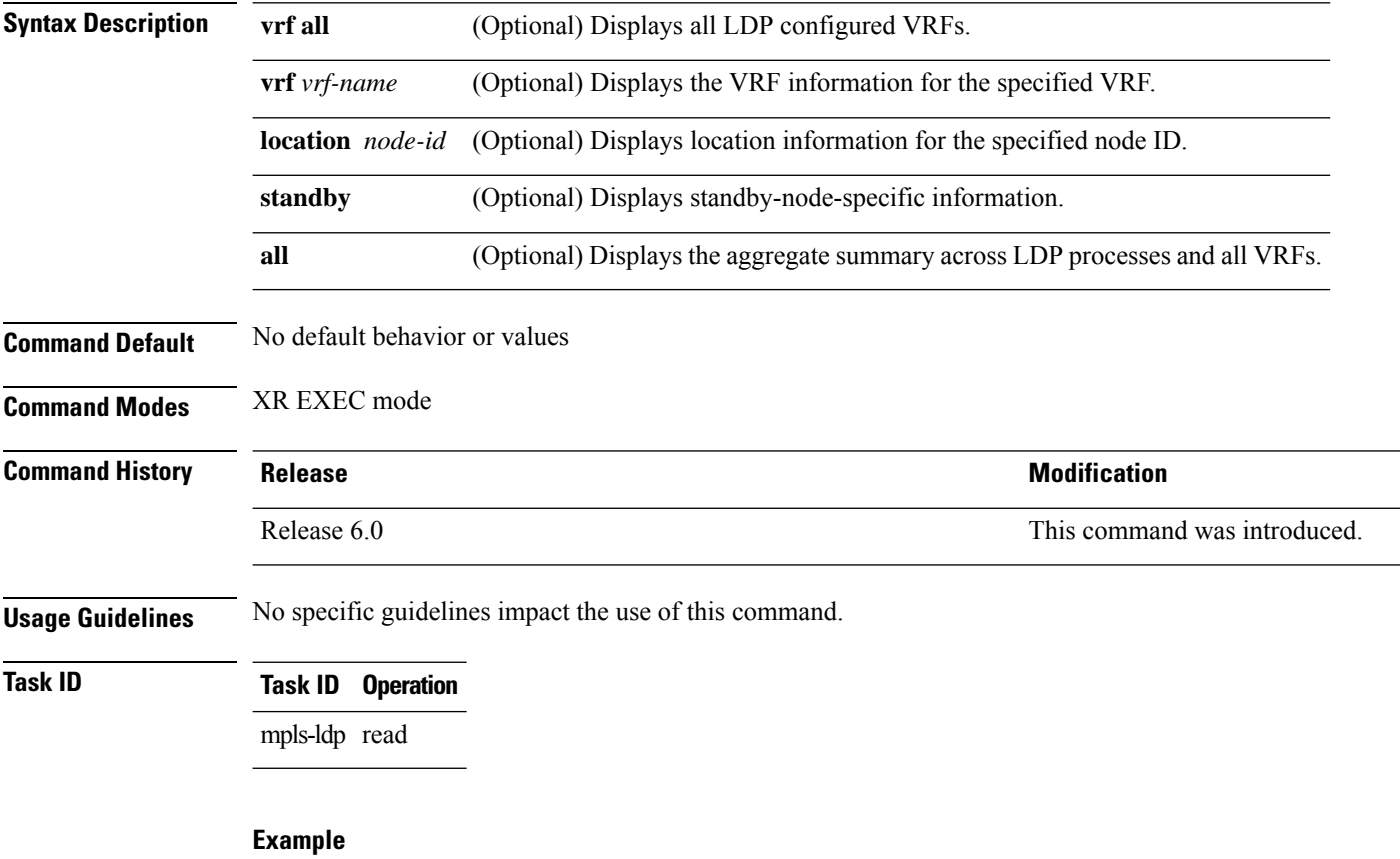

The following shows a sample output from the **show mpls ldp nsr summary** command:

```
RP/0/RP0/CPU0:router# show mpls ldp nsr summary
Sessions:
   Total: 1, NSR-eligible: 1, Sync-ed: 1
      (1 Oper)
```
## **show mpls ldp parameters**

To display current LDP parameters, use the **show mpls ldp parameters** command in XR EXEC mode mode.

**show mpls ldp** [**vrf** *vrf-name*] **parameters** [{**location** *node-id* | **standby**}]

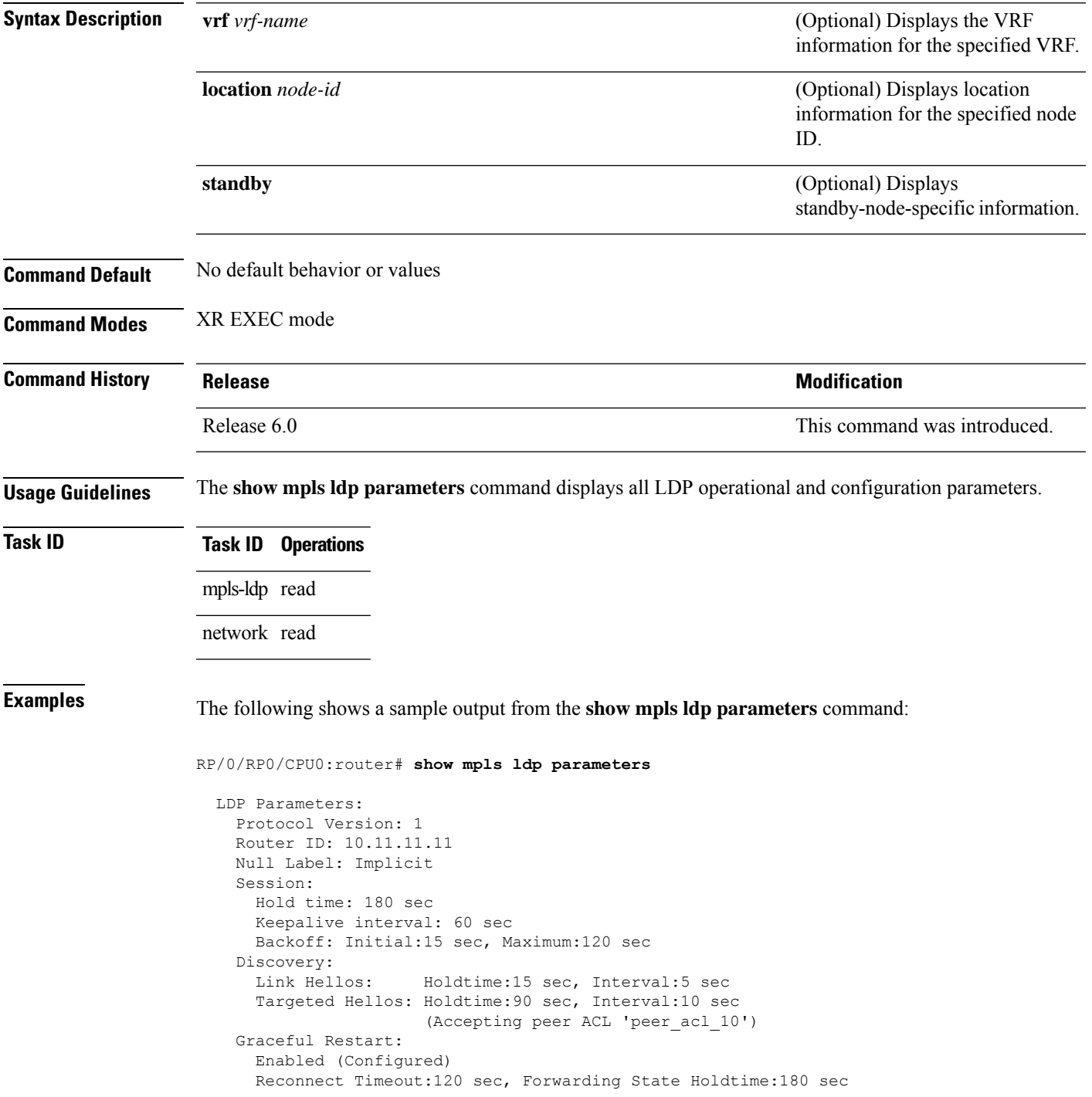

```
Timeouts:
 Binding with no-route: 300 sec
 LDP application recovery (with LSD): 360 sec
OOR state
 Memory: Normal
```
This table describes the significant fields shown in the display.

**Table 14: show mpls ldp parameters Command Field Descriptions**

| <b>Field</b>               | <b>Description</b>                                                                                                    |
|----------------------------|----------------------------------------------------------------------------------------------------|
| Protocol Version           | Version of LDP running on the platform.                                                                                                    |
| Router ID                  | Currently used router ID.                                                                                                    |
| Null Label                 | LDP use of implicit-null or explicit-null as label for prefixes where it has to use<br>a null label.                                                                                                    |
| Session Hold time          | Time LDP session is to be maintained with an LDP peer without receiving LDP<br>traffic or an LDP keepalive message from the peer.                                                                                                    |
| Session Keepalive interval | Time interval between consecutive transmissions of LDP keepalive messages<br>to an LDP peer.                                                                                                    |
| <b>Session Backoff</b>     | Initial maximum backoff time for sessions.                                                                                                    |
| Discovery Link Hellos      | Time to remember that a neighbor platform wants an LDP session without<br>receiving an LDP hello message from the neighbor (hold time), and the time<br>interval between the transmission of consecutive LDP hello messages to neighbors<br>(interval).                                                                                                    |
| Discovery Targeted Hellos  | Indicates the time:                                                                                                    |
|                            | • To remember that a neighbor platform wants an LDP session when the<br>neighbor platform is not directly connected to the router or the neighbor<br>platform has not sent an LDP hello message. This intervening interval is<br>known as <i>hold time</i> .<br>• Interval between the transmission of consecutive hello messages to a<br>neighbor not directly connected to the router and if targeted hellos are being<br>accepted, displaying peer-acl (if any). |
| <b>Graceful Restart</b>    | Status of graceful-restart status (Y or N).                                                                                                    |
| Timeouts                   | Various timeouts (of interest) that the LDP is using. One timeout is binding no<br>route, which indicates how long the LDP waits for an invalid route before deleting<br>it. It also shows restart recovery time for LSD and LDP.                                                                                                    |
| OOR state                  | Out of resource memory state: Normal, Major, or Critical.                                                                                                    |

## **show mpls ldp statistics fwd-setup**

To display the statistics of the forwarding setup countersrelated to RIB/LSD, use the **show mplsldpstatistics fwd-setup** command in XR EXEC mode.

**show mpls ldp** [**vrf** *vrf-name*] **statistics fwd-setup** [{**location** *node-id* | **standby**}]

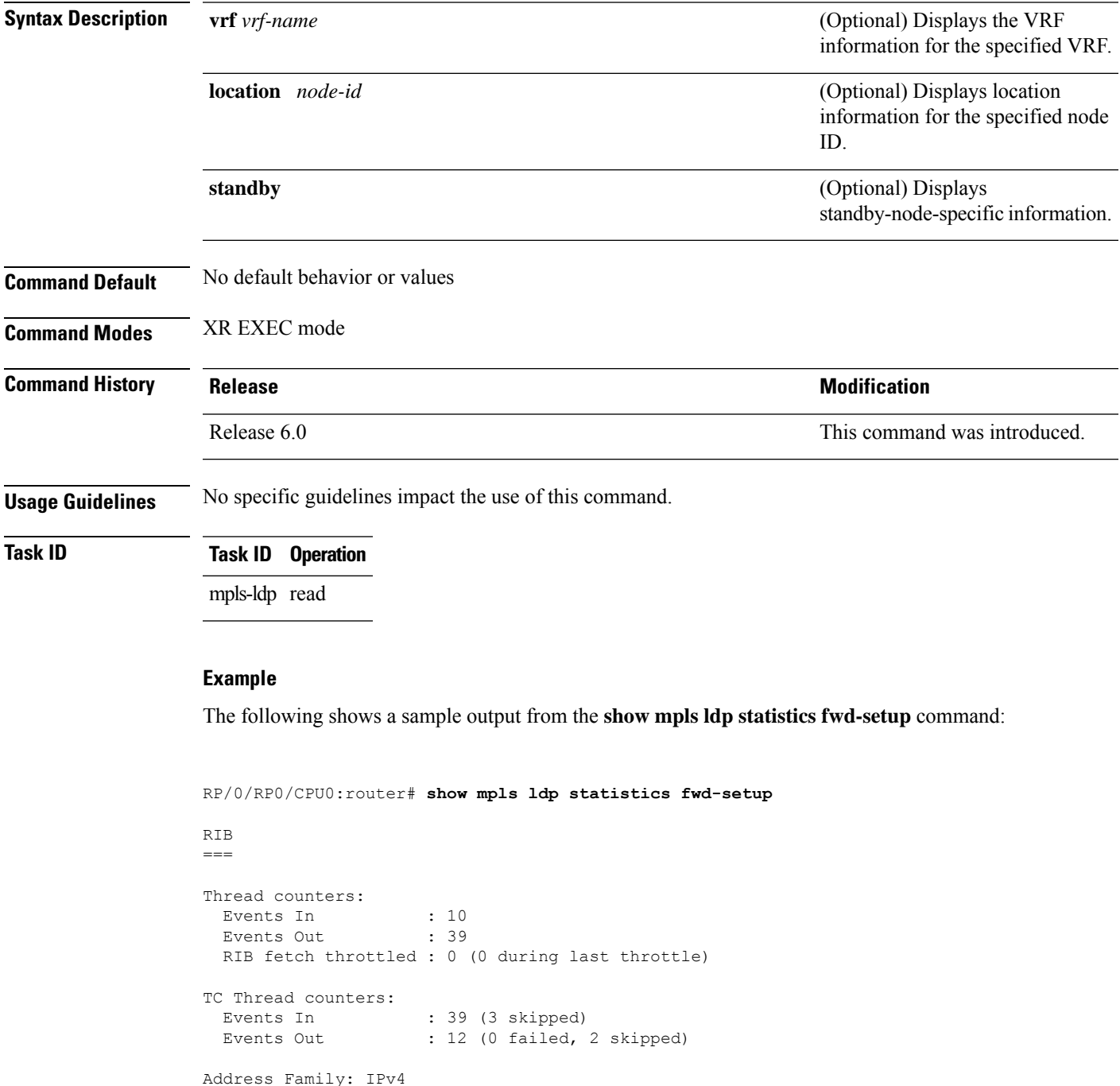

```
RIB server connects: 1
 RIB converged: Yes
 Op counters:
   Fetch : 4 (2 buffers per fetch)
                 no-data: 0
                 callbacks: 33 routes, 3 convg, 0 rcmd
   Route Up : 33 (0 protected; Paths: 29/0/0 total/backup/protected)
   Route Down : 0
   Route Filtered : 5 (0 intern, 5 misc, 0 alloc, 0 admin,
                     0 unsupp-intf 0, unsupp-protection,
                     0 bgp, 0 bgp-unlabelled, 0 ibgp-no-lbl-ucast)
MFT
=Thread counters:
  Events In : 9
  Events Out : 8
 LSD Rsrc-Complete : 1
LSD server connects : 1
Op counters:
                         Successful Failed
                         ---------- ------
   Control : 3 0<br>
RCMD Markers : 0 0<br>
State cleanup : 0 0<br>
1
   RCMD Markers : 0 0
   State cleanup : 0 0
   Interface Enable : 5 0
   Interface Disable : 0 0
   Label alloc \qquad \qquad : \qquad \qquad 4 \qquad \qquad 0Label alloc - mldp : 0 0
   Label free : 0 0<br>
Label free - mldp : 0 0<br>
Pourite succi
   Label free - mldp :<br>Rewrite create :<br>Rewrite del
   Rewrite create \begin{array}{ccc} . & 6 & 0 \\ \hline 0 & 0 & 0 \\ 0 & 0 & 0 \\ \end{array}Rewrite delete : 0 0
   Label/Rewrite create : 0 0
   Label/Rewrite delete : 0 0
   Label OOR cleared :
   Total LSD Reqs/Msgs : 7 0
LSD flow control status:
 Flow control : 0<br>Flow control cnt : 0
 Flow control cnt
  Evt queue item cnt : 0
  Last flow control : N/A
```
# **show mpls ldp statistics msg-counters**

To display statistics of the messages exchanged between neighbors, use the **show mpls ldp statistics msg-counters** command in XR EXEC mode mode.

**show mpls ldp** [**vrf** *vrf-name*] **statistics msg-counters** [{*lsr-id ldp-id*}] [{**location** *node-id* | **standby**}]

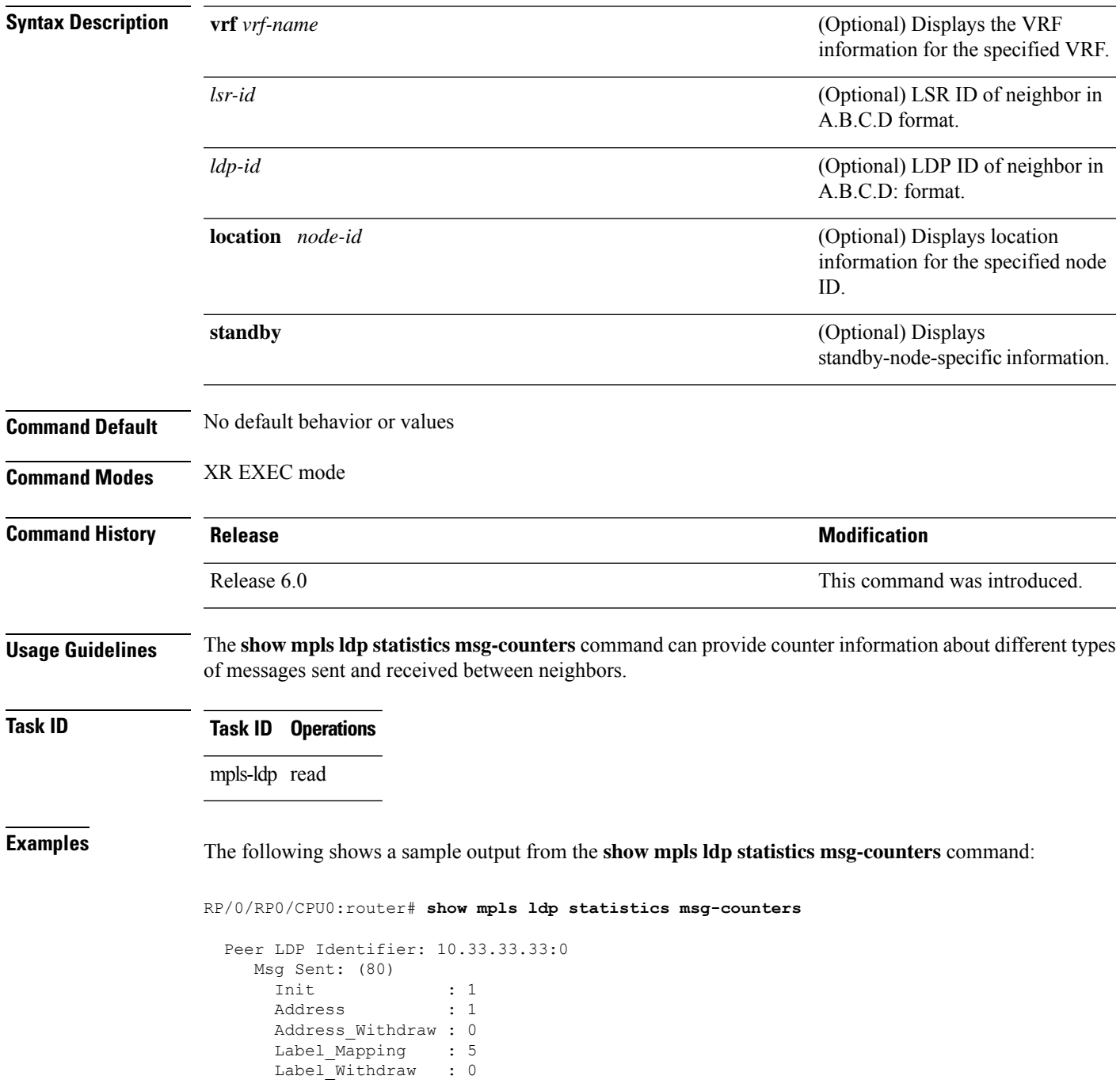

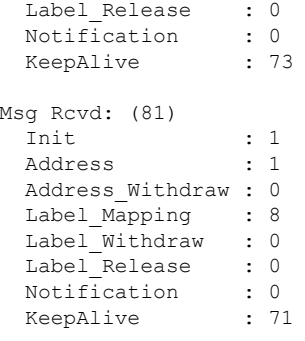

The below table describes the significant fields shown in the display.

**Table 15: show mpls ldp statistics msg-counters Command Field Descriptions**

| <b>Field</b> | <b>Description</b>                                         |
|--------------|------------------------------------------------------------|
|              | Peer LDP Identifier LDP identifier of the neighbor (peer). |
| Msg Sent     | Summary of messages sent to the LDP peer.                  |
| Msg Revd     | Summary of messages received from the LDP peer.            |

# **show mpls ldp summary**

To display a summary of LDP information, use the **show mpls ldp summary** command in System Admin EXEC mode mode.

**show mpls ldp** [**vrf all**] [**vrf** *vrf-name*] **summary** [{**location** *node-id* | **standby**}] **[all]**

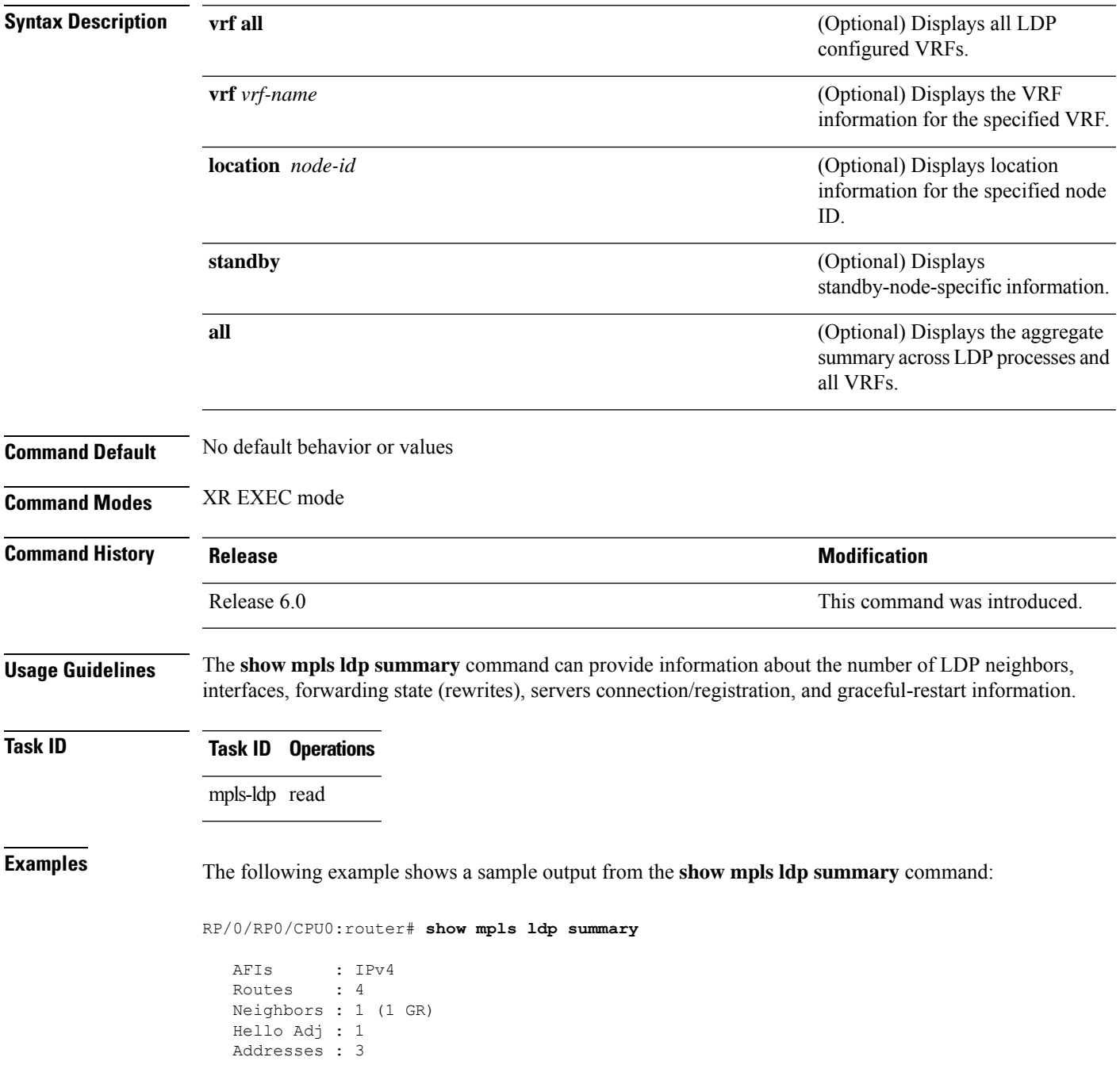

Interfaces: 4 LDP configured

The following example shows a sample output from the **show mpls ldp summary all** command:

```
RP/0/RP0/CPU0:router# show mpls ldp summary all
  VRFs : 1 (1 oper)
 AFIs : IPv4
  Routes : 4
  Neighbors : 1 (1 GR)
  Hello Adj : 1
  Addresses : 3
  Interfaces : 4 (1 forward reference, 2 LDP configured)
  Collaborators:
                Connected Registered
                --------- ----------
     SysDB Y Y
      IM Y Y
      RSI TY -
      IP-ARM Y -
                       -<br>Y (1/1 tables)<br>Y
      LSD Y Y
     LDP-NSR-Partner Y -
     \begin{array}{ccc}\n\text{L2VPN-AToM} & \text{Y} & -\\
\text{mLDP} & - & \text{N}\n\end{array}mLDP -
```
This table describes the significant fields shown in the display.

**Table 16: show mpls ldp summary Command Field Descriptions**

| <b>Field</b> | <b>Description</b>                                                                                                   |
|--------------|----------------------------------------------------------------------------------------------------|
| Routes       | Number of known IP routes (prefixes).                                                                                |
|              | Neighbors   Number of LDP neighbors, including targeted and graceful restartable neighbors.                          |
|              | Hello Adj   Number of discovered LDP discovery sources.                                                              |
|              | Interfaces Number of known IP interfaces and number of LDP configured interfaces.                                    |
|              | LDP is configured on a forward-referenced interface which may not exist or for which no IP<br>address is configured. |
|              | Addresses   Number of known local IP addresses.                                                                      |

#### **show mpls ldp trace**

To display the Label Distribution Protocol (LDP) VRF event traces, use the **show mpls ldp trace vrf** command in XR EXEC mode.

**show mpls ldp trace vrf [binding] [capabilities] [config] [dev] [discovery] [error]** [**file** *file-name*] **[forwarding] [gr] [hexdump] [iccp] [igp-sync] [interface] [last]** [**location** {*node-id name all mgmt-nodes*}] **[misc] [mldp] [nsr] [peer] [process] [pw] [reverse] [route] [since] [stats] [tailf] [unique] [usec] [verbose] [wide] [wrapping]**

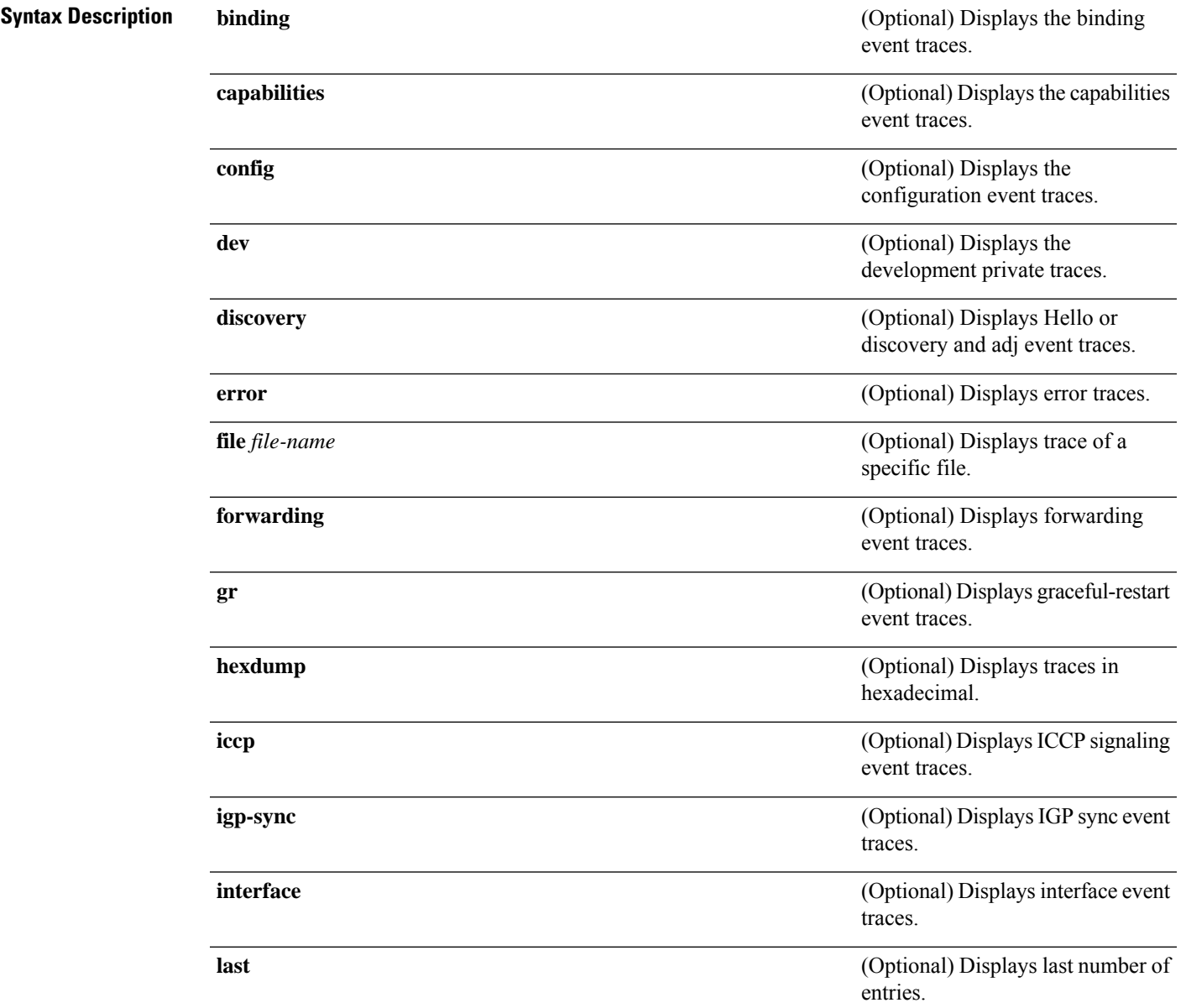

 $\mathbf I$ 

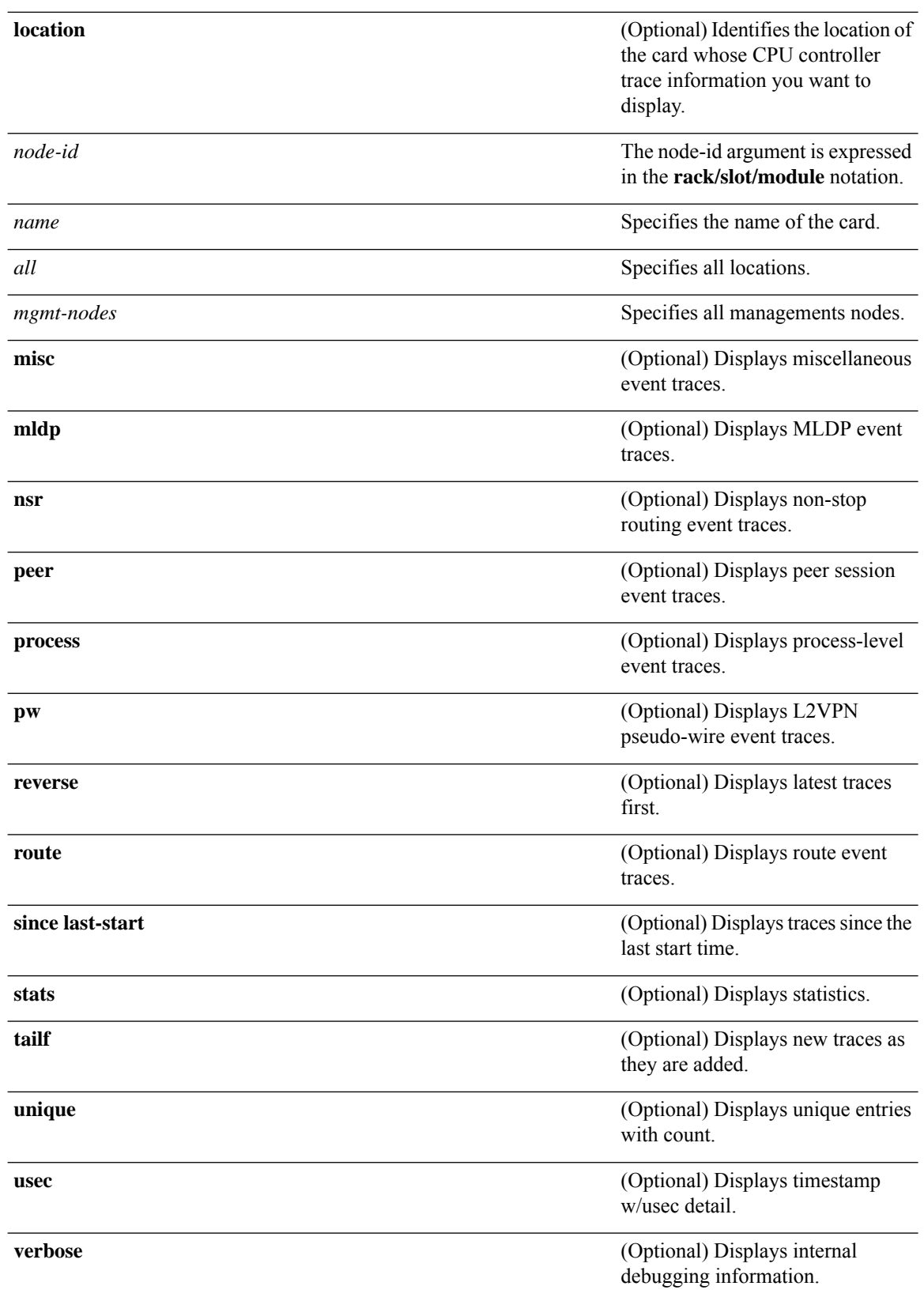

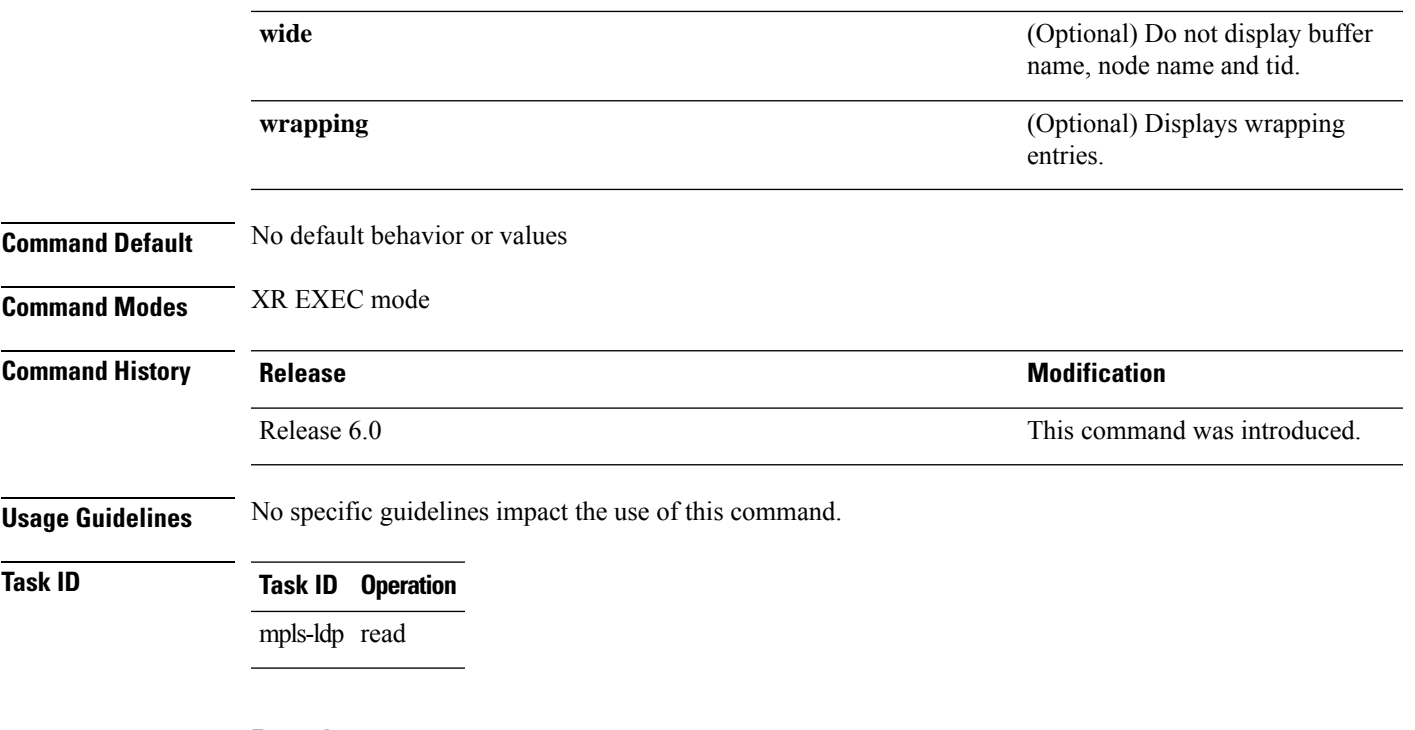

#### **Example**

The following example shows how to display the LDP VRF event traces:

RP/0/RP0/CPU0:router# **show mpls ldp trace vrf**

4 wrapping entries (992576 possible, 38720 allocated, 4377 filtered, 4381 total) Nov 23 05:54:44.332 mpls/ldp/vrf 0/RP0/CPU0 t7181 [VRF]:718: Tbl(0xe0000000): ldp\_vrf\_tbl\_go\_active: afi IPv4 Nov 23 05:54:44.335 mpls/ldp/vrf 0/RP0/CPU0 t7181 [VRF]:604: VRF(0x60000000): ldp\_vrf\_ctx\_enable done Nov 23 05:54:44.360 mpls/ldp/vrf 0/RP0/CPU0 t7181 [VRF]:703: VRF(0x60000000): ldp vrf ctx af enable done: afi IPv4 Nov 23 05:54:44.360 mpls/ldp/vrf 0/RP0/CPU0 t7181 [VRF]:718: Tbl(0xe0800000): ldp\_vrf\_tbl\_go\_active: afi IPv6

#### **show lcc**

To display label consistency checker (LCC) information, use the **show lcc** command in XR EXEC mode mode.

**show lcc** {**ipv4** |**ipv6**} **unicast** {**all**|**label**| **tunnel-interface** |**statistics** | [{**summary** |**scan-id** *scan-id*}]} [**vrf** *vrfname*]

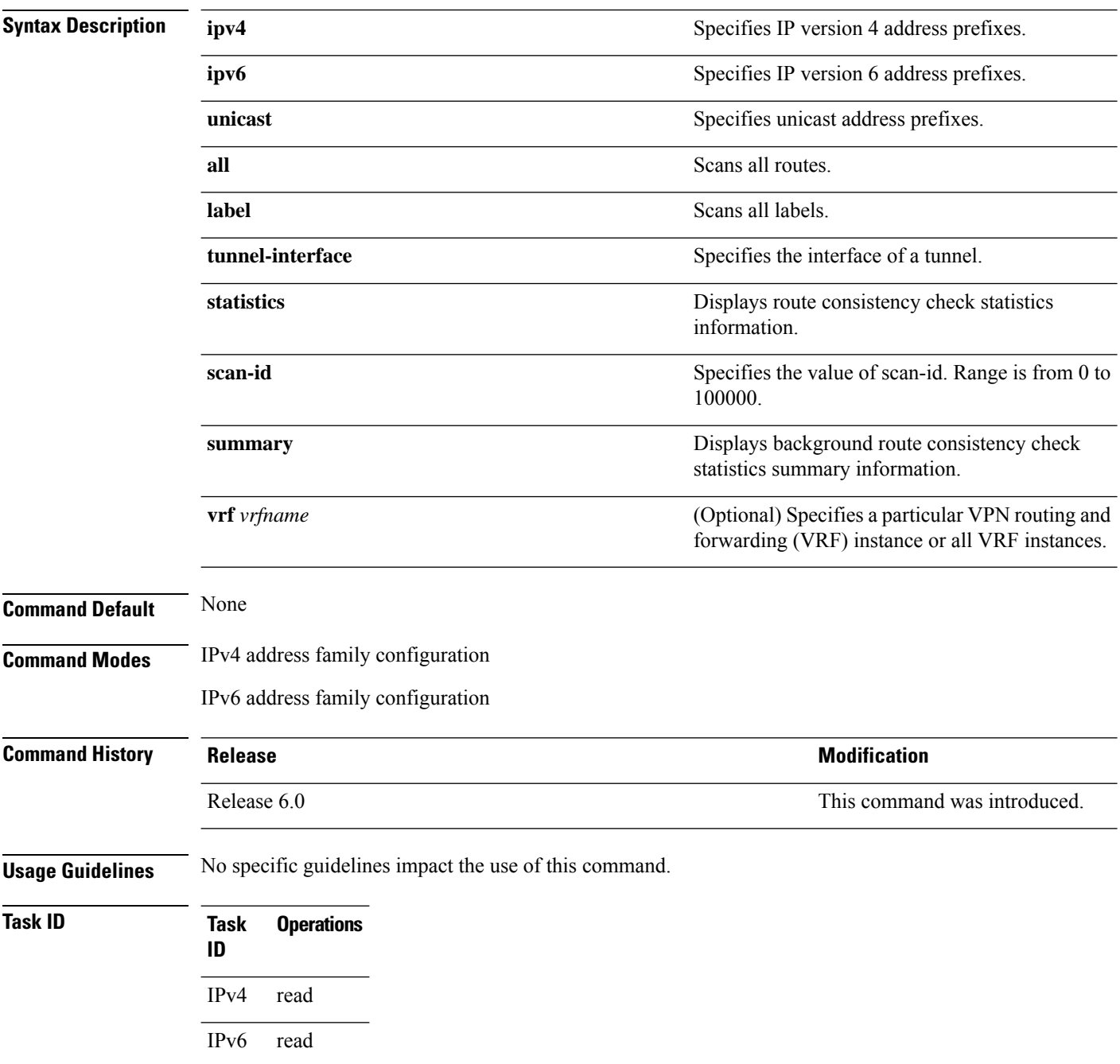

**Examples** The following example shows an outcome of the label consistency checker information:

#### RP/0/RP0/CPU0:router# **show lcc ipv4 unicast all**

Sending scan initiation request to IPv4 LSD ... done Waiting for scan to complete (max time 600 seconds)...................... Scan Completed Collecting scan results from FIBs (max time 30 seconds)... done Number of nodes involved in the scan: 2 Number of nodes replying to the scan: 2 Legend: ? - Currently Inactive Node, ! - Non-standard SVD Role \* - Node did not reply Node Checks Performed Errors  $0/2/CPU0$  6 0<br> $0/0/CPU0$  6 0  $0/0/CPU0$ 

## **signalling dscp (LDP)**

To assign label distribution protocol (LDP) signaling packets a differentiated service code point (DSCP) to assign higher priority to the control packets while traversing the network, use the **signalling dscp** command in MPLS LDP configuration mode. To return to the default behavior, use the **no** form of this command.

**signalling dscp** *dscp* **no signalling dscp**

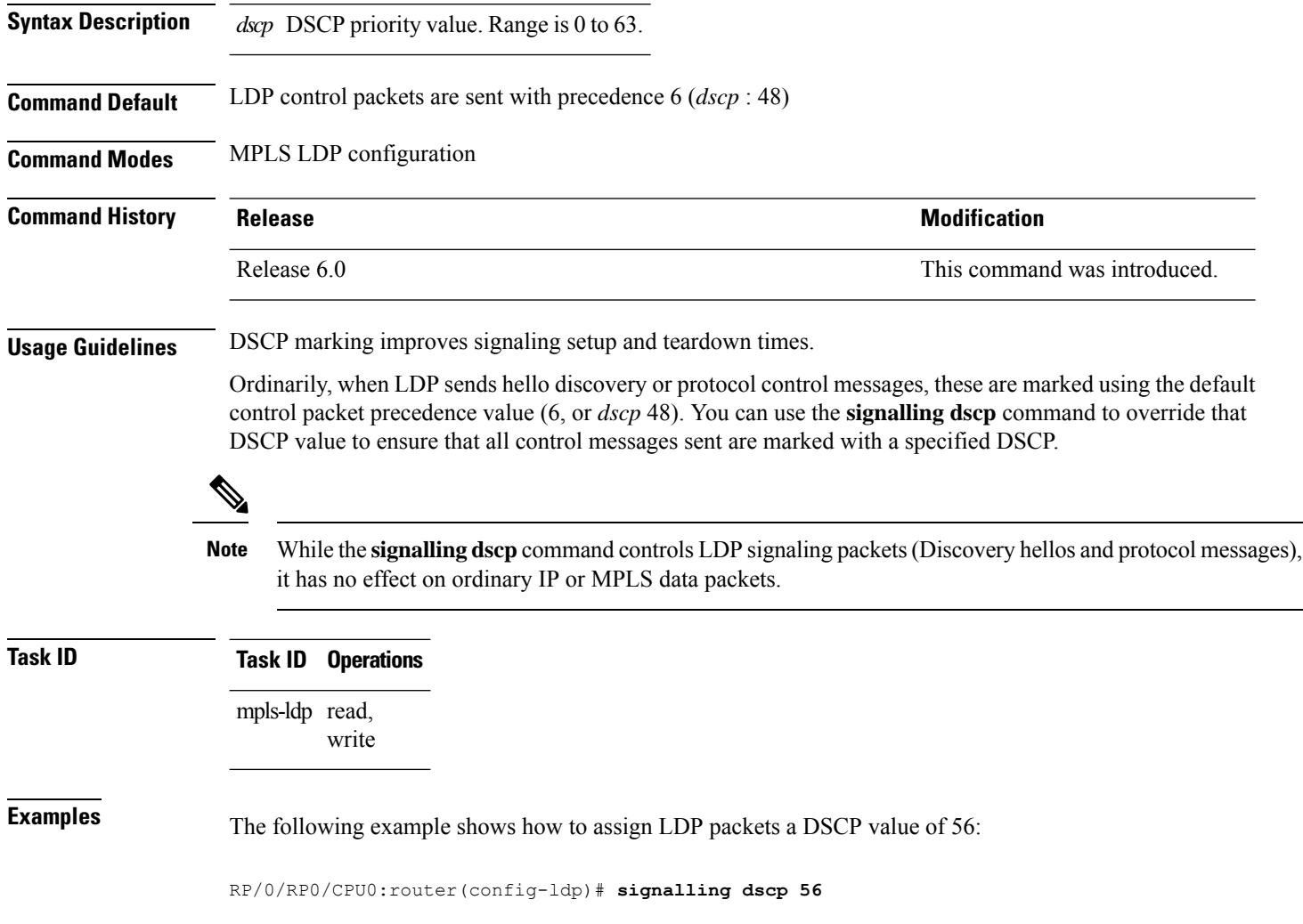
## **snmp-server traps mpls ldp**

To inform a network management system of session and threshold cross changes, use the **snmp-server traps mpls ldp** command in global configuration mode.

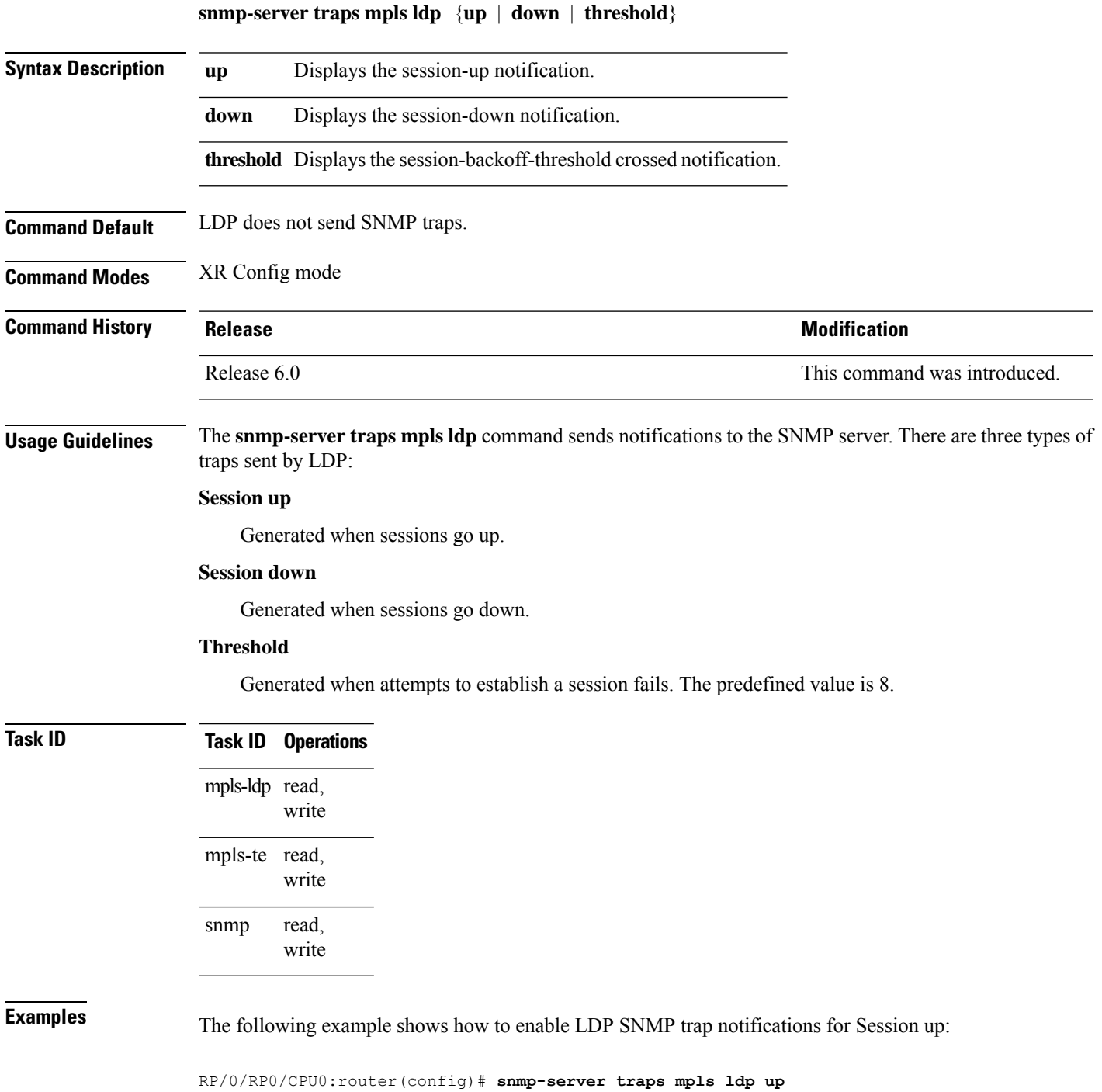

## **address-family ipv4/ipv6 label**

To configure label control and policies on a specific IPv4 or IPv6 destination, use the **address-family ipv4/ipv6 label** command in the MPLS LDP configuration mode.

**[ vrf** *vrf-name* ]**address-family** {**ipv4** | **ipv6**} **label** [**remote accept from** *ldp-id* **for** *prefix-acl*] **local** [**default-route**] [**allocate for** {*prefix-acl* | **host-routes**}] **[ advertise** [**to** *ldp-id* **for** *prefix-acl*] [**interface** *type interface-path-id* ]]

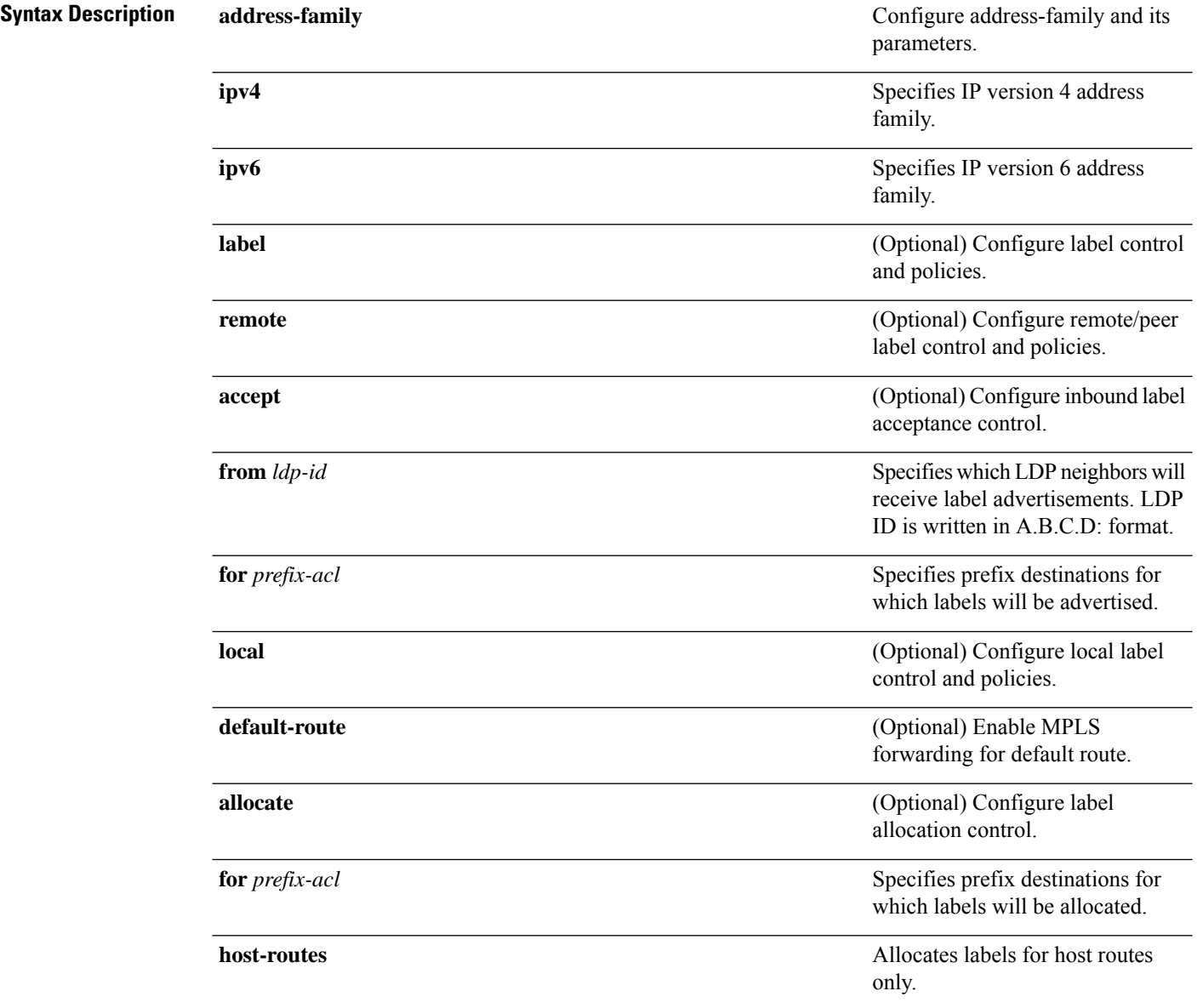

 $T$ ask<sub>ID</sub>

I

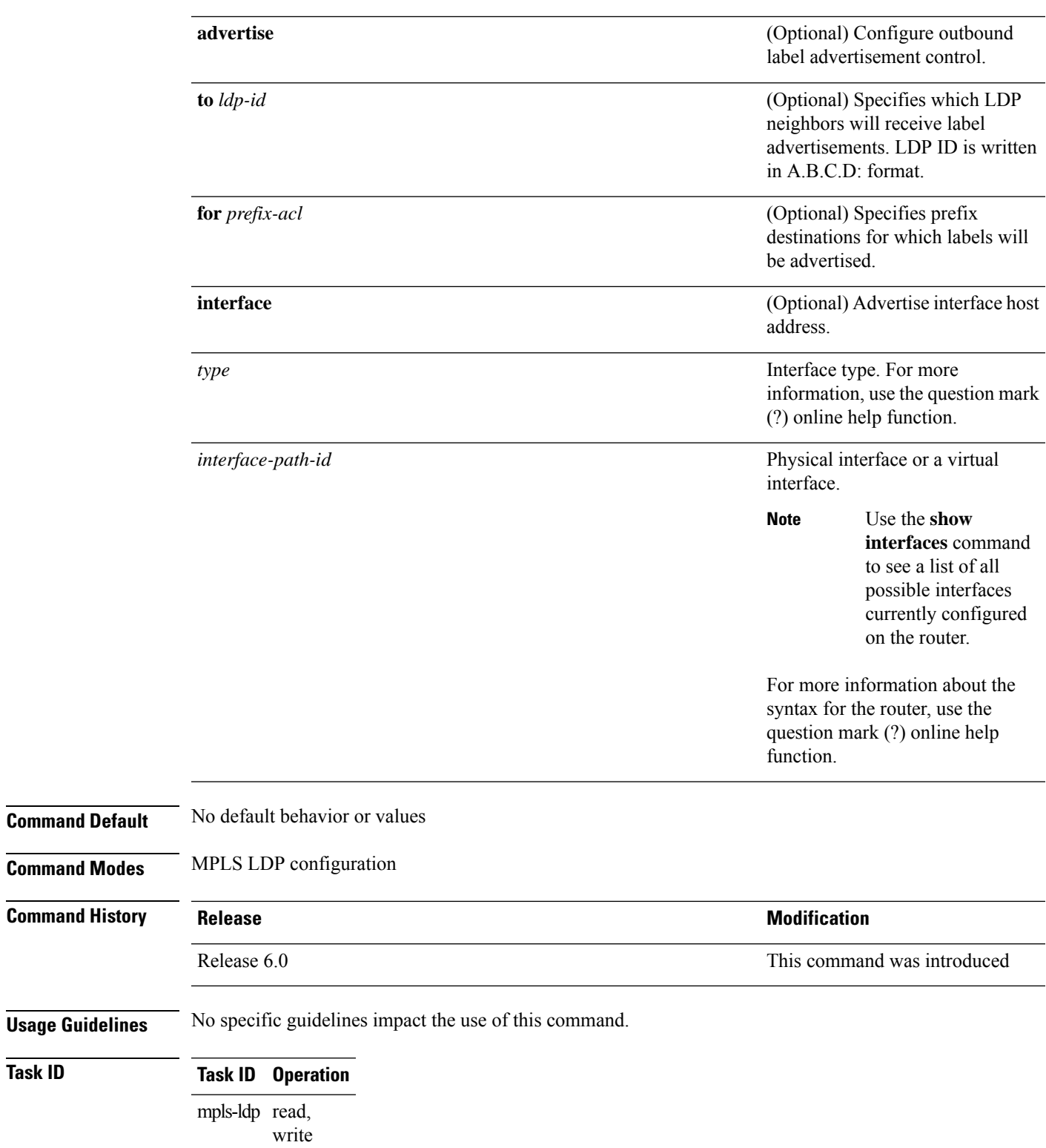

## **Example**

The following example shows how to configure label control and policies on a specific IPv4 destination:

RP/0/RP0/CPU0:router(config-ldp)# **address-family ipv4 label**